# **Table Of Contents**

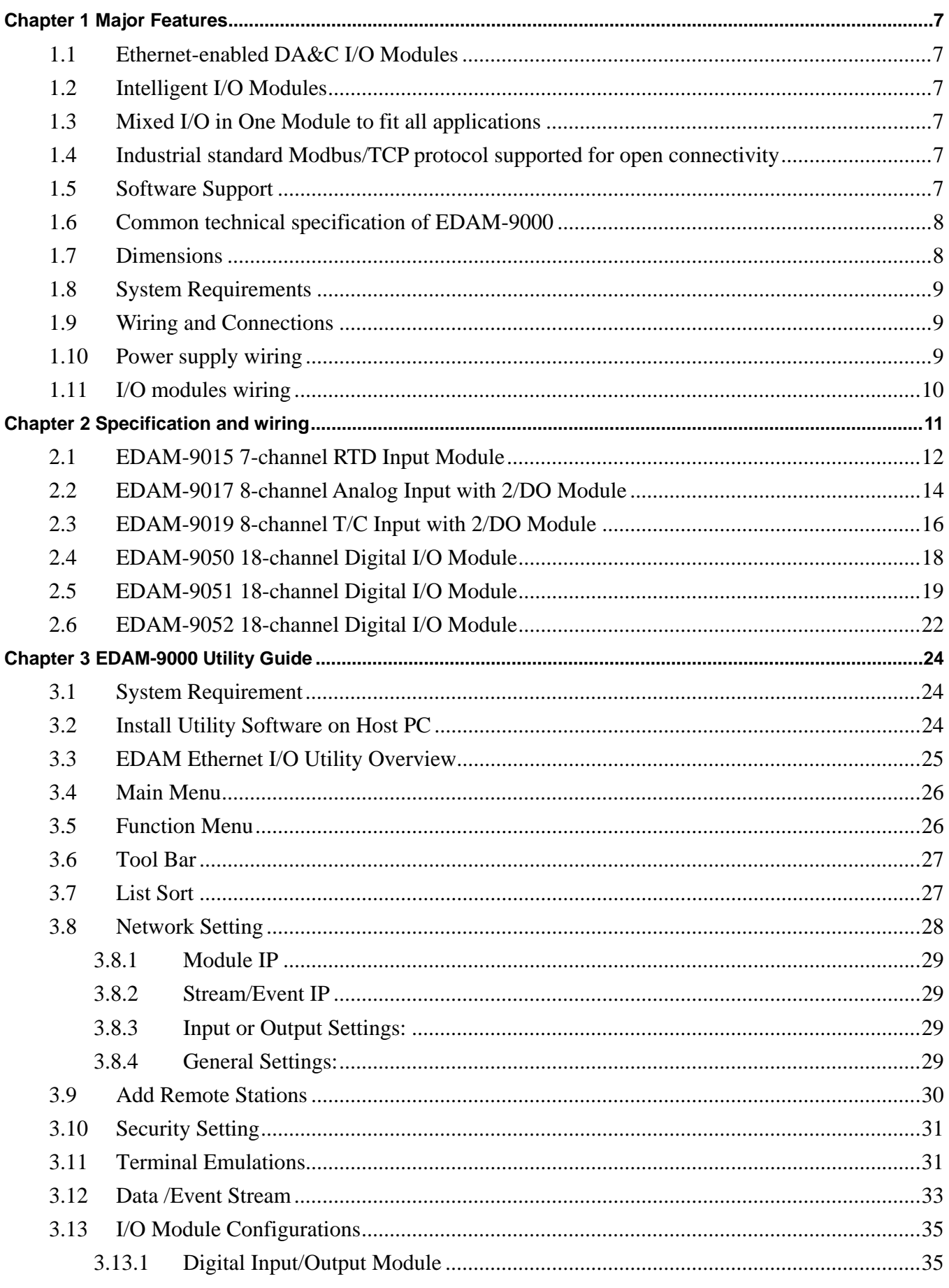

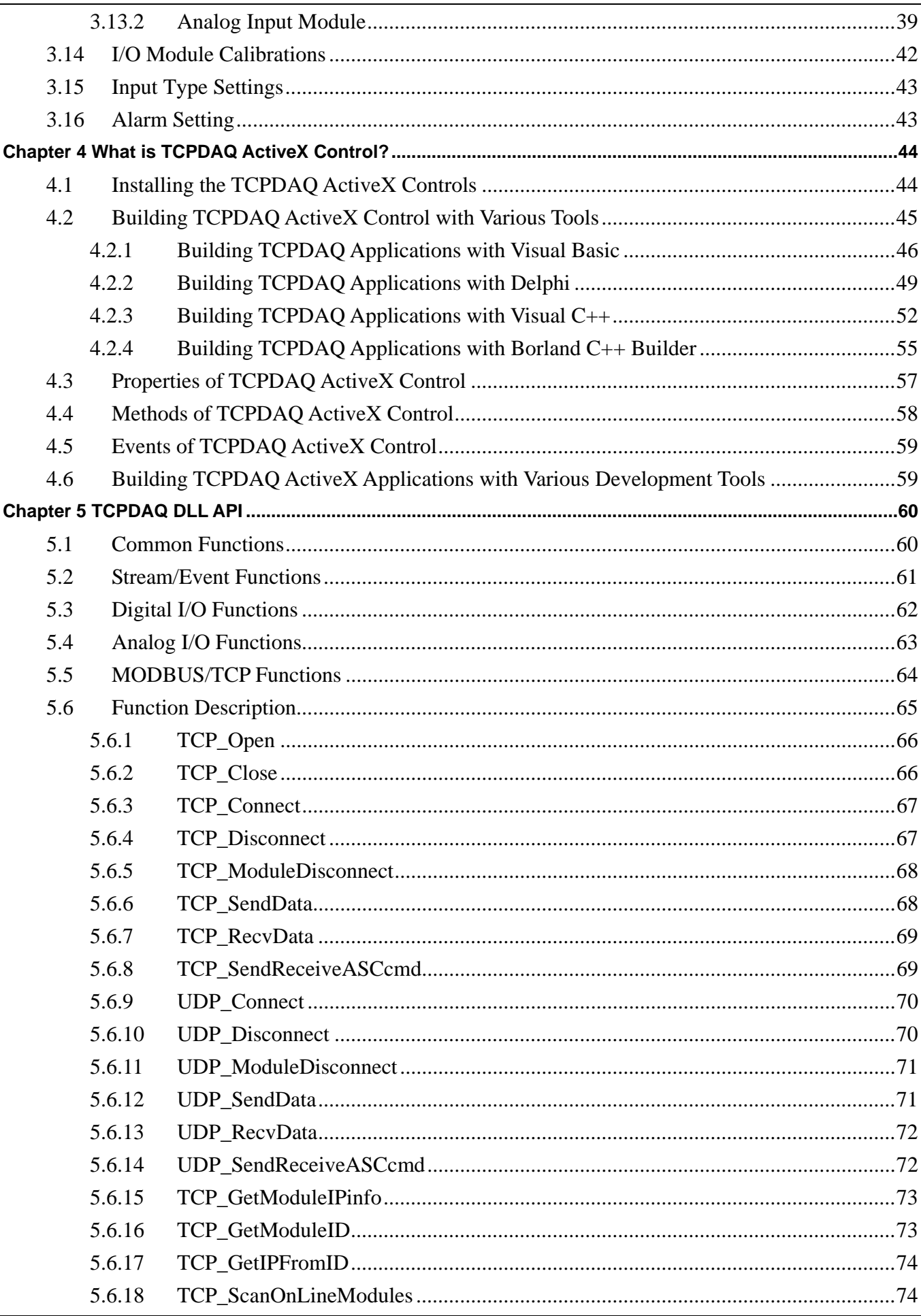

EDAM-9000 User's manual

Version 1.3

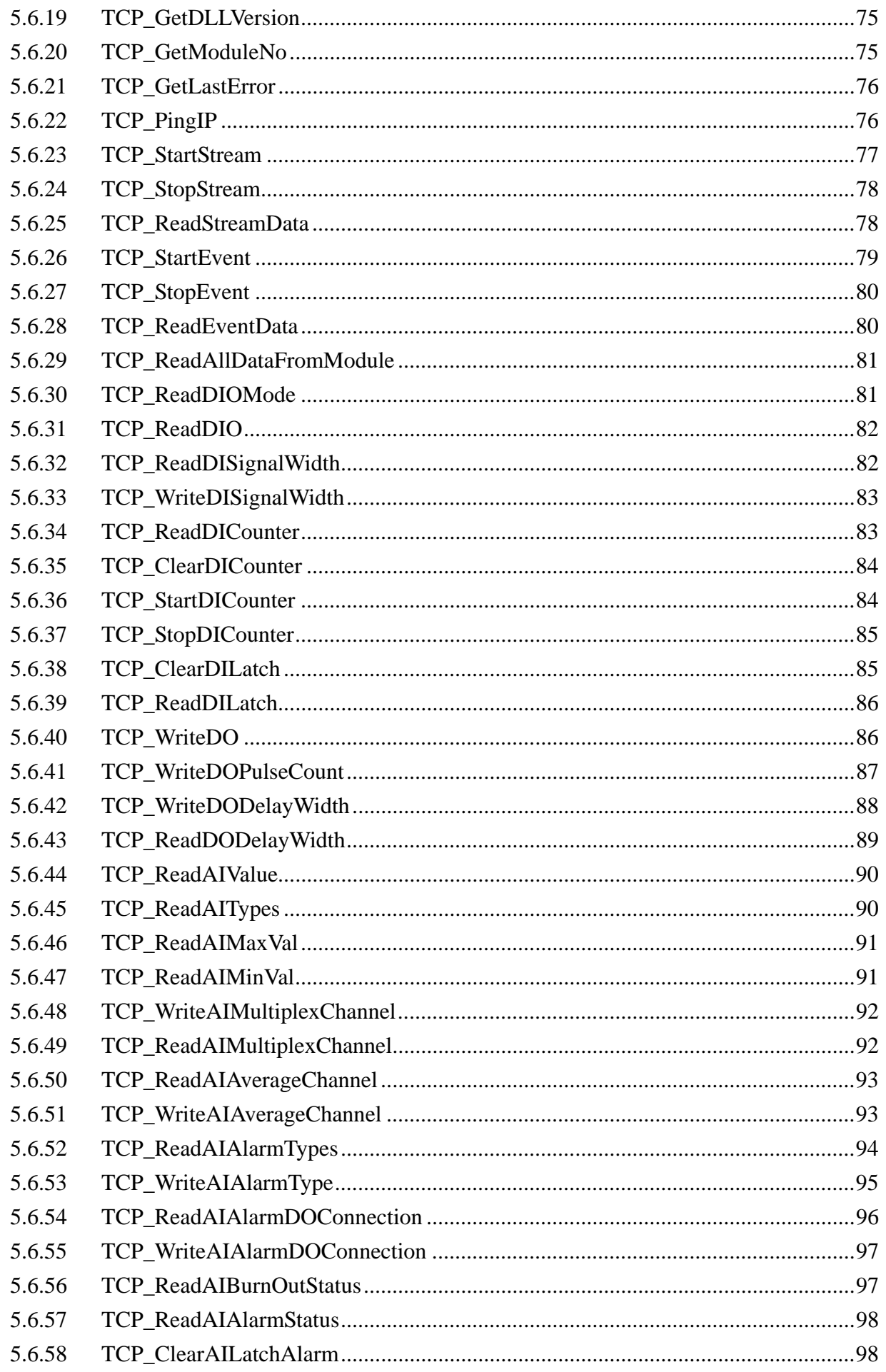

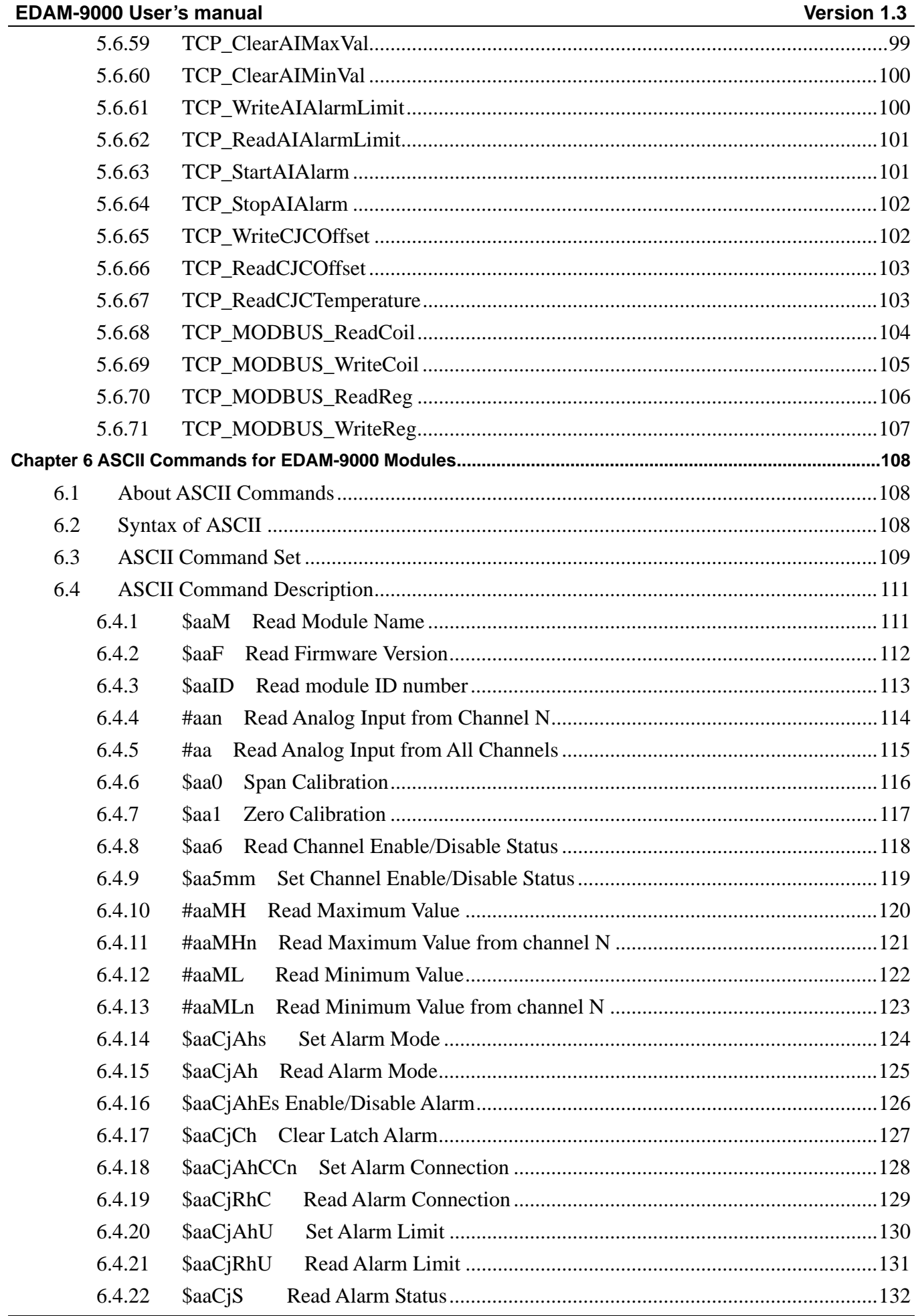

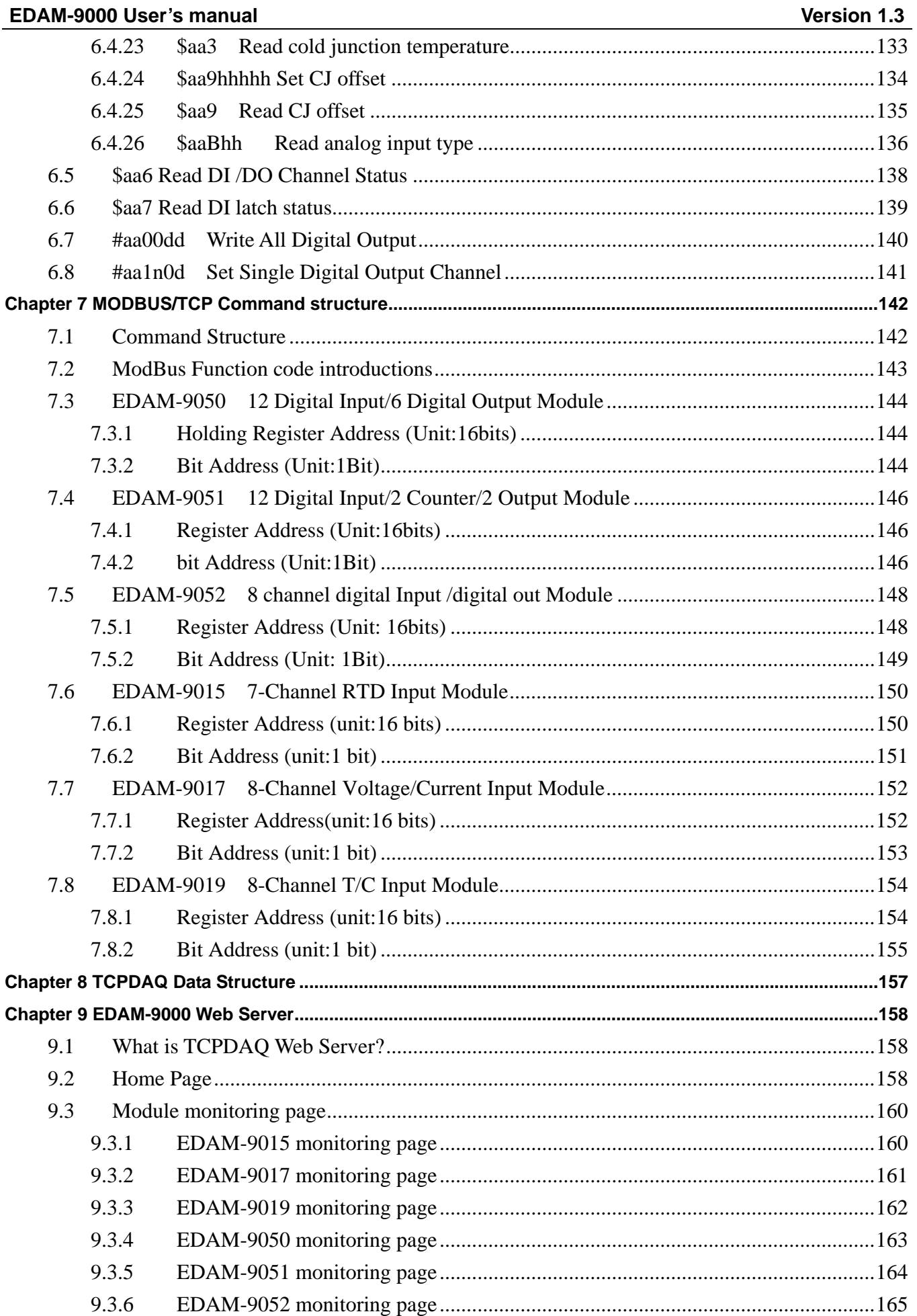

# **Chapter 1 Major Features**

# **1.1 Ethernet-enabled DA&C I/O Modules**

EDAM-9000 is based on the popular Ethernet networking standards used today in most business environments. Users can easily add EDAM-9000 I/O modules to existing Ethernet networks or use EDAM-9000 modules in new Ethernet-enabled Manufacturing networks. EDAM-9000 module features a 10/100 Mbps Ethernet chip and supports industrial popular Modus/TCP protocol over TCP/IP for data connection. EDAM-9000 also supports UDP protocol over Ethernet networking. With UDP/IP, EDAM-9000 I/O modules can actively send I/O data stream to 8 Ethernet nodes. Through Ethernet networking HMI/SCADA system and controller can access or gather real-time data from EDAM-9000 Ethernet enabled DA&C modules. And, these real-time data can be integrated with business system to create valuable, competitive business information immediately.

# **1.2 Intelligent I/O Modules**

Enhancing from traditional I/O modules, EDAM-9000 I/O modules have pre-built intelligent mathematic functions to empower the system capacity. The Digital Input modules provide Counter, Totalizer functions; the Digital Output modules provide pulse output, delay output functions; the Analog Input modules provide the Max./Min./Average data calculation; the Analog Output modules provide the PID loop control function.

# **1.3 Mixed I/O in One Module to fit all applications**

EDAM-9000 mixed I/O module design concept provides the most cost-effective I/O usage for application system. The most common used I/O type for single function unit are collected in ONE module. This design concept not only save I/O usage and spare modules cost but also speed up I/O relative operations. For small DA&C system or standalone control unit in a middle or large scale, EDAM-9000 mixed I/O design can easily fit application needs by one or two modules only. With additional embedded control modules, EDAM-9000 can easily create a localized, less complex, and more distributed I/O architecture.

# **1.4 Industrial standard Modbus/TCP protocol supported for open connectivity**

EDAM-9000 modules support the popular industrial standard, Modbus/TCP protocol, to connect with Ethernet Controller or HMI/SCADA software built with Modbus/TCP driver. Inlog also provides OPC server for Modbus/TCP to integrate EDAM-9000 I/O real-time data value with OPC client enabled software. Users don't need to take care of special driver's development.

# **1.5 Software Support**

Based on the Modbus/TCP standard, the EDAM-9000 firmware is a built-in Modbus/TCP server. Therefore, Inlog provides the necessary DLL drivers, and Windows Utility for users for client data for the EDAM-9000. Users can configure this DA&C system via Windows Utility; integrate with HMI software package via Modbus/TCP driver or Modbus/TCP OPC Server. Even more, you can use the DLL driver and ActiveX to develop your own applications.

# **1.6 Common technical specification of EDAM-9000**

- Ethernet: 10 BASE-T IEEE 802.3 100 BASE-TX IEEE 802.3u
- Wiring: UTP, category 5 or greater
- Bus Connection: RJ45 modular jack
- Comm. Protocol: Modbus/TCP on TCP/IP and UDP
- Data Transfer Rate: Up to 100 Mbps
- Unregulated 10 to 30VDC
- Protection: Over-voltage and power reversal
- Ethernet Communication: 1500 V DC
- I/O Module: 3000 V DC
- \* Status Indicator: Power, CPU, Communication (Link, Collide, 10/100 Mbps, Tx, Rx)
- Case: ABS with captive mounting hardware
- Plug-in Screw Terminal Block: Accepts 0.5 mm 2 to 2.5 mm 2, 1  $\#12$  or 2  $\#14$  to  $\#22$  AWG
- Operating Temperature: 10 to 70º C (14 to 158º F)
- Storage Temperature: 25 to 85 $^{\circ}$  C (-13 to 185 $^{\circ}$  F)
- Humidity: 5 to 95%, non-condensing
- Atmosphere: No corrosive gases

**NOTE:** Equipment will operate below 30% humidity. However, static electricity problems occur much more frequently at lower humidity levels. Make sure you take adequate precautions when you touch the equipment. Consider using ground straps, anti-static floor coverings, etc. if you use the equipment in low humidity environments.

# **1.7 Dimensions**

The following diagrams show the dimensions of the EDAM-9000 l/O module in millimeters.

LED Status of EDAM-9000 I/O Modules

There are two LEDs on the EDAM-9000 I/O Modules front panel. Each LEDs built with two indicators to represent the EDAM-9000 system status, as explained below

- Full: Red indicator. This LED is blanking when EDAM-9000 module is running.
- Link: Red indicator. This LED is normal on whenever the EDAM-9000 module's Ethernet wiring is connected.

# **1.8 System Requirements**

#### **Host computer**

- IBM PC compatible computer with 486 CPU (Pentium is recommended)
- Microsoft 95/98/2000/NT 4.0 (SP3 or SP4)/XP or higher versions
- At least 32 MB RAM
- 20 MB of hard disk space available
- VGA color monitor
- 2x or higher speed CD-ROM
- Mouse or other pointing devices
- 10 or 100 Mbps Ethernet Card
- 10 or 100 Mbps Ethernet Hub (at least 2 ports)
- Two Ethernet Cable with RJ-45 connector
- Power supply for EDAM-9000 (+10 to +30 V unregulated)

# **1.9 Wiring and Connections**

This section provides basic information on wiring the power supply, I/O units, and network connection.

# **1.10 Power supply wiring**

Although the EDAM-9000/TCP systems are designed for a standard industrial unregulated 24 V DC power supply, they accept any power unit that supplies within the range of  $+10$  to  $+30$  V<sub>DC</sub>. The power supply ripple must be limited to 200 mV peak-to-peak, and the immediate ripple voltage should be maintained between  $+10$  and  $+30$  V<sub>pc</sub>. Screw terminals +Vs and GND are for power supply wiring.

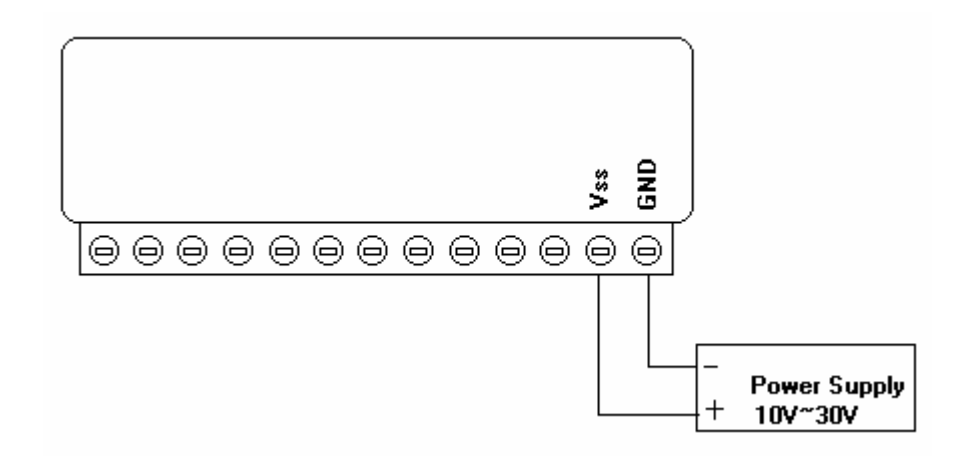

Note: The wires used should be sized at least 2 mm.

## **1.11 I/O modules wiring**

The system uses a plug-in screw terminal block for the interface between I/O modules and field devices. The following information must be considered when connecting electrical devices to I/O modules.

- The terminal block accepts wires from 0.5 mm to 2.5 mm.
- Always use a continuous length of wire. Do not combine wires to make them longer.
- Use the shortest possible wire length.
- Use wire trays for routing where possible.
- Avoid running wires near high-energy wiring.
- Avoid running input wiring in close proximity to output wiring where possible.
- Avoid creating sharp bends in the wires.

# **Chapter 2 Specification and wiring**

Analog input modules use an A/D converter to convert sensor voltage, current, thermocouple or RTD signals into digital data. The digital data is then translated into engineering units. When prompted by the host computer, the data is sent through a standard 10/100 based-T Ethernet interface. Users would able to read the current status via pre-built web page or any HMI software package supported Modbus/TCP protocol. The analog input modules protect your equipment from ground loops and power surges by providing opto-isolation of the A/D input and trans-former based isolation up to  $3,000$  V<sub>DC</sub>.

# **2.1 EDAM-9015 7-channel RTD Input Module**

The EDAM-9015 is a 16-bit, 7-channel RTD input module that provides programmable input ranges on all channels. It accepts Various RTD inputs (PT100, PT1000, Balco 500 & Ni) and provides data to the host computer in engineering units (<sub>c</sub>C). In order to satisfy various temperature requirements in one module, each analog channel is allowed to configure an individual range for several applications.

#### **EDAM-9015 Specification**

Analog Input:

- Effective resolution: 16-bit
- Channels: 7
- lnput type: PT100, PT1000, Balco 500 & Ni
- Input range:

PT100 -50 ~ 150°C ,0 ~ 100°C ,0 ~ 200°C ,0 ~ 400°C ,-200 ~ 200°C ,

PT1000 -40 ~ 160°C

Balco 500 -30 ~ 120°C

Ni -80 ~ 100°C ,0 ~ 100°C

- Isolation voltage: 2000
- Sampling rate: 12 samples/sec.
- Input impedance: 10 W
- Accuracy: ±0.05% or better
- Zero drift: ±3 µV/° C
- Span drift: ±25 ppm/° C
- CMR @ 50/60 Hz: 150 dB

NMR @ 50/60 Hz: 100 dB

Built-in Watchdog Timer

Power requirements: Unregulated +10 ~ +30 VDC

Power consumption: 2W

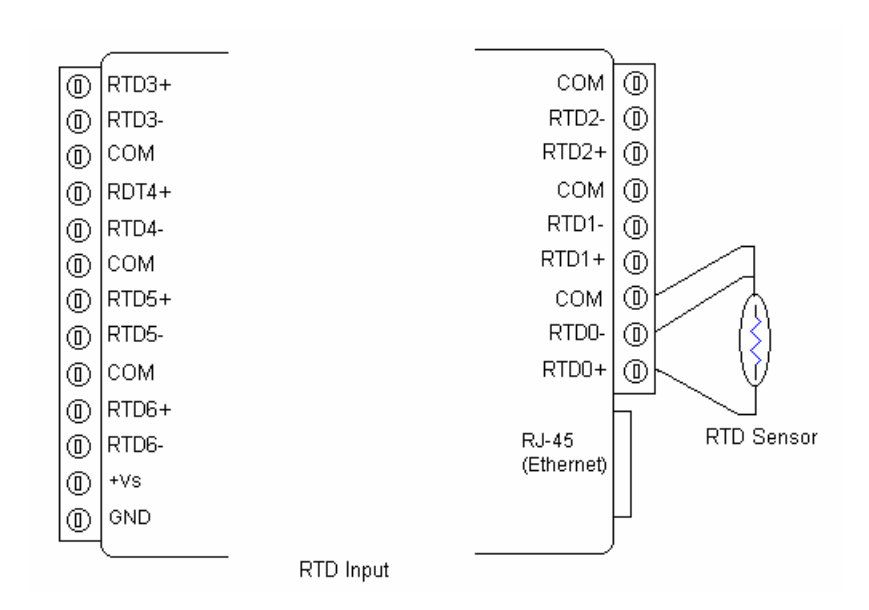

## **Assigning ModBus address**

Based on the Modbus/TCP standard, the addresses of the I/O channels in EDAM-9000 modules you place in the system are defined by a simple rule. Please refer to 6.5to map the I/O address.

The EDAM-9017 is a 16-bit, 8-channel analog differential input module that provides programmable input ranges on all channels. It accepts millivoltage inputs (±100mV, ±500mV), voltage inputs (±1V, ±5V and ±10V) and current input (±20 mA, 4~20 mA) and provides data to the host computer in engineering units (mV, V or mA). In order to satisfy all plant needs in one module, EDAM-9017 has designed with 8 analog inputs and 2 digital outputs. Each analog channel is allowed to configure an individual range for variety of applications.

## **EDAM-9017 Specification**

Analog Input:

- Effective resolution: 16-bit
- Channels: 8 differential
- lnput type: mV, V, mA
- lnput range: ±150 mV, ±500 mV, 0-5 V, ±10 V, 0-20 mA, 4-20 mA
- $\cdot$  Isolation voltage: 3000 V<sub>DC</sub>
- Fault and overvoltage protection: Withstands overvoltage up to ±35 V
- Sampling rate: 10 samples/sec.
- Input impedance: 20 MW
- Bandwidth: 13.1 Hz @ 50 Hz, 15.72 Hz @ 60 Hz
- Accuracy: ±0.1% or better
- Zero drift: ±6 μV/¢X C
- Span drift: ±25 ppm/° C
- CMR @ 50/60 Hz: 92 dB min.

Digital Output:

- Channel: 2
- Open Collector to 30 V, 200 mA max. load
- Optical Isolation: 5000VRMS

Built-in Watchdog Timer

Power requirements: Unregulated +10 ~ +30 VDC

Power consumption: 2 W

## **Application Wiring**

EDAM-9017 has built with a 120 Ω resistor in each channel; users do not have to add any resistors in addition for current input measurement. Just adjust the jumper setting to choose the specific input type you need. Refer to Fig 2-1, each analog input channel has built-in a jumper on the PCB for users to set as a voltage mode or current mode.

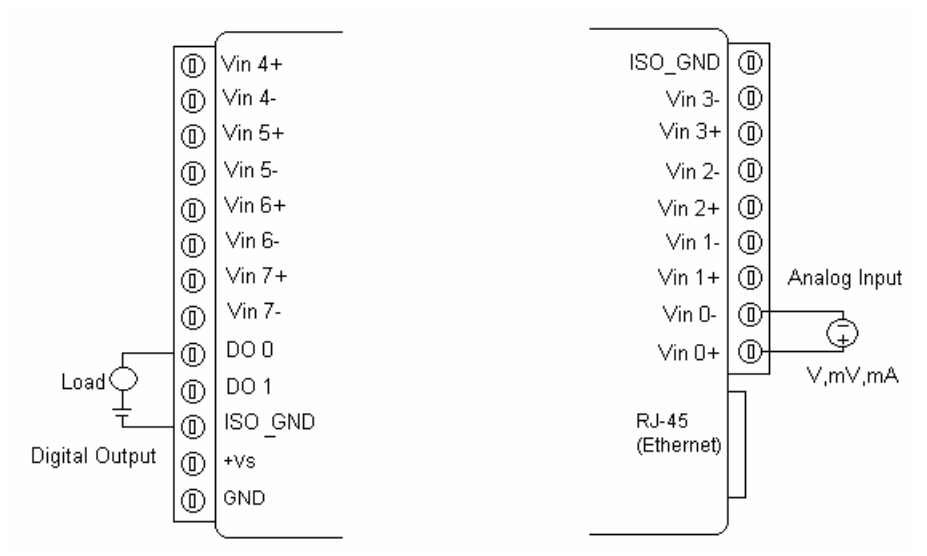

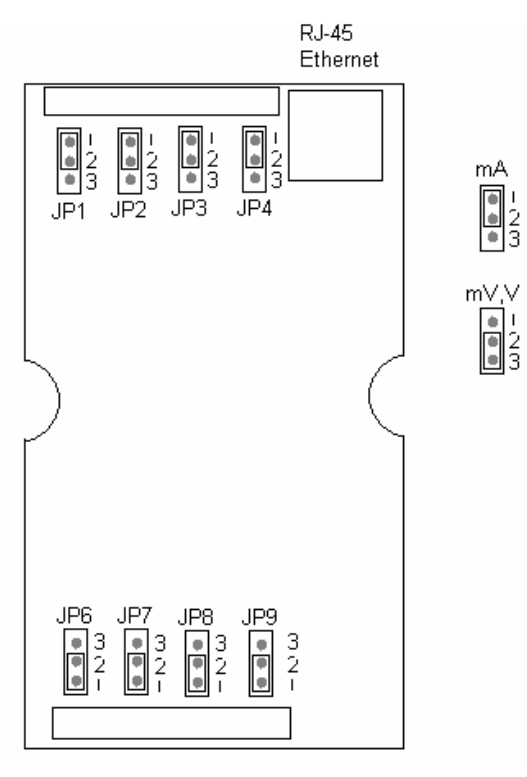

Fig 2-1

#### **Assigning ModBus address**

Basing on Modbus/TCP standard, the addresses of the I/O channels in EDAM-9000 modules you place in the system are defined by a simple rule. Please refer the 6.5to map the I/O address.

# **2.3 EDAM-9019 8-channel T/C Input with 2/DO Module**

The EDAM-9019 is a 16-bit, 8-channel Thermocouple input module that provides programmable input ranges on all channels. It accepts Various Thermocouple inputs (Type J, K, T, E, R, S, B) and provides data to the host computer in engineering units ( o C). In order to satisfy various temperature requirements in one module, each analog channel is allowed to configure an individual range for several applications.

#### **EDAM-9019 Specification**

Analog Input:

- Effective resolution: 16-bit
- Channels: 8
- $*$  Input type: J, K, T, E, R, S, B
- Input range:

J type: 0 ~ 760 o C

K type: 0 ~ 1370 o C

T type:-100  $\sim$  400  $\,circ$  C

E type:  $0 \sim 1000$   $\circ$  C

R type:500 ~ 1750 o C

S type:500 ~ 1750 o C

B type:500 ~ 1800 o C

- Output Type: 8 channels, Open Collect to 30Vdc/100mA(max), 400mA(max) for all DO
- $\cdot$  Isolation voltage: 2000 vpc
- Sampling rate: 10 samples/sec.
- Input impedance: 10 W
- Accuracy: ±0.15% or better
- Zero drift: ±6 µV/° C
- Span drift: ±25 ppm/° C
- CMR @ 50/60 Hz: 92 dB

Built-in Watchdog Timer

Power requirements: Unregulated +10 ~ +30 VDC

Power consumption: 2 W/Typical, 3W/max

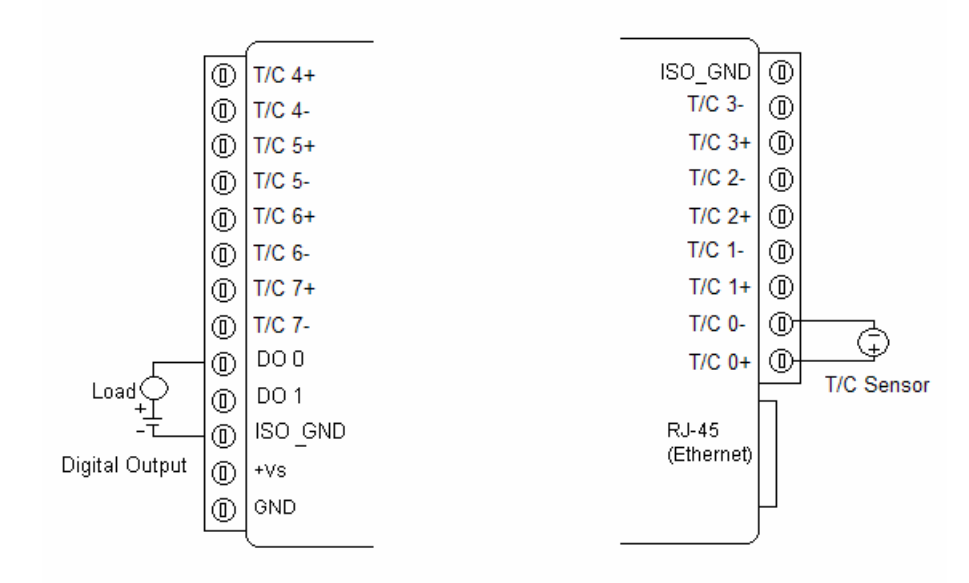

#### **Assigning ModBus addresses**

Based on the Modbus/TCP standard, the addresses of the I/O channels in EDAM-9000 modules you place in the system are defined by a simple rule. Please refer to6.5to map the I/O address.

# **2.4 EDAM-9050 18-channel Digital I/O Module**

The EDAM-9050 is a high-density I/O module built-in a 10/100 based-T interface for seamless Ethernet connectivity. It provides 12 digital input and 6 digital output channels with 5000VRMS Isolating protection. All of the Digital Input channels support input latch function for important signal handling. Mean while, these DI channels allow to be used as 1 KHz counter. Opposite to the intelligent DI functions, the Digital Output channels also support pulse output function.

#### **EDAM-9050 Specification**

Digital input:

- Channel: 12
- $\cdot$  I/O type: 12 DI & 6 DO
- Digital Input: Dry Contact:

Logic level 0: Close to GND

Logic level 1: Open (Logic level status can be inversed by Utility)

Digital Output:

- Channel: 6
- Open Collector to 30 V 200 mA max. load
- Optical Isolation: 5000VRMS

Power Consumption: 2 W (Typical)

# **Application Wiring**

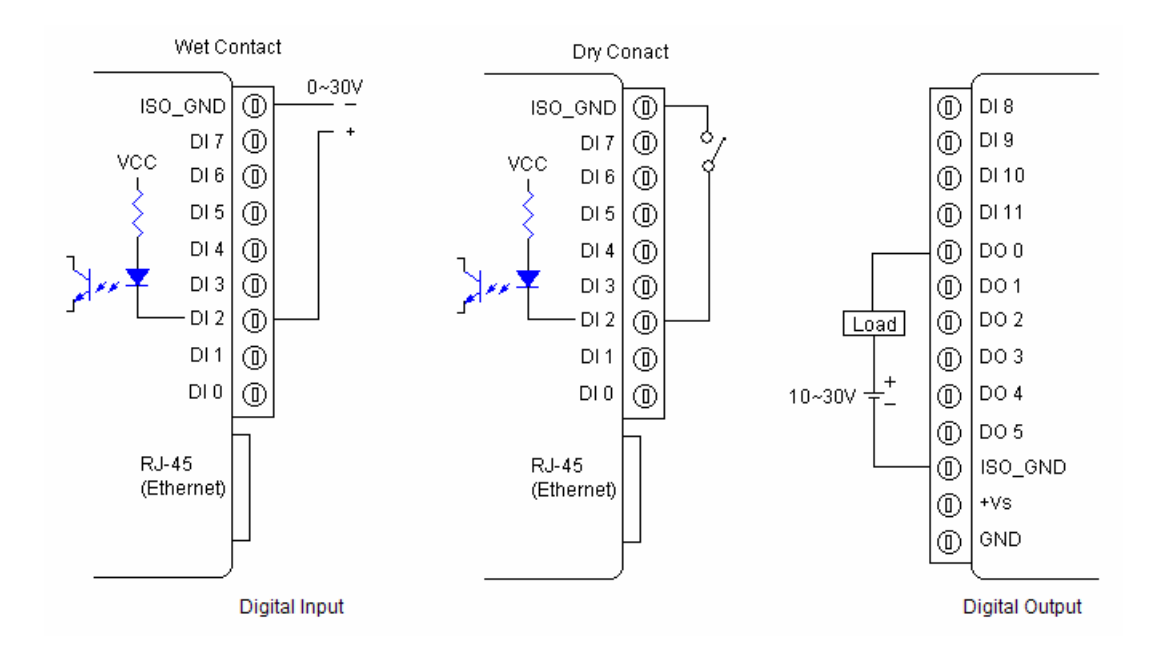

# **Assigning ModBus address**

Basing on Modbus/TCP standard, the addresses of the I/O channels in EDAM-9000 modules you place in the system are defined by a simple rule. Please refer the6.5. All Digital Input channels in EDAM-9050 are allowed to use as 32-bit counters (Each counter is consisted of two addresses, Low word and High word).

# **2.5 EDAM-9051 18-channel Digital I/O Module**

The EDAM-9051 is a high-density I/O module built-in a 10/100 based-T interface for seamless Ethernet connectivity. It provides 12 digital input, 2 digital output, and 2 counter (10 KHz) channels with 5000VRMS Isolating protection. All of the Digital Input channels support input latch function for important signal handling. Mean while, these DI channels allow to be used as 1 KHz counter. Opposite to the intelligent DI functions, the Digital Output channels also support pulse output function.

#### **EDAM-9051 Specification**

Channel: 16

I/O type: 12DI / 2DO / 2Counter

#### Digital Input:

- Dry Contact: Logic level 0: Close to GND
- Logic level 1: Open (Logic level status can be inversed by Utility)

Digital Output:

- Open Collector to 30 V 200 mA max. load
- Optical Isolation: 5000VRMS

#### Counter:

- Maximum Count: 4,294,967,285(32 bit)
- $\cdot$  Input frequency: 0.3  $\sim$  1000 Hz max. (frequency mode) 5000 Hz max. (counter mode)
- $\cdot$  Isolation voltage: 2500 VRMS
- Mode: Counter (Up/Down, Bi-direction), Frequency

Power Consumption: 2 W (Typical)

# **Application Wiring**

User need to adjust the jumper (JP2) setting to choose the input type as shown bwlows:

1. Voltage Input(Wet Contact) type:

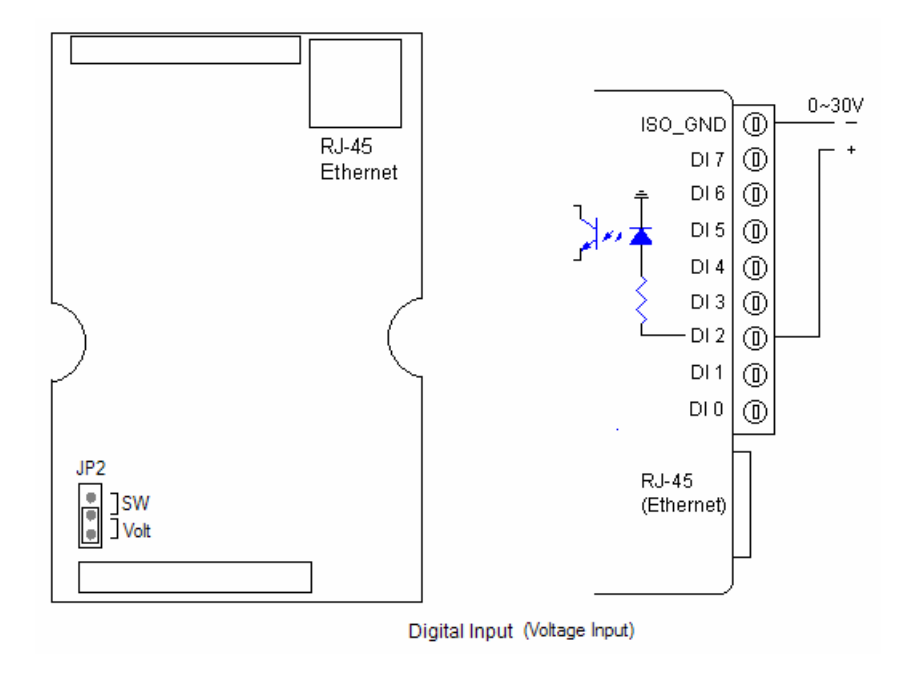

2. Switch Input(Dry Contact) type:

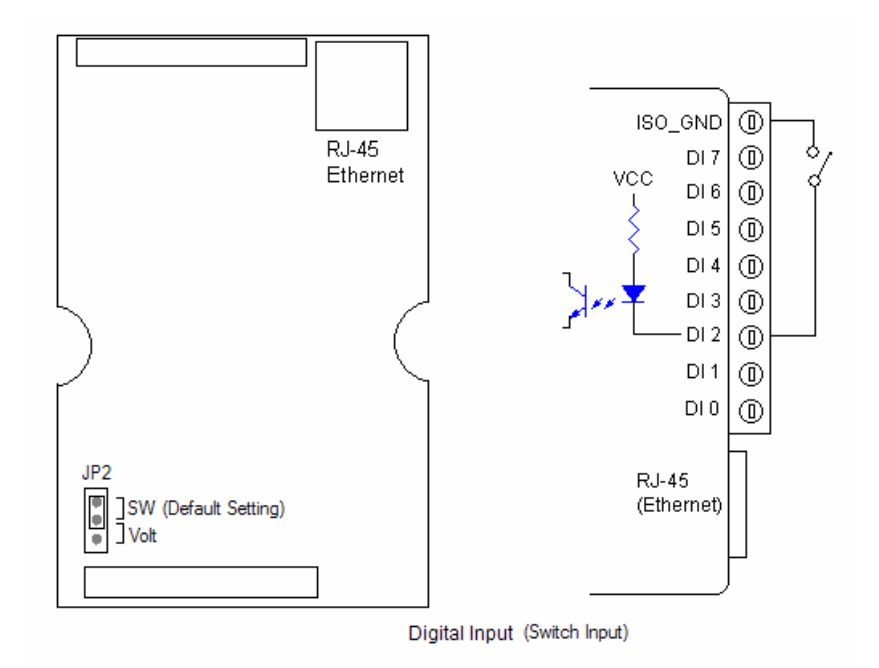

## 3. Digital Counter and Output type:

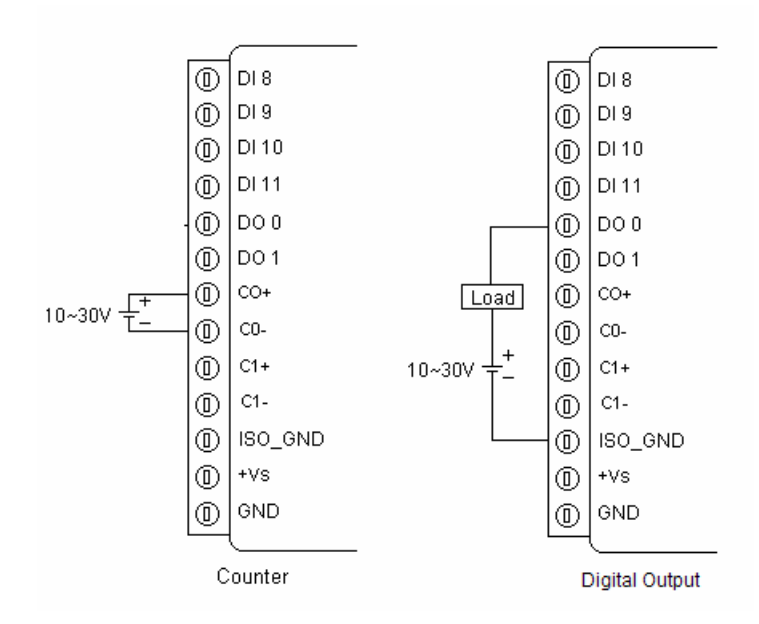

## **Assigning ModBus address**

Basing on Modbus/TCP standard, the addresses of the I/O channels in EDAM-9000 modules you place in the system are defined by a simple rule. Please refer the 6.5to map the I/O address

All Digital Input channels in EDAM-9051 are allowed to use as 32-bit counters (Each counter is consisted of two addresses, Low word and High word). Users could configure the specific DI channels to be counters via Windows Utility. The I/O address will be mapped as Figures

# **2.6 EDAM-9052 18-channel Digital I/O Module**

The EDAM-9052 is a high-density digital I/O module designed with a 10/100 based-T interface for seamless Ethernet connectivity. It provides 8 digital input channels, and 8 digital output channels. All of the digital input channels support the input latch function for important signal handling. The digital output channels support source type output.

# **EDAM-9052 Specification**

I/O Type: 8 DI/ 8 DO

Digital Input:

• Dry Contact :

Logic level 0 : Close to GND Logic level 1 : Open

Wet Contact :

Logic level 0 : +3 Vmax

Logic level 1 : +10 to 30 Vdc

Digital Output:

• Source Type : 24Vdc, 1 A

Optical Isolation: 2000 VDC

Power requirements: Unregulated  $+10 \sim +30$  VDC

Power consumption: 2 W

# **Application Wiring**

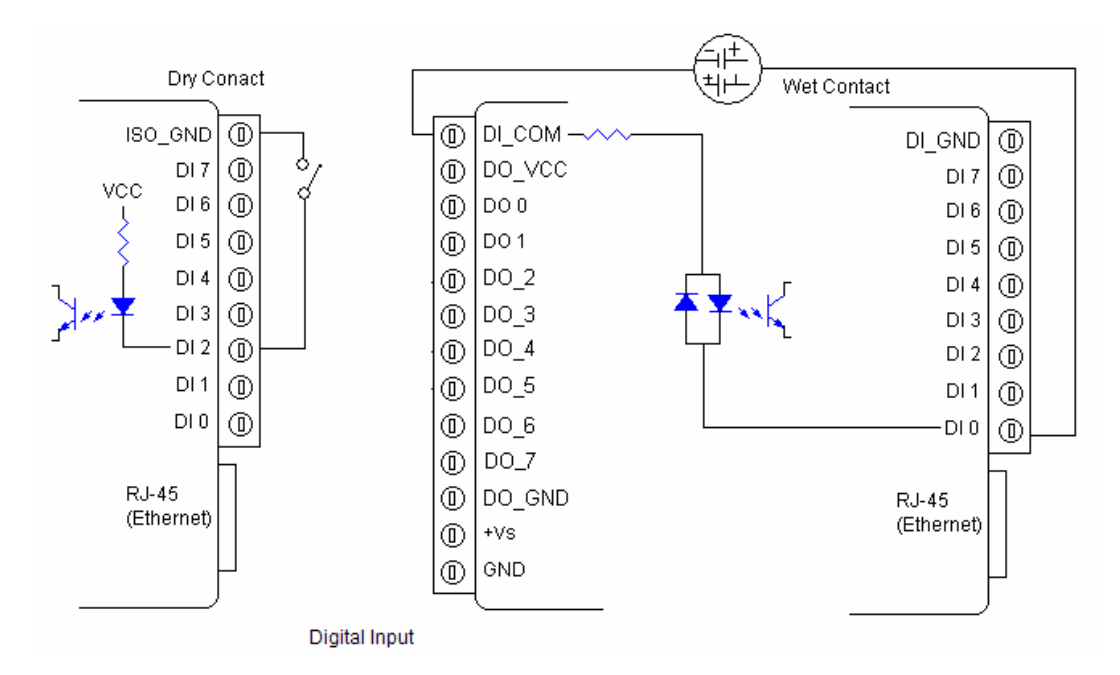

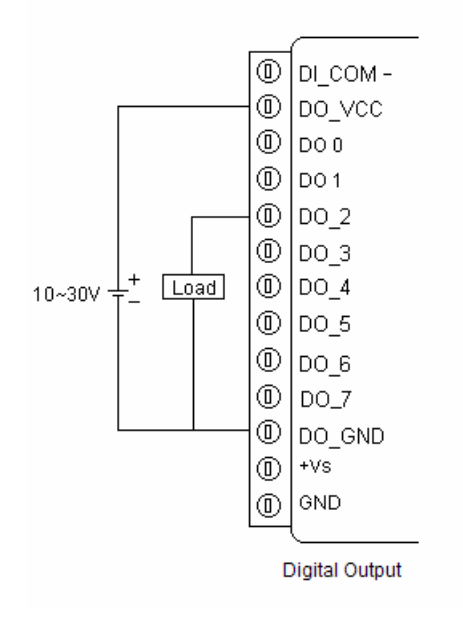

# **Assigning ModBus addresses**

Based on Modbus/TCP, the addresses of the I/O channels in EDAM-9000 modules are defined by a simple rule. Please refer to 6.5to map the I/O address. All digital input channels in EDAM-6052 are allowed to use as 32-bit counters (Each counter is consisted of two addresses, Low word and High word). Users could configure the specific DI channels to be counters via Windows Utility. (Refer to Section 5.3)

# **Chapter 3 EDAM-9000 Utility Guide**

In order to properly configure EDAM series. You will need following items to complete your system hardware configuration.

# **3.1 System Requirement**

#### **Host computer**

- IBM PC compatible computer with 486 CPU (Pentium is recommended)
- Microsoft 95/98/2000/NT 4.0 (SP3 or SP4) or higher versions
- At least 32 MB RAM
- 20 MB of hard disk space available
- VGA color monitor
- 2x or higher speed CD-ROM
- Mouse or other pointing devices
- 10 or 100 Mbps Ethernet Card
- 10 or 100 Mbps Ethernet Hub (at least 2 ports)
- Two Ethernet Cable with RJ-45 connector
- Power supply for EDAM-9000 (+10 to +30 V unregulated)
- Make sure to prepare all of the items above, then connect the power and network wiring as Figure 3-1 Power wiring.

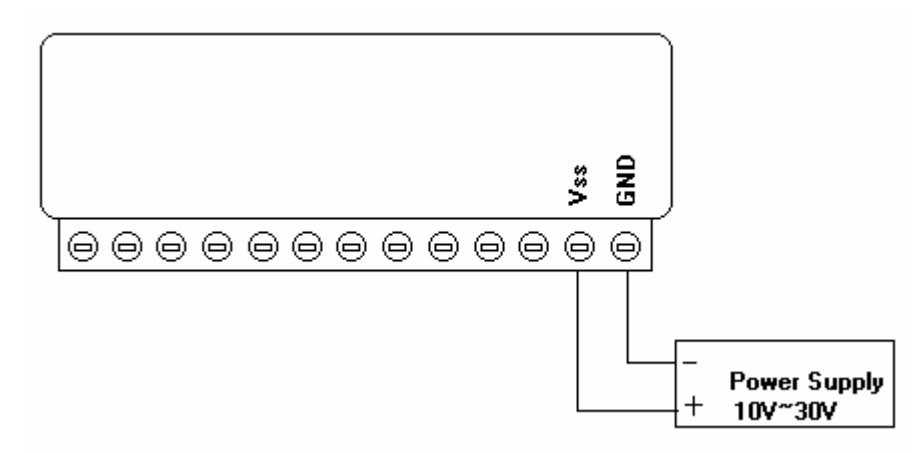

Figure 3-1 Power wiring

# **3.2 Install Utility Software on Host PC**

**Inlog** provide free download Manual and Utility software for EDAM-9000 modules' operation and configuration. Link to the web site: www.inlog.com.tw and click into the "Download Area" to get the latest version EDAM-9000 manual and Ethernet I/O Utility. Once you download and setup the Utility software, there will be a shortcut of the Utility executive program on Windows' desktop after completing the installation.

# **3.3 EDAM Ethernet I/O Utility Overview**

The Utility software offers a graphical interface that helps you configure the EDAM-9000 modules. It is also very convenient to test and monitor your remote DAQ system. The following guidelines will give you some brief instructions on how to use this Utility.

- Main Menu
- Network Setting
- Adding Remote Station
- **\*** Security setting
- I/O Module Configuration
- Alarm Setting
- I/O Module Calibration
- **\*** Security Setting
- Terminal emulation
- Data/Event Stream

#### **3.4 Main Menu**

Double Click the icon of EDAM Ethernet I/O Utility shortcut, the Operation screen will pop up as Figure3-2.

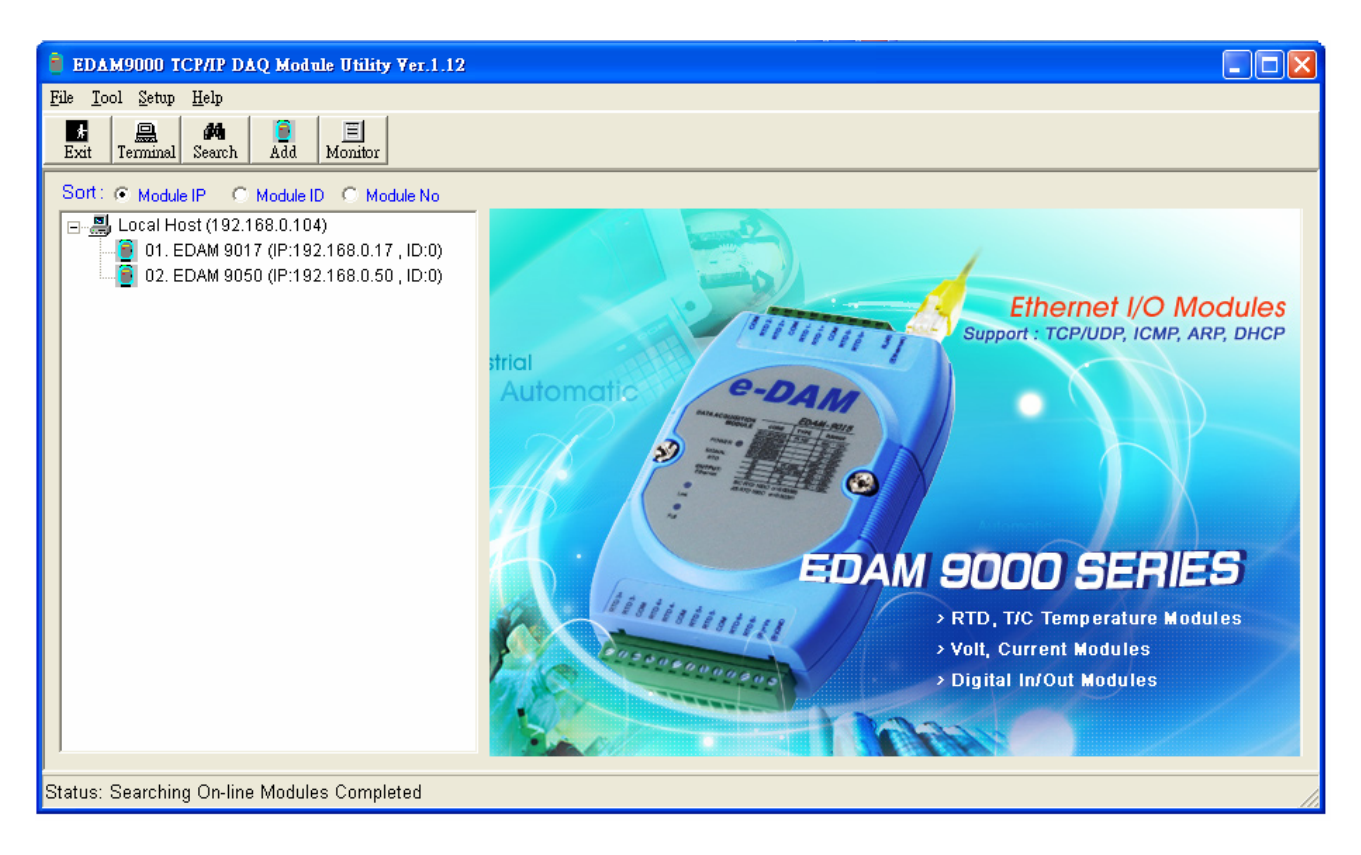

Figure3-2 main window

The top of the operation screen consists of a function menu and a tool bar for user's commonly operating functions.

# **3.5 Function Menu**

- **File** contents "Exit" Function, using to exit this Utility program.
- **Tool** contents functions as below:

**Search** for Ethernet Device Search all EDAM-9000 units in the specific Ethernet domination. (The same with host PC's Ethernet domination)

**Add Remote Ethernet Device:** Create a new EDAM-9000 module located in other Ethernet domination, both available to local LAN and Internet application.

**Monitor Stream/Event Data:** comes from the remote I/O module

**Terminal:** Call up the operation screen of Terminal emulation to do the request / response command execution.

- **Setup:** Contents Timeout and Scan Rate setting functions. Please be aware of the time setting for other Ethernet domination usually longer than local network.
- **Help:** Contents on-line help function as user's operation guide; the item **About** contents information about software version, released date, and support modules.

# **3.6 Tool Bar**

There are five push buttons in the tool bar.

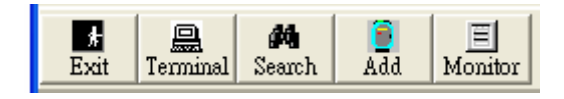

- **Exit:** Exit utility program
- **Terminal:** Terminal emulation
- **Search:** Search EDAM module
- **Add:** Add remote EDAM I/O module
- **Monitor:** Monitor the Stream/Event Data
- $\bullet$

# **3.7 List Sort**

The searched units will be listed in the tree-structure display area in order by "**Sort**" selection

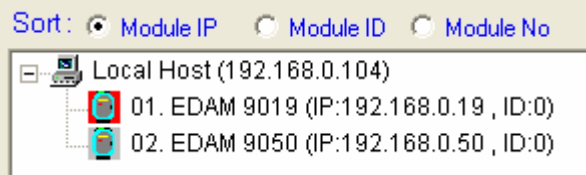

- **Moudle IP:** Sort by moudle IP
- **Module ID:** Sort by module ID
- **Module No:** Sort by module name

## **3.8 Network Setting**

As the moment you start up this Windows Utility, it will search all EDAM-9000 I/O modules on the host PC's domination Ethernet network automatically. Then the tree-structure display area will appeal with the searched units and the relative IP address.

Since Utility software detects the EDAM-9000 on the network, user can begin to setup each unit.

Choose any one I/O module listed on the tree-structure display area and entry the correct password. The module basic configuration table is listed as shown in for setting

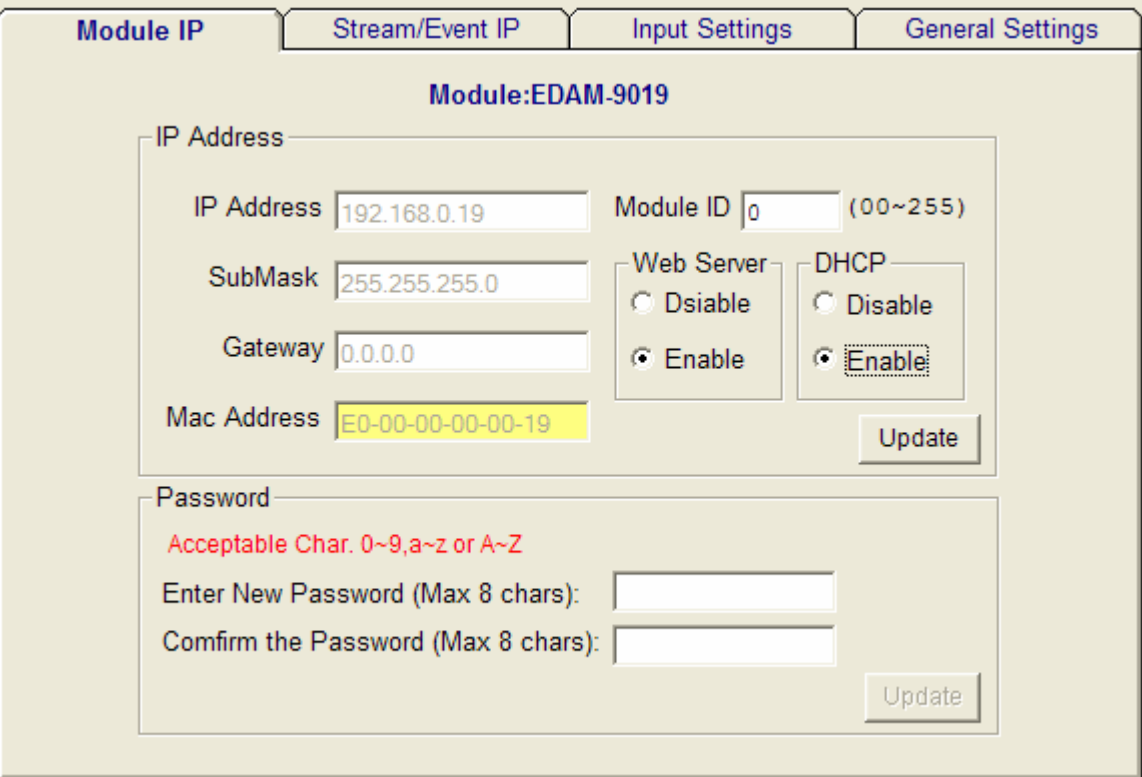

Figure 3-3

#### **3.8.1 Module IP**

#### **MAC Address:**

This is also called Ethernet address and needs no further configuration.

**IP Address, Subnet Mask, and Default Gateway:** (default 10.0.0.1, 255.0.0.0 and 0.0.0.0)

The IP address identifies your EDAM-9000 devices on the global network. Each EDAM-9000 has same default IP address **10.0.0.1**. Therefore, *please do not initial many EDAM-9000 at the same time to avoid the Ethernet collision*. If you want to configure the EDAM-9000 in the host PC's dominating network, only the IP address and Subnet Mask will need to set (The host PC and EDAM Ethernet I/O must belong to same subnet Mask).

If you want to configure the EDAM-9000 via Internet or other network domination, you have to ask your network administrator to obtain a specific IP and Gateway addresses, and then configure each EDAM-9000 with the individual setting.

#### **DHCP:** (default Enabled)

**A**llow you to get IP address from the DHCP servo without setting IP address by manual. *DHCP is default enabled*

#### **Web Server:** (default Enabled)

Allow you monitor and control I/O status on EDAM-9000 modules remotely through web browser.

#### **Module ID:** (default 00)

Each module must has a unique ID number to be identified when the DHCP enabled, because you would not know the module IP address when DHCP enabled, but if with the different ID number. You can call provided function call(TCP\_GetIPFromID) to get correct IP address for each ID number

#### **Password:** (default 00000000)

Allow you to change the password of the module

# **3.8.2 Stream/Event IP**

**Stream/Event Enable Setting:** (default all disabled)

Set Stream /Event data Destination IP

#### **Avtive Stream time inetval:** (default 1 sec)

set time interval for sending stream data

# **3.8.3 Input or Output Settings:**

Configure Input or output channel type

# **3.8.4 General Settings:**

Misc. settings and status (value) display

# **3.9 Add Remote Stations**

To meet the remote monitoring and maintenance requirements, The EDAM-9000 system does not only available to operate in local LAN, but also allowed to access from Internet or Intranet. Thus users would able to configure an EDAM-9000 easily no matter how far it is.

Select item **Tool**\Add Remote Ethernet I/O in function menu or click the button, the adding station screen will pop up as Figure3-4. Then key-in the specific IP address and click the **"Ping"** button. If the communication success, click **"Add"** to add EDAM Ethernet I/O unit into the tree-structure display area.

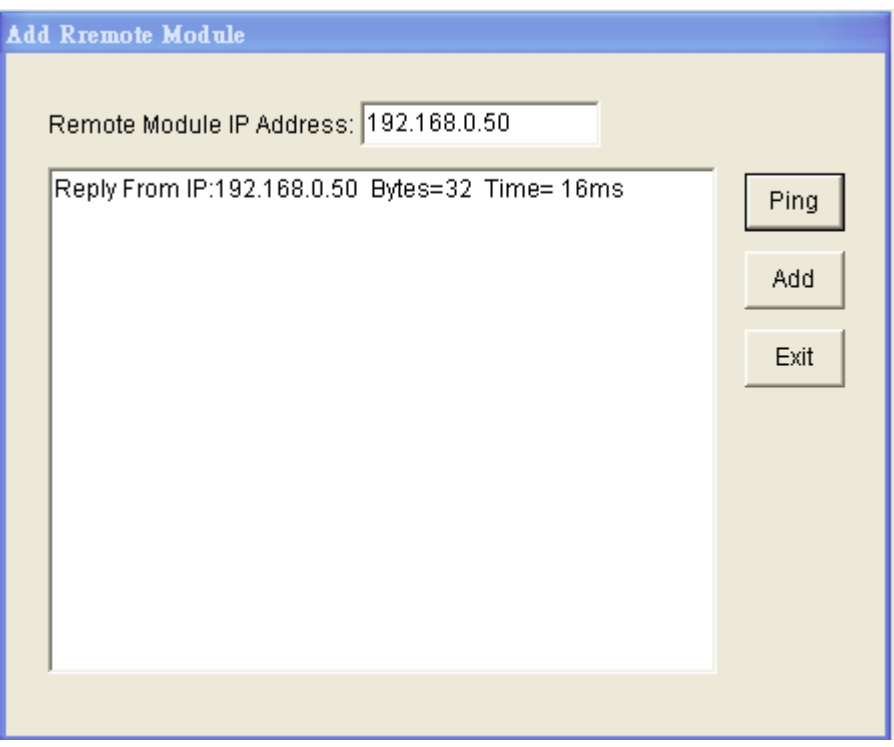

Figure3-4 Add remote module

#### Note:

There is several conditions need to be sure before adding a remote EDAM-9000 system in the windows Utility.

- Be sure the specific IP is existed and available.
- Be sure to complete the network linkage for both sides.
- Be sure to adjust the best timing of timeout setting.
- Even you are not sure whether the communication is workable or not, there is also a **"Ping"** function for testing the network connection.

#### **EDAM-9000 User's manual Version 1.3**

## **3.10 Security Setting**

Though the technology of Ethernet discovered with great benefits in speed and integration, there also exist risk about network invading form anywhere. For the reason, the security protection design has built-in EDAM-9000 I/O modules. Once user setting the password into the EDAM-9000 firmware, the important system configurations (Network, Firmware, Password) are only allowed to be changed by password verification.

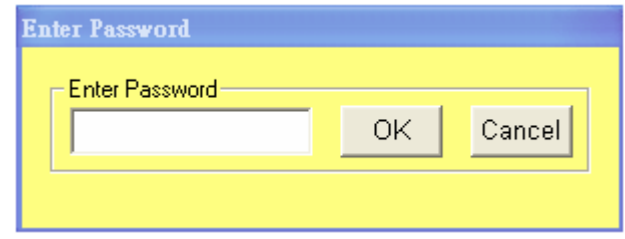

Note:

The default password of EDAM-9000 is "**00000000**". Please make sure to keep the correct password by yourself. If you lose it, please contact to Inlog's technical support center for help.

## **3.11 Terminal Emulations**

You can issue commands and receive response by clicking the Terminal button on the tool bar. There are two kinds of command format supported by this emulating function. Users can choose ASCII or ModBus Hexadecimal mode as their communication base. If the ASCII mode has been selected, the Windows Utility will translate the request and response string in ASCII format.

**ASCII Command mode:** shown as Figure 3-5.

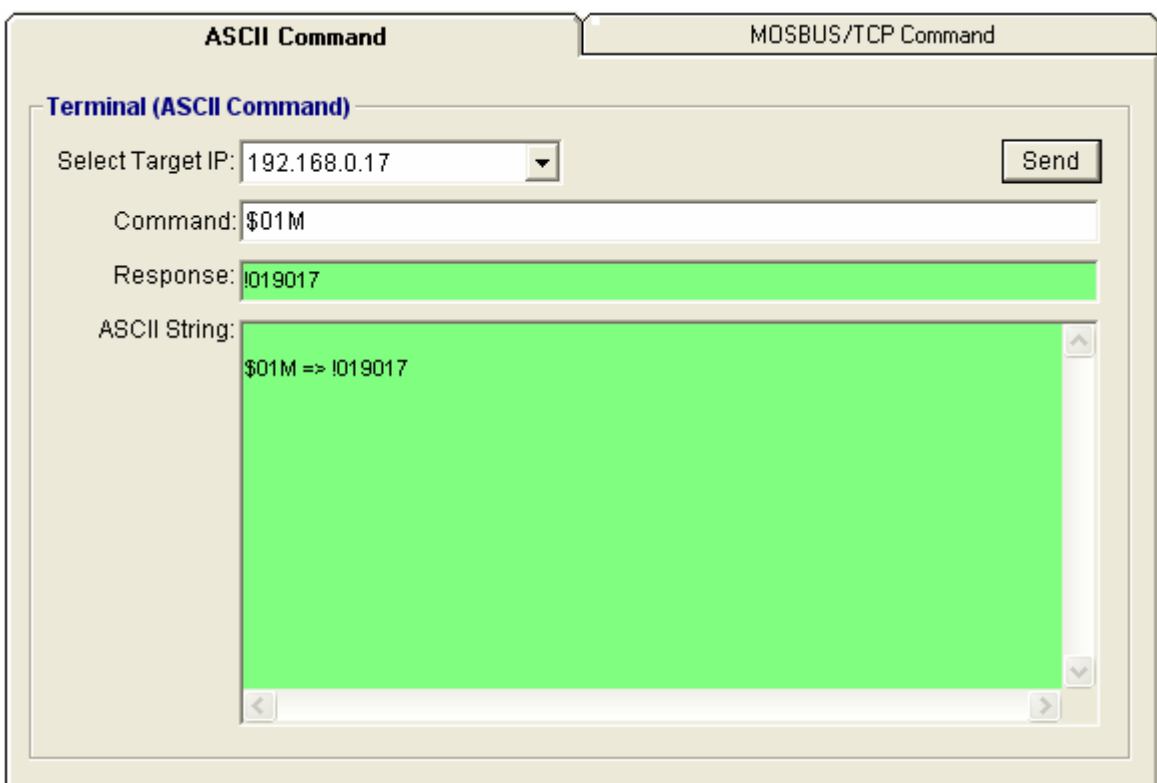

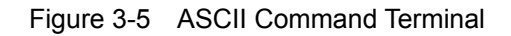

**ModBus Hexadecimal mode:** shown as Figure 3-6.

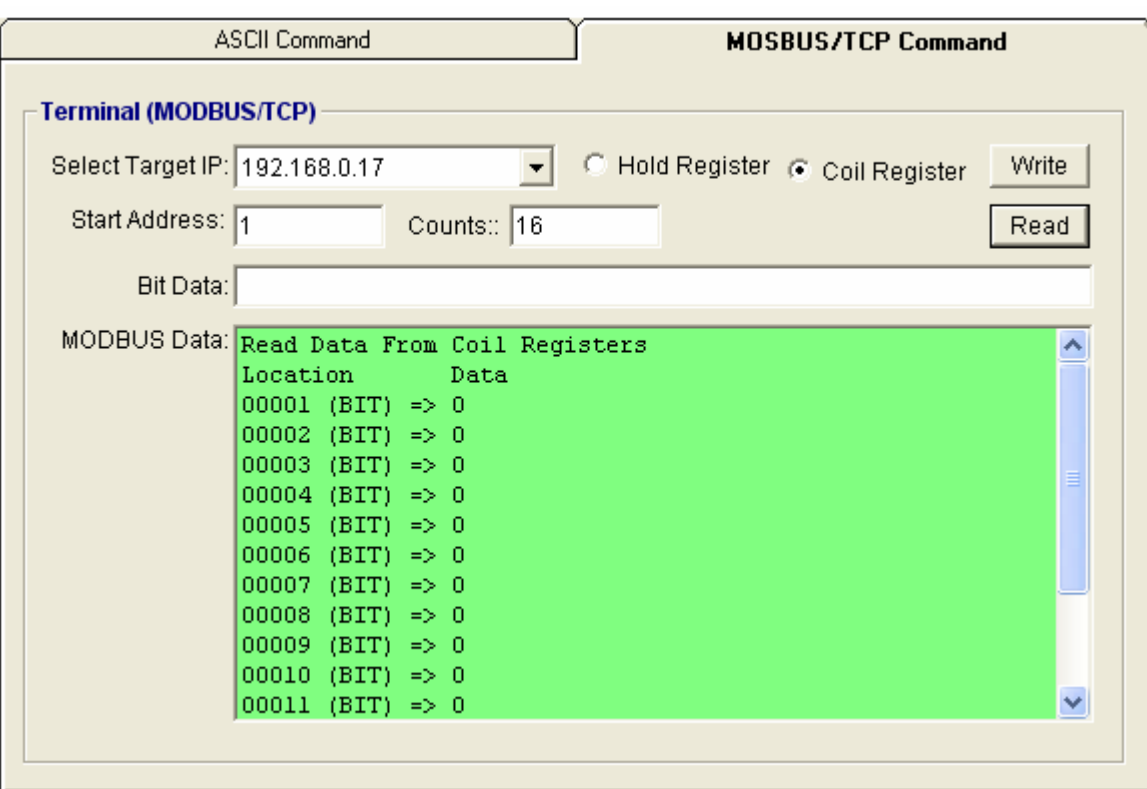

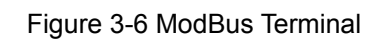

## **3.12 Data /Event Stream**

#### **Data Stream Configuration**

In addition to TCP/IP communication protocol, EDAM-9000 supports UDP communication protocol to regularly broadcast data to specific host PCs. Click the tab of Data Stream, then configure the broadcasting interval and the specific IP addresses which need to receive data from the specific EDAM-9000 I/O module. This UDP Data Stream function broadcasts up to 8 host PCs simultaneously, and the interval is user-defined from 50ms to 7 Days.

#### **Event Stream Configuration**

In addition to TCP/IP communication protocol, EDAM-9000 supports UDP communication protocol to regularly broadcast data to specific host PCs. Click the tab of Data Stream, then configure the broadcasting interval and the specific IP addresses which need to receive data from the specific EDAM-9000 I/O module. This UDP Data Stream function broadcasts up to 8 host PCs simultaneously, and the interval is user-defined from 50ms to 7 Days.

#### **Data Stream Monitoring**

After finishing the configuration of Data Stream, you can select the tab "Stream Monitor" in the function bar or click icon to call up operation display as Figure 3-7 Stream display.

Select the IP address of the EDAM-9000 you want to read data, then click "**Start** " button. The Utility software will begin to receive the stream data on this operation display.

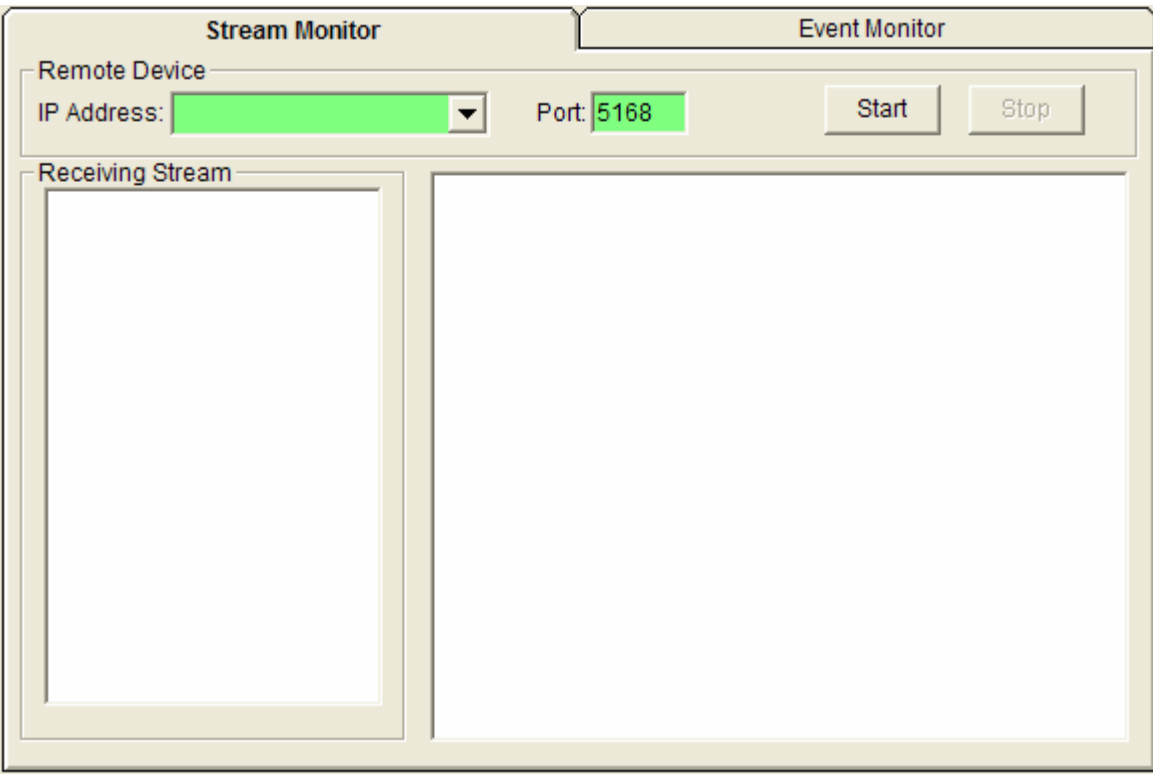

Figure 3-7 Stream display

## **EDAM-9000 User's manual Version 1.3**

# **Data Event Monitoring**

After finishing the configuration of Data Event, you can select the tab "Event Monitor" in the function bar or click icon to call up operation display as Figure 3-8 Event display.

Select the IP address of the EDAM-9000 you want to read data, then click "**Start**" button. The Utility software will begin to receive the stream data on this operation display.

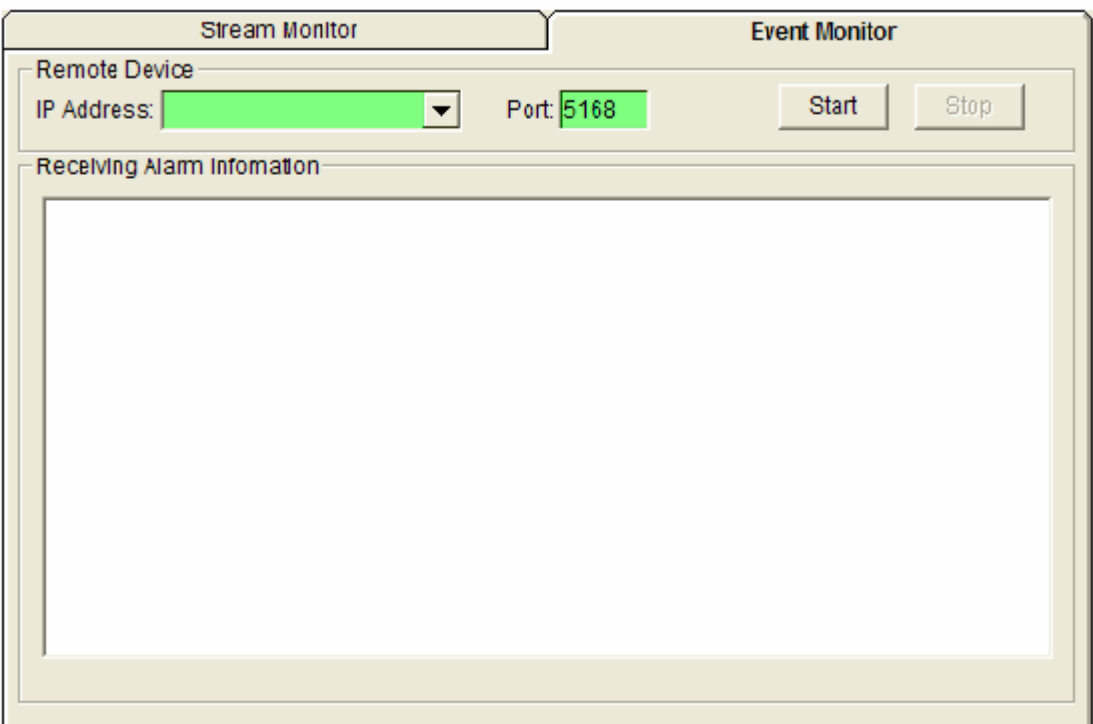

Figure 3-8 Event display

#### **3.13 I/O Module Configurations**

# **3.13.1 Digital Input/Output Module**

Selecting EDAM-9000 Digital Modules and select "**Test"** tab, user can read following information from the Utility.

| Module IP |                  |          | Stream IP  |       | <b>Input Settings</b> |  | Output Settings<br>Test                      |  |
|-----------|------------------|----------|------------|-------|-----------------------|--|----------------------------------------------|--|
|           | Module:EDAM-9050 |          |            |       |                       |  | Digital Input                                |  |
|           | Location         | Channel  | Type       | Value | Mode                  |  |                                              |  |
|           | 00001            | D I: 0   | <b>Bit</b> |       | Low->High Latch       |  | <b>FFF</b><br>Value(Hex):                    |  |
|           | 00002            | DI:1     | <b>Bit</b> |       | Low->High Latch       |  |                                              |  |
|           | 00003            | DI:2     | <b>Bit</b> |       | Direct Input          |  | ♔<br>♔<br>♔<br>♔<br>φ<br>φ                   |  |
|           | 00004            | $D$ $E3$ | <b>Bit</b> |       | Direct Input          |  | Dt3<br>Dt2<br>Dt:5<br>D1:4<br>D1:1<br>DL0    |  |
|           | 00005            | DI:4     | <b>Ait</b> |       | Direct Input          |  |                                              |  |
|           | 00006            | DI:5     | <b>Bit</b> |       | Direct Input          |  | ଡ଼<br>ଡ଼<br>Q,<br>φ<br>φ<br>ၦၙ               |  |
|           | 00007            | DI:6     | <b>Bit</b> |       | Direct Input          |  | D1:11<br>D:10<br>Df:9<br>D 3<br>DI:7<br>Df:6 |  |
|           | nnnna            | DE7      | <b>Bit</b> |       | Direct Input          |  |                                              |  |
|           | 00009            | DI:8     | <b>Bit</b> |       | Direct Input          |  |                                              |  |
|           | 00010            | DI:9     | <b>Bit</b> |       | Direct Input          |  | <b>Digital Output</b>                        |  |
|           | 00011            | DI:10    | <b>Bit</b> |       | Direct Input          |  |                                              |  |
|           | 00012            | DI:11    | <b>Bit</b> |       | Direct Input          |  | Value(Hex):<br>00                            |  |
|           | 00017            | DO:0     | <b>Bit</b> | o     | Direct Output         |  |                                              |  |
|           | 00018            | DO:1     | <b>Bit</b> | o     | Direct Output         |  | ♔<br>♔<br>県<br>県<br><b>알</b>                 |  |
|           | 00019            | DO:2     | <b>Bit</b> | o     | Direct Output         |  | DO:3<br>DO:2<br><b>DO:1</b><br>DO:0          |  |
|           | 00020            | DO:3     | <b>Bit</b> | o     | Direct Output         |  |                                              |  |
|           | 00021            | DO:4     | <b>Bit</b> | 0     | Direct Output         |  | (생<br>♔                                      |  |
|           | 00022            | DO:5     | Bit        | 0     | Direct Output         |  | DO.5<br>DO:4                                 |  |

Figure 3-9 ModBus location and I/O status

#### **Digital I/O Module Configuration**

**Location:** Standard Modbus address. EDAM Ethernet I/O Utility shows the Modbus mapping address of each I/O channel. (Please refer to E9K\_Modbus.pdf file) And the addresses will be the indexes for applying into the database of HMI or OPC Server.

**Channel:** Indicate the channel number of digital I/O module

**Type:** Data Type of the I/O channel. The data type of Digital I/O modules is always "Bit".

**Value:** The current status on each channel of I/O Module. The value of digital I/O modules could be "0" (OFF) or "1" (ON).

**Mode:** Describes the I/O types of the specific module. In addition to monitor the current DI/DO status, the Windows Utility offers a graphical operating interface as Figure3-10. You can read the Digital input status through the change of the indicator icons. Oppositely, you can write the digital output status through clicking the indicator icons.

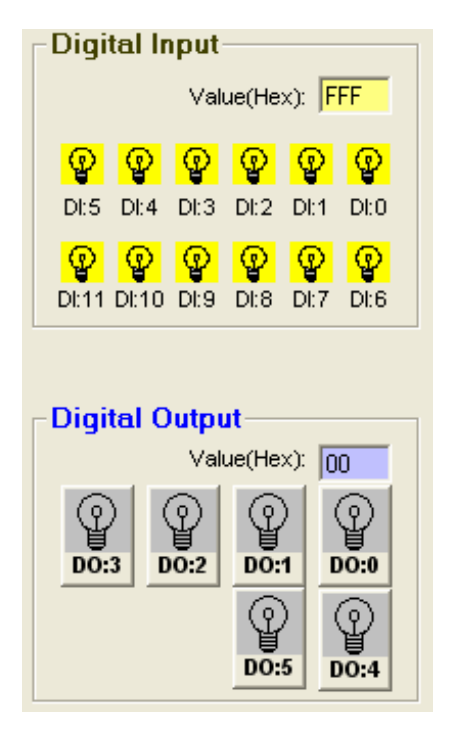

Figure3-10 DI/O status display

The digital input channels support counter and signal latch functions. Click the specific channel, there will be four working modes for choosing.

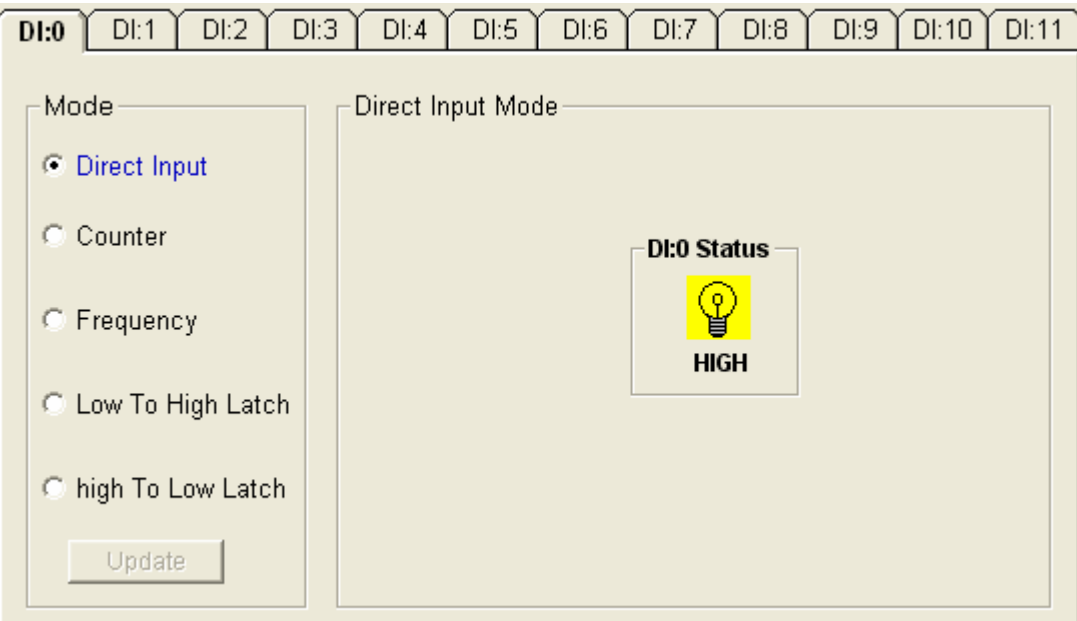

Figure 3-11 Direct input mode
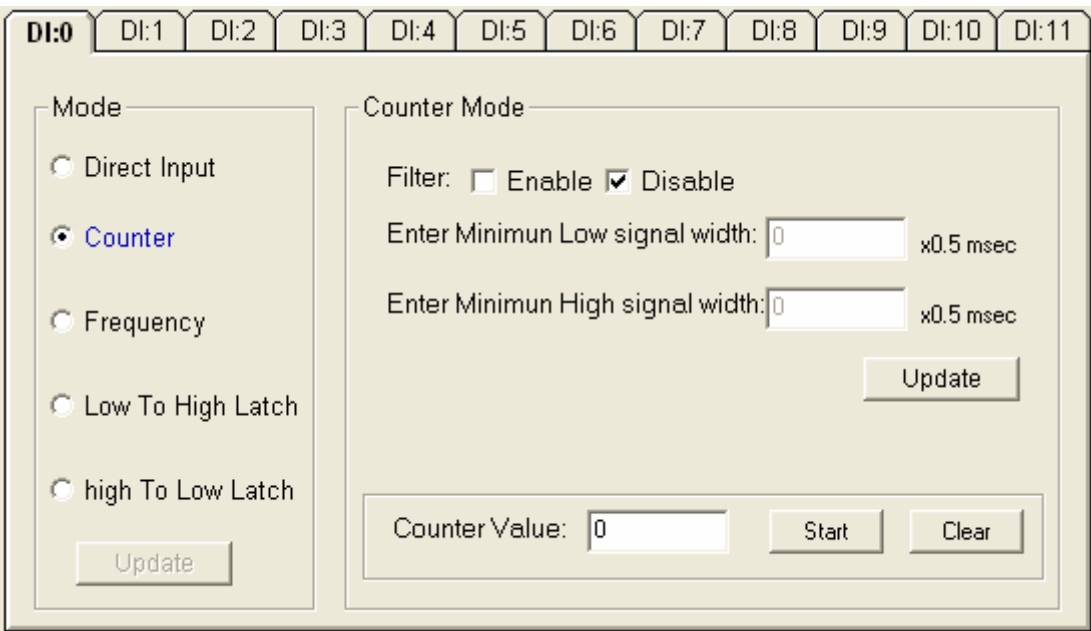

Figure 3-12 Counter setting

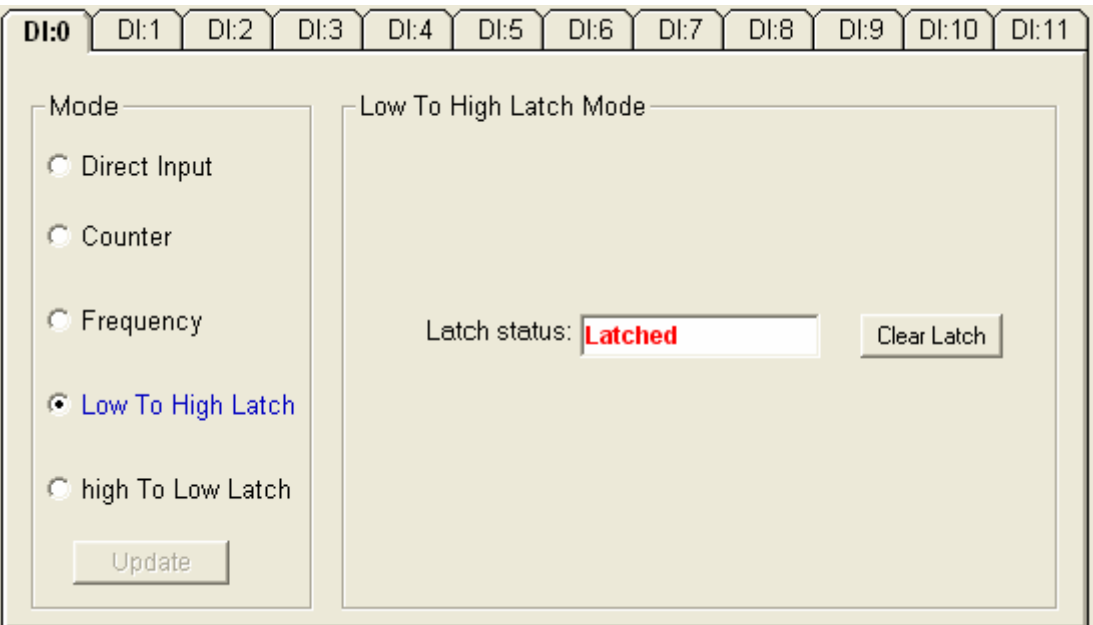

Figure 3-13 Input latch setting

Note:

- 1. The new working mode setting will take effective after click the "Update" button.
- 2. If necessary, users could invert the original single for flexible operation needs.

# **EDAM-9000 User's manual Version 1.3**

The digital output channels support pulse output and delay output functions. Click the specific channel, there will be four working modes for choosing.

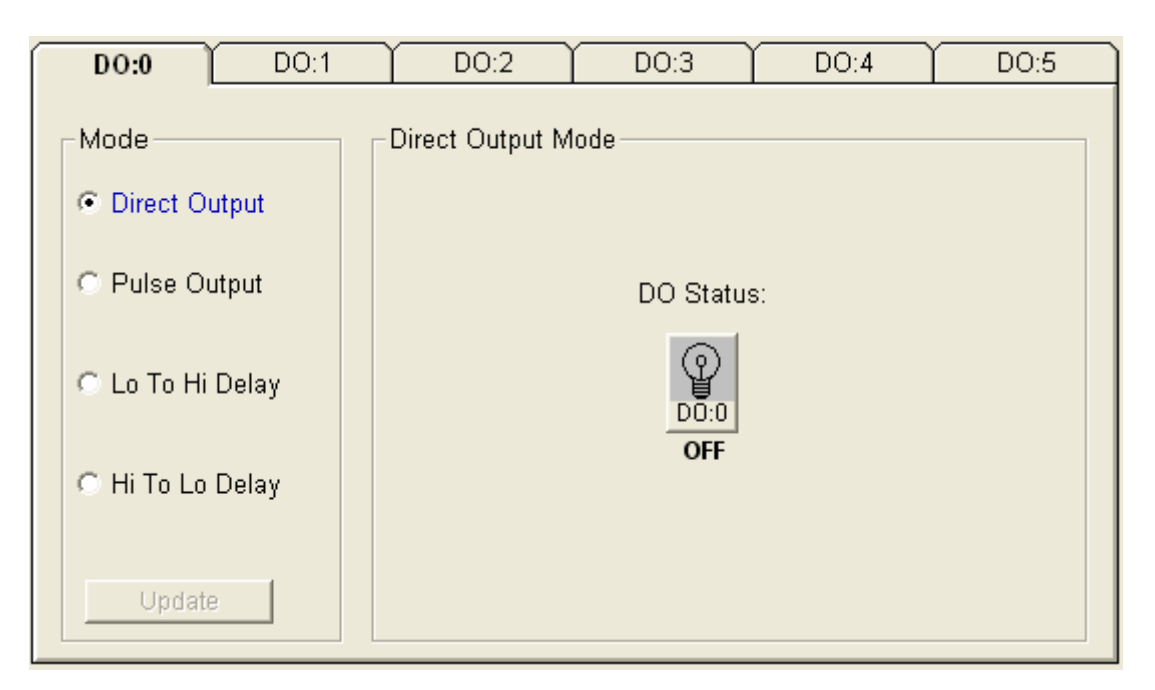

Figure 3-14 riect output setting

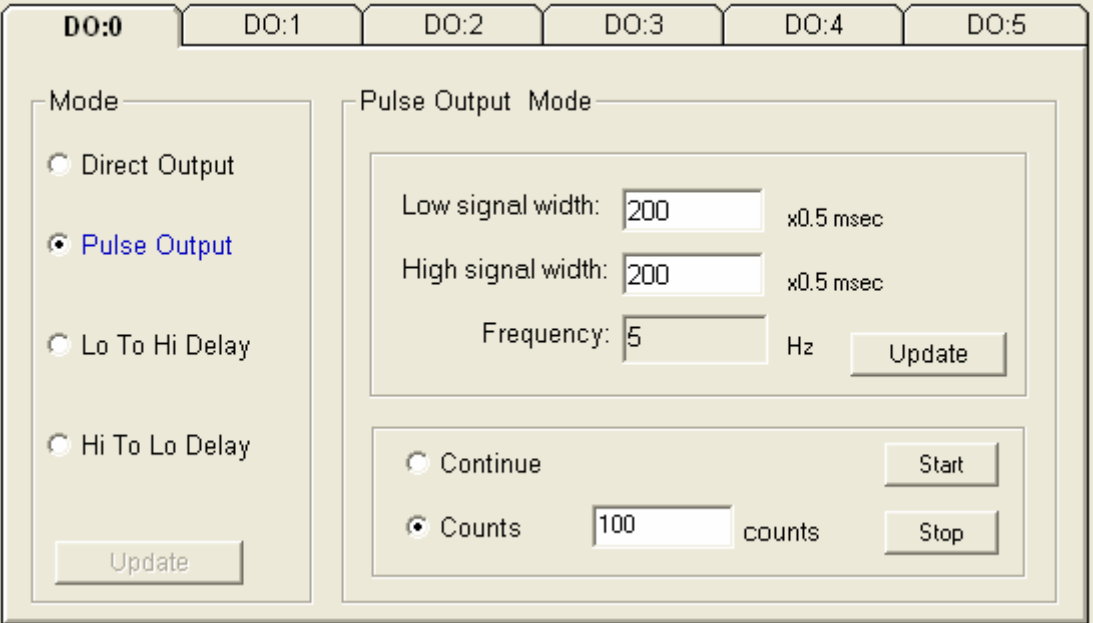

Figure 3-15 Pulse output setting

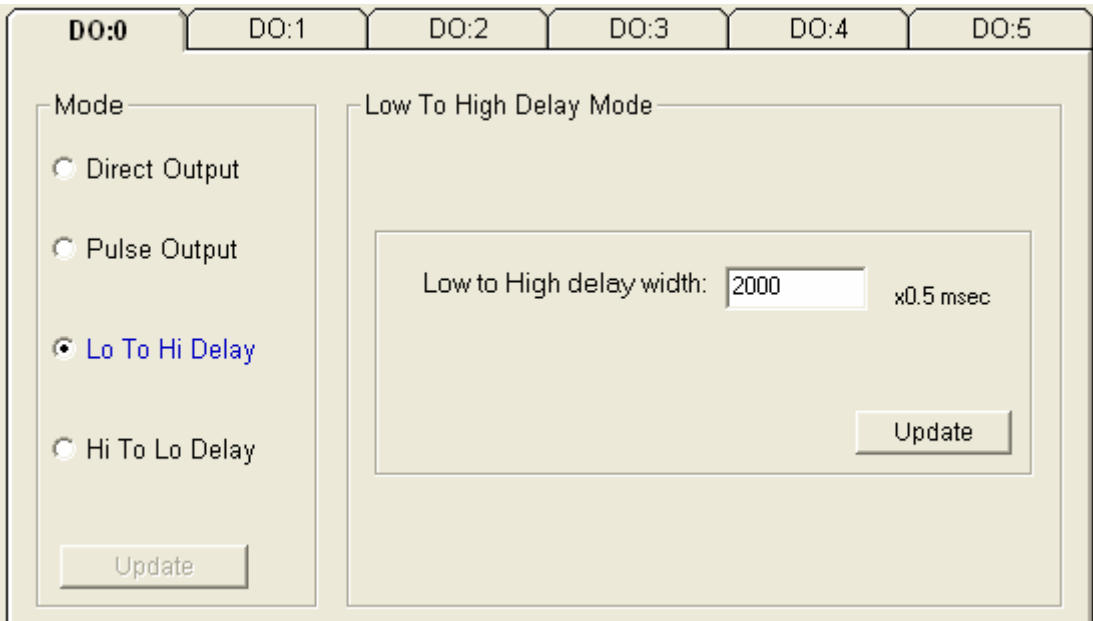

Figure 3-16 Low to High Delay setting

# **3.13.2 Analog Input Module**

Selecting EDAM-9000 analog input Modules includes EDAM-9017 and select "**General Settings"** tab, user can read following information from the Utility.

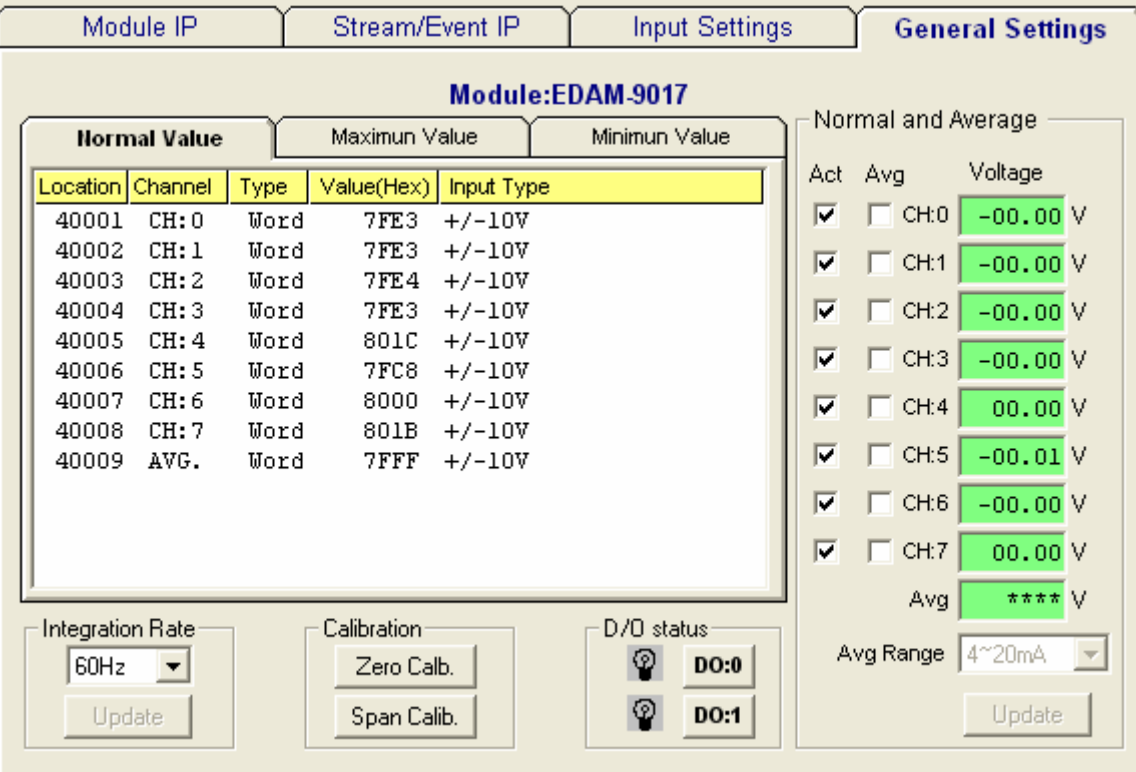

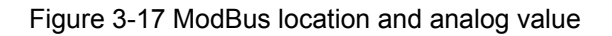

**Location**: Standard Modbus address. (Refer to Assigning address for I/O module in Chapter 4)

**Channel:** the channel number

**Type**: Data type of the I/O channel. The data type of analog Input modules is always "word".

**Value:** The current status on each channel of I/O modules. Windows Utility provides both decimal and hexadecimal values used for different applications.

**Input Type:** Sensor types and measurement range of the specified module.

Before acquiring the current data of an analog input module, you have to select the input range and integration time. Then the input data will be scaled as the specified range with engineer unit.

# **EDAM-9000 User's manual Version 1.3**

To provide users more valuable information, the EDAM-9000 analog modules have designed with calculation functions, includes Maximum, Minimum, and Average values of individual channels. Click the Maximum value tab, you will see the historical maximum values in each channel unless to press the against "Reset" buttons.

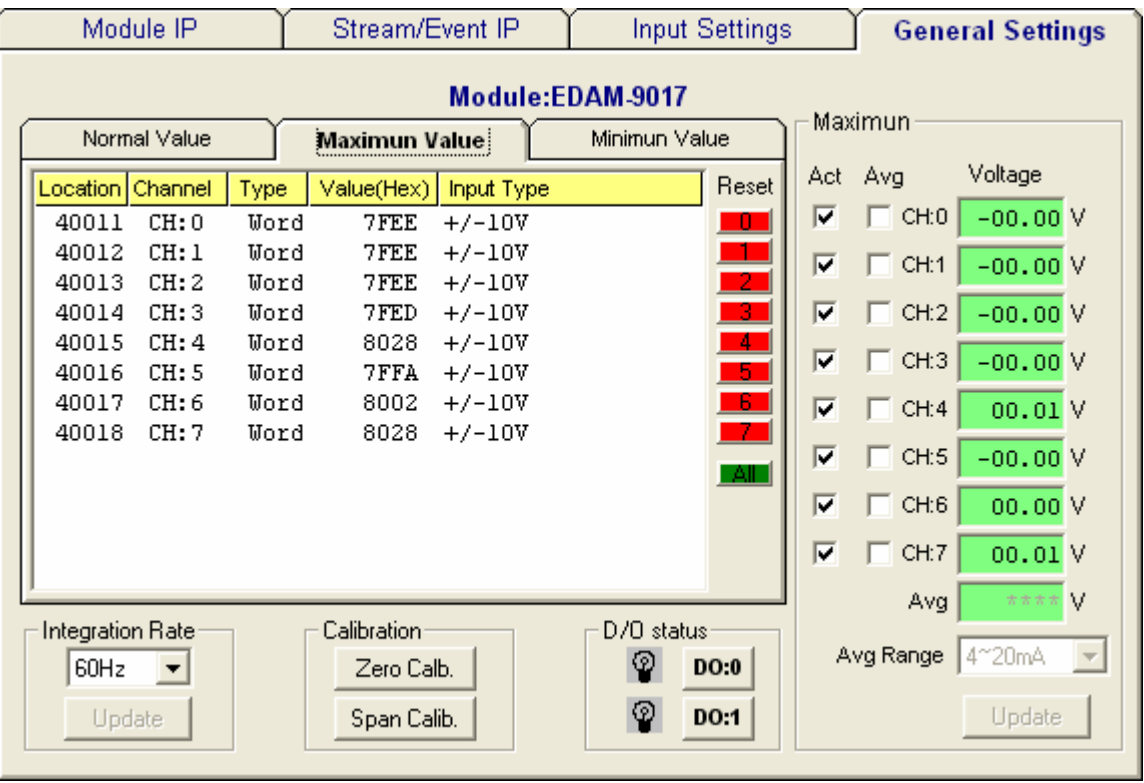

Click the Minimum value tab, you will see the historical minimum values in each channel unless to press the against "Reset" buttons.

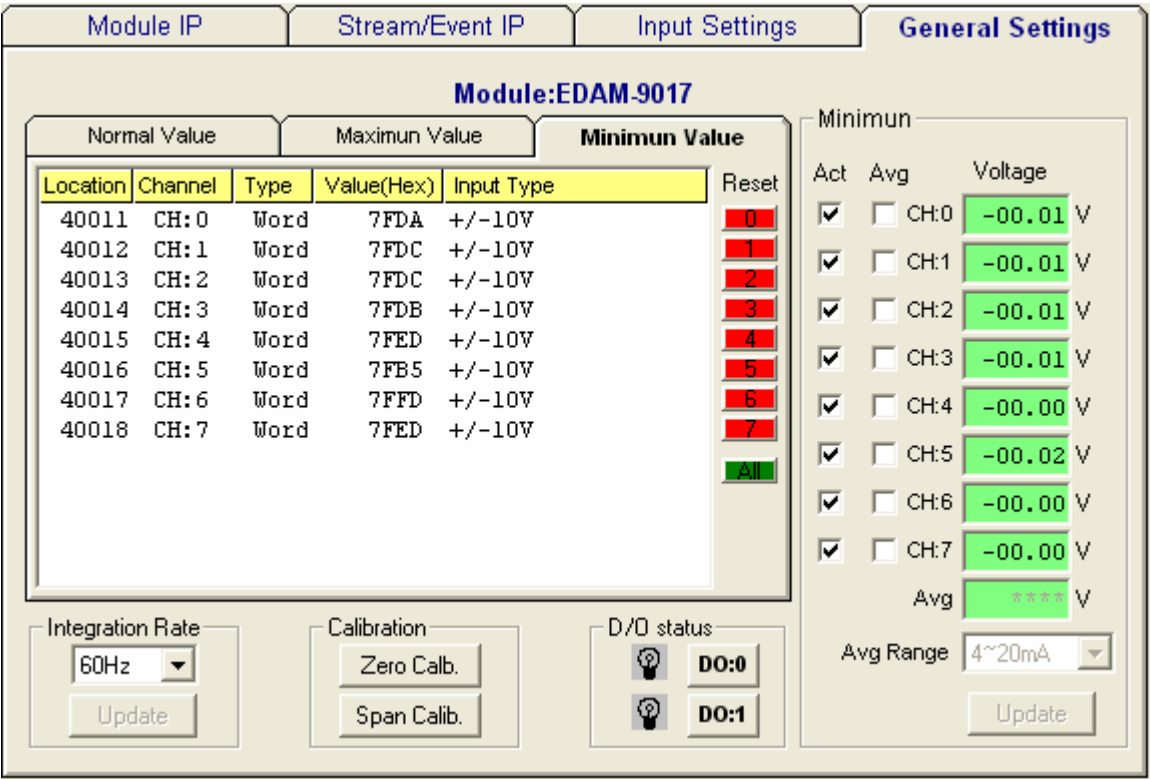

# **3.14 I/O Module Calibrations**

Calibration is to adjust the accuracy of EDAM module. There are several modes for module's calibration: Zero calibration, Span calibration, CJC calibration, and Analog Output calibration. Only analog input and output modules can be calibrated, and the EDAM-9017 is the first released analog module.

### **Zero Calibration**

- 1. Apply power to the module and let it warm up for 30 minutes.
- 3. Make sure the module is correctly installed and properly configured for the input range you want to calibrate.
- 4. Short channel 0 to GND by wire as short as possible
- 5. Click the Execute button.

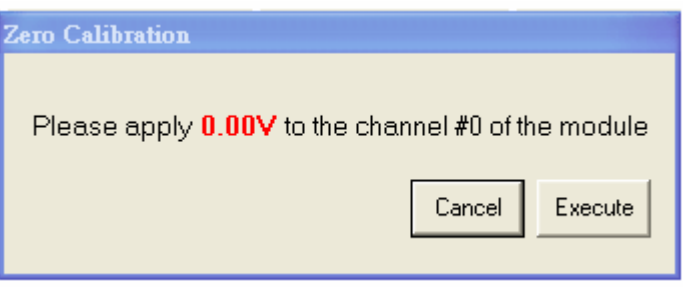

#### **Span Calibration**

- 1. Follow the same procedure of zero calibration
- 2. Use a precision voltage source to apply a calibration voltage to the V+ and V- terminals of the EDAM-9017 module.
- 3. and click the Execute button.

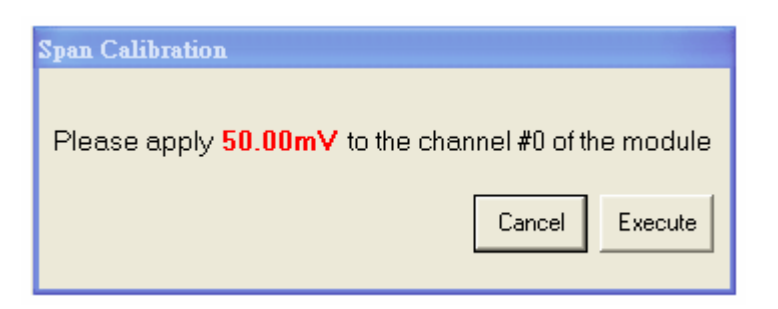

# **3.15 Input Type Settings**

There is serval range of each channel of analog module. You should select properly type(range) before apply to the your applications

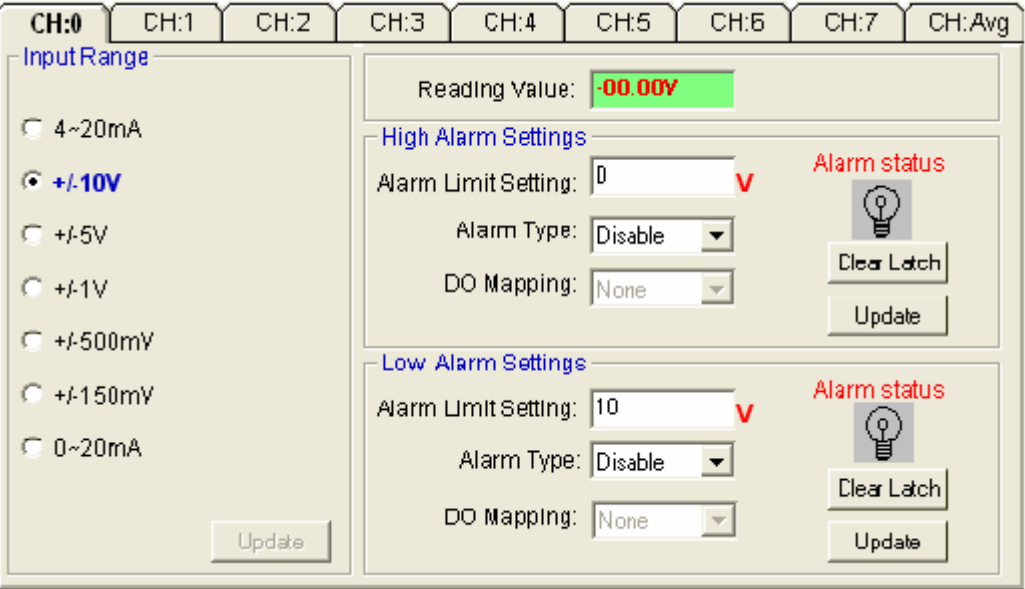

Figure 3-18 Input type setting

#### **Note:**

*The new working mode setting will take effective after click the "Update" button.* 

# **3.16 Alarm Setting**

Moreover, all of the analog channels are allowed to configure the High/Low limitation for alarm trigger function. Once the value of the specific channel over or under the limitation, the alarm status could trigger a digital output channel in the ADM-6017.

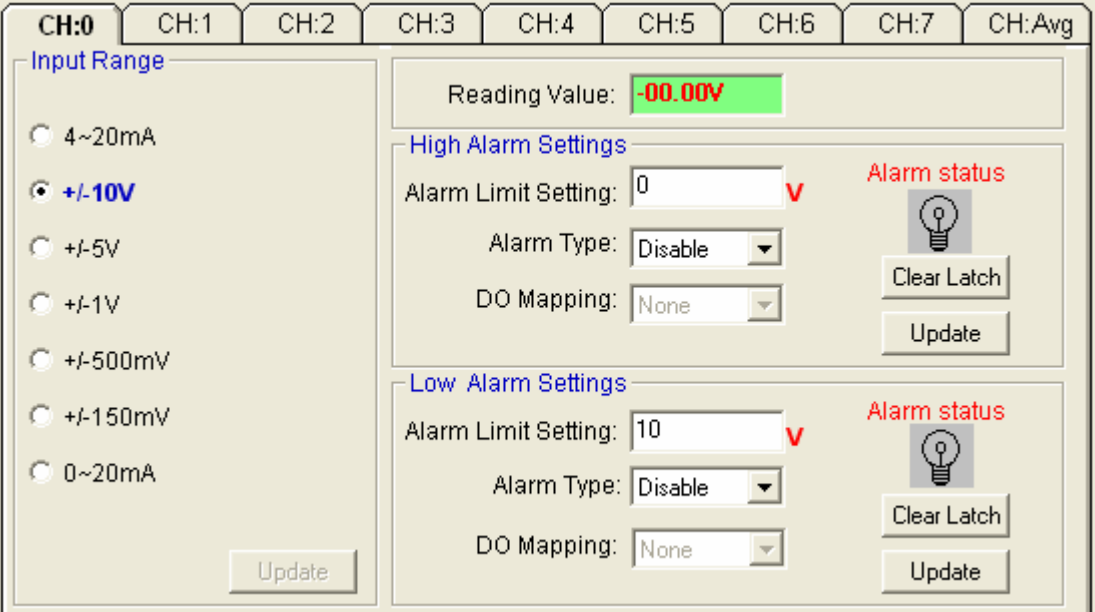

Figure 3-19 Alarm Setting

# **Chapter 4 What is TCPDAQ ActiveX Control?**

TCPDAQ.OCX is a collection of ActiveX controls for performing I/O operations within any compatible ActiveX control container, such as Visual Basic, Delphi, etc. You can easily perform the I/O operations through properties, events and methods. Specific information about the properties, methods, and events of the TCPDAQ ActiveX controls can be found later in this manual.

With TCPDAQ ActiveX Control, you can perform versatile I/O operations to control your Inlog EDAM-9000 module series.

The TCPDAQ ActiveX Control setup program installs TCPDAQ.OCX through a process that may take several minutes. Installing the necessary software to use the TCPDAQ.OCX in your application involves two main steps: Installing the TCPDAQ ActiveX Control

Using the Inlog EDAM-9000 utility to configure the modules that is attached to your computer.

You can use these ActiveX controls in any development tool that supports them, including Microsoft Visual C++, Microsoft Visual Basic, Borland C++ Builder, Borland Delphi

# **4.1 Installing the TCPDAQ ActiveX Controls**

Before using the TCPDAQ ActiveX Control, you must install the TCPDAQ.OCX first

- Insert the TCPDAQ installation CD-ROM disc into your computer.
- The installation program should start automatically. If autorun is not enabled on your computer, use your Windows Explorer or the Windows Run command to execute Setup.exe on the TCPDAQ installation CD-ROM disc (assume "d" is the letter of your CD-ROM disc drive):

D: \Setup.exe

# **4.2 Building TCPDAQ ActiveX Control with Various Tools**

This chapter describes how you can use the TCPDAQ ActiveX Control with the following development tools:

- Microsoft Visual C++ version 6.0 (SP5)
- Microsoft Visual Basic version 6.0 (SP5)
- Borland Delphi version 4.0 (with the Delphi 6 Update Pack fixes for ActiveX installed)
- Borland C++ Builder version 5.0

This chapter assumes that you are familiar with the basic concepts of using Visual Basic, Delphi, Borland C++ Builder, and Visual C++, including selecting the type of application, designing the form, placing the control on the form, configuring the properties of the control, creating the code (event handler routines) for this control.

**Note**: For Borland Delphi 6, the Delphi 6 Update Pack fixes for ActiveX must be installed.

# **4.2.1 Building TCPDAQ Applications with Visual Basic**

Start Visual Basic.

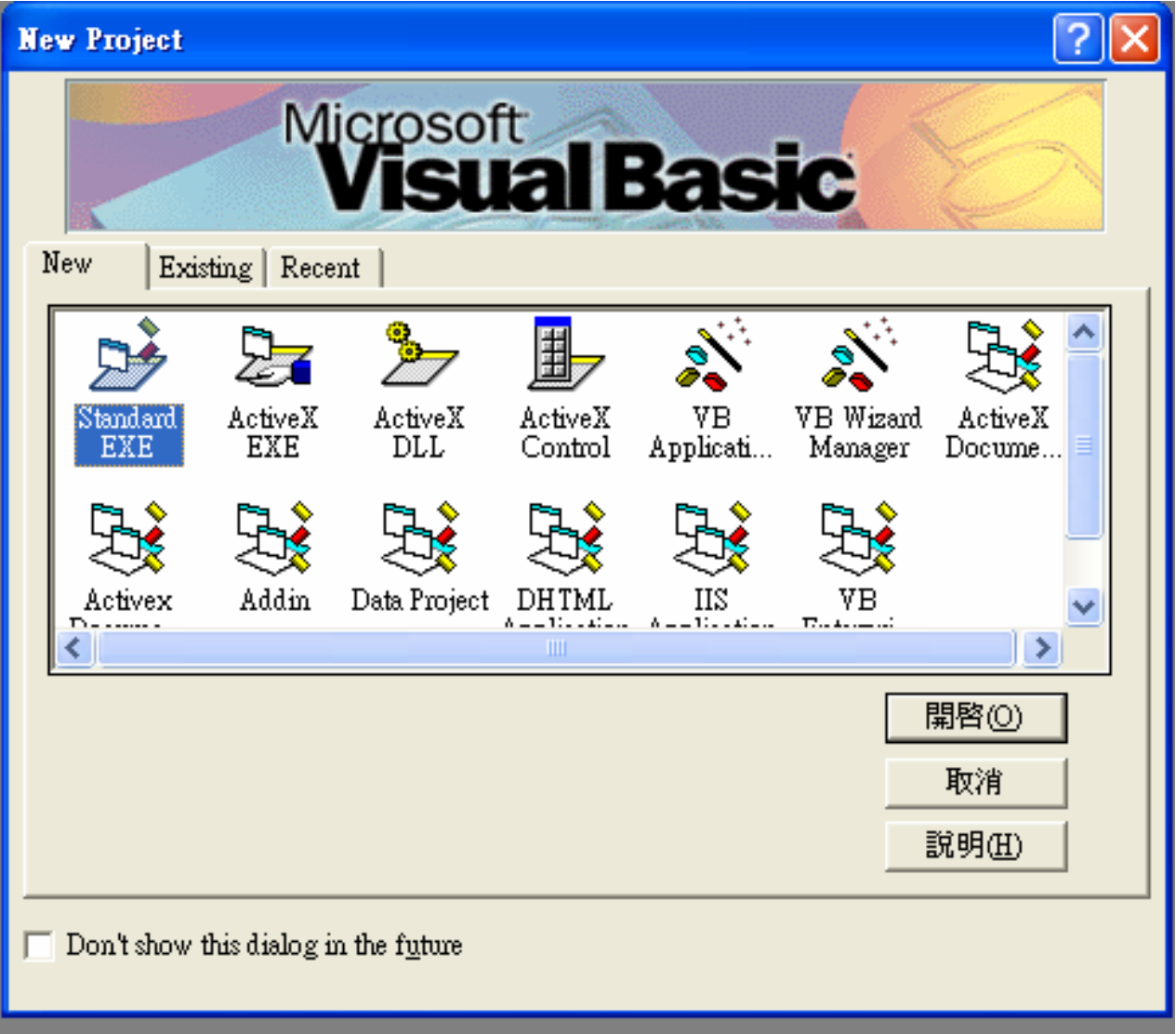

 Select **Standard EXE** icon and press the **Open** button. A new project is created. Click on **Components...** from the **Project** menu. The Components dialog box is loaded as shown below:

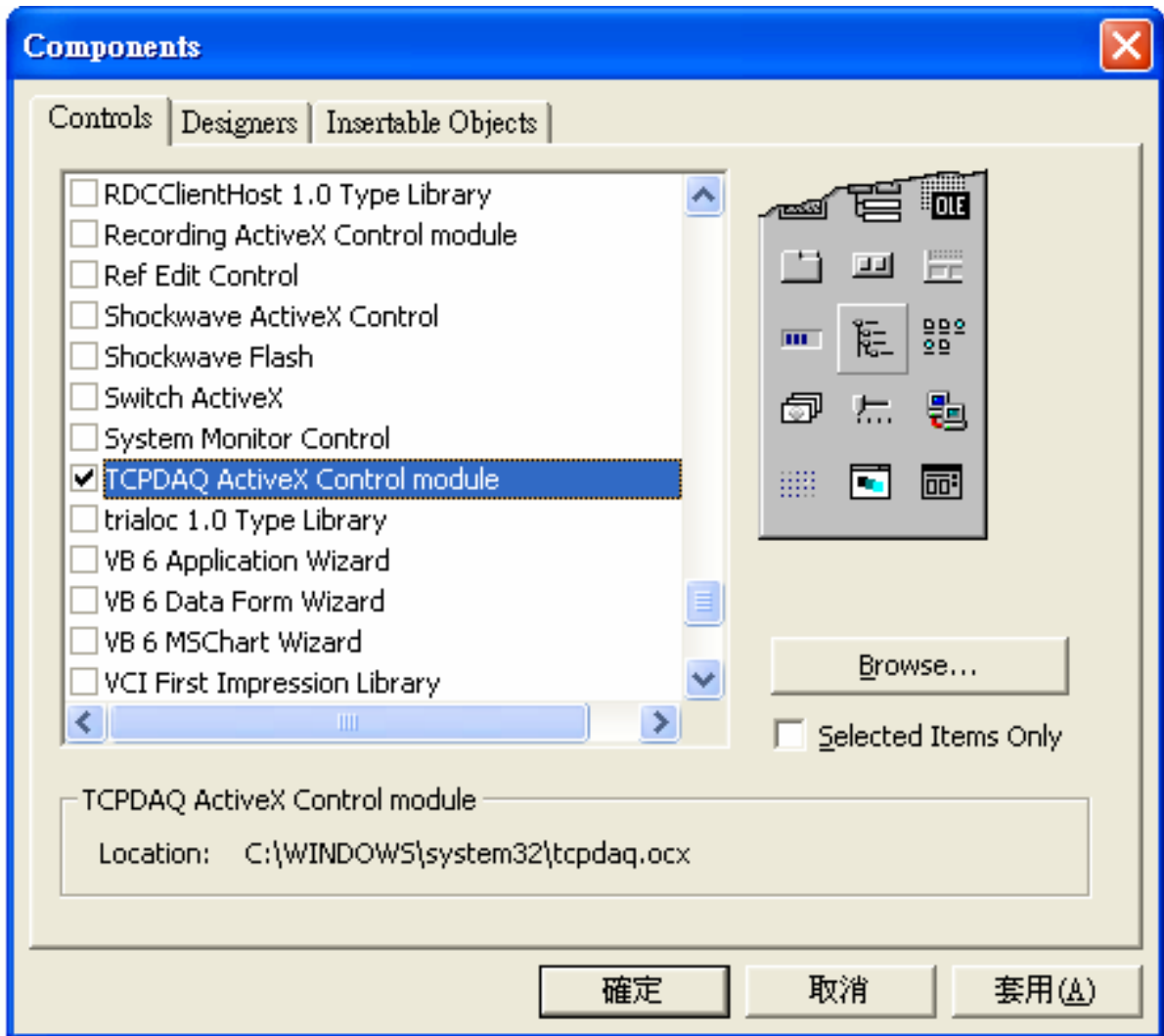

- Place a **TCPDAQ** control from the Toolbox on the form. Use the default name.
- Your form should look similar to the one shown below:

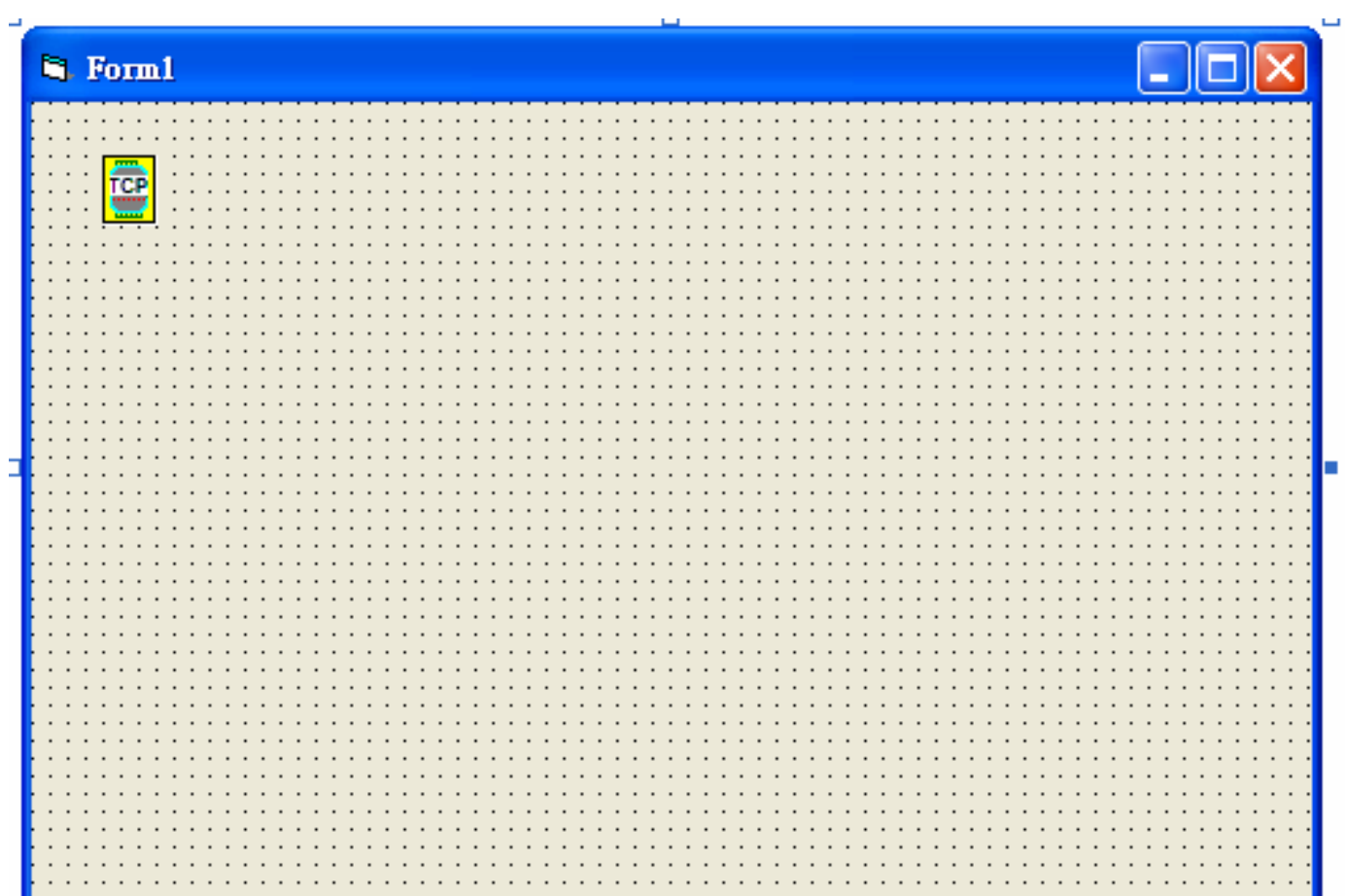

π

# **4.2.2 Building TCPDAQ Applications with Delphi**

- Start Delphi, Delphi will launch as shown below:
- Select **Import ActiveX Control...** from the **Component** menu. The Import ActiveX dialog box loads:
- Select the TCPDAQ ActiveX Control Module and press the **Install...** button. A dialog box is displayed as follows:

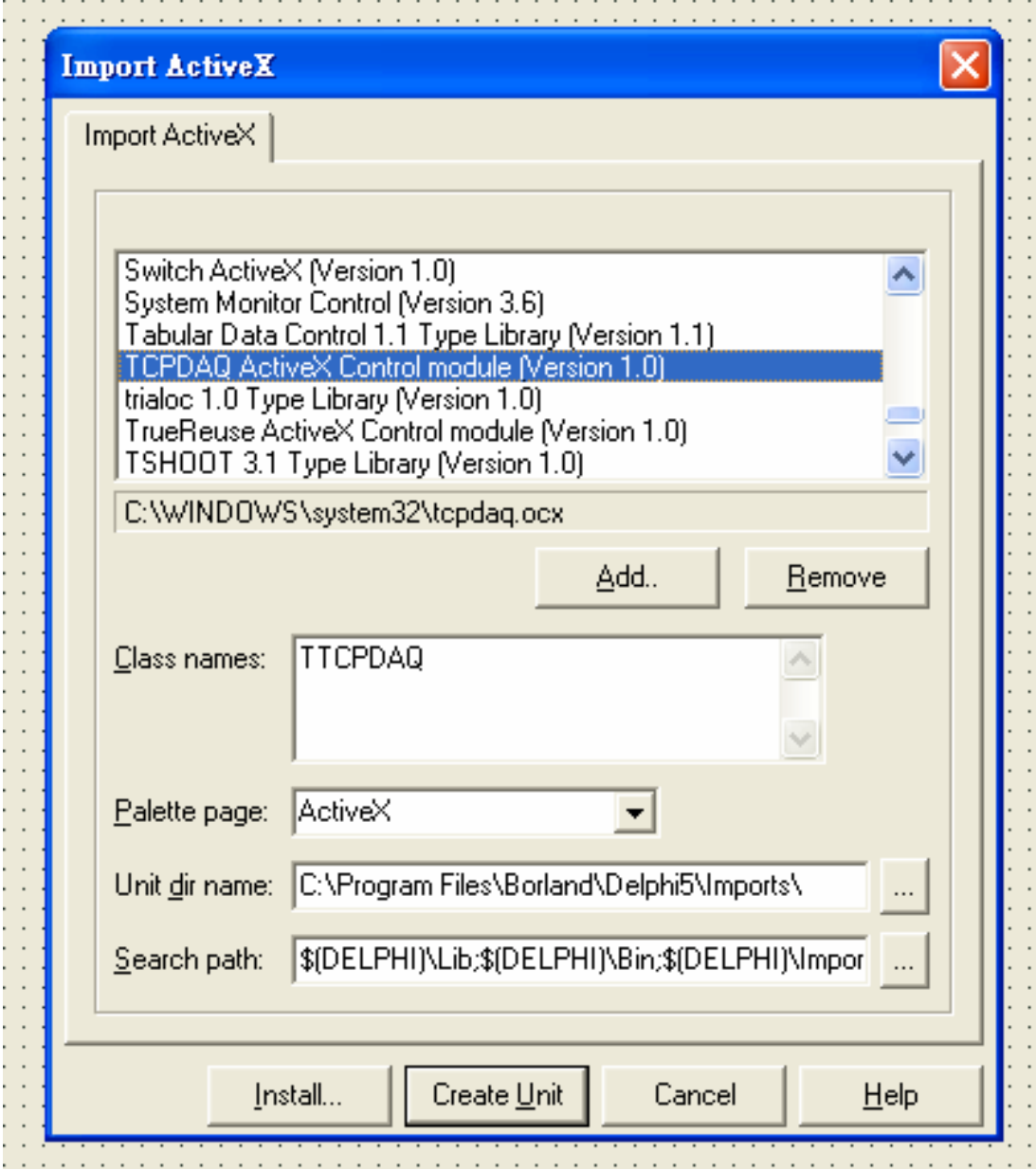

 The TCPDAQ control is loaded into the **Component Palette**. You can check it by clicking on **Install Package...** from the **Component** menu. A dialog box is shown as below.

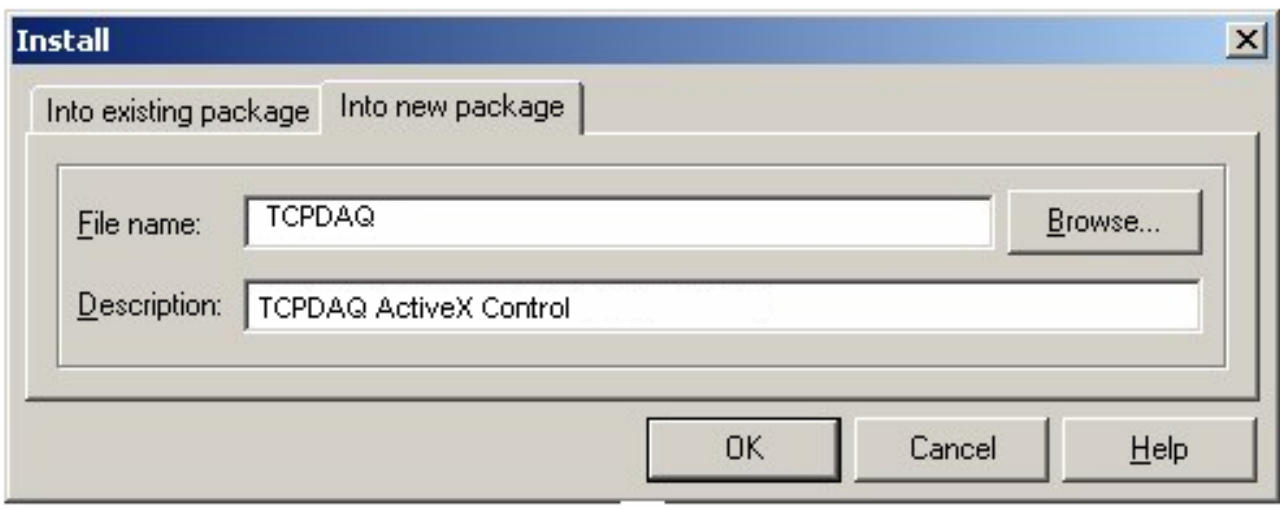

- Switch to the form and select the ActiveX tab from the **Component Palette**.
- Place a TCPDAQ control from the **Component Palette** on the form. Use the default names TCPDAQ1.
- Your form should look similar to the one shown below:

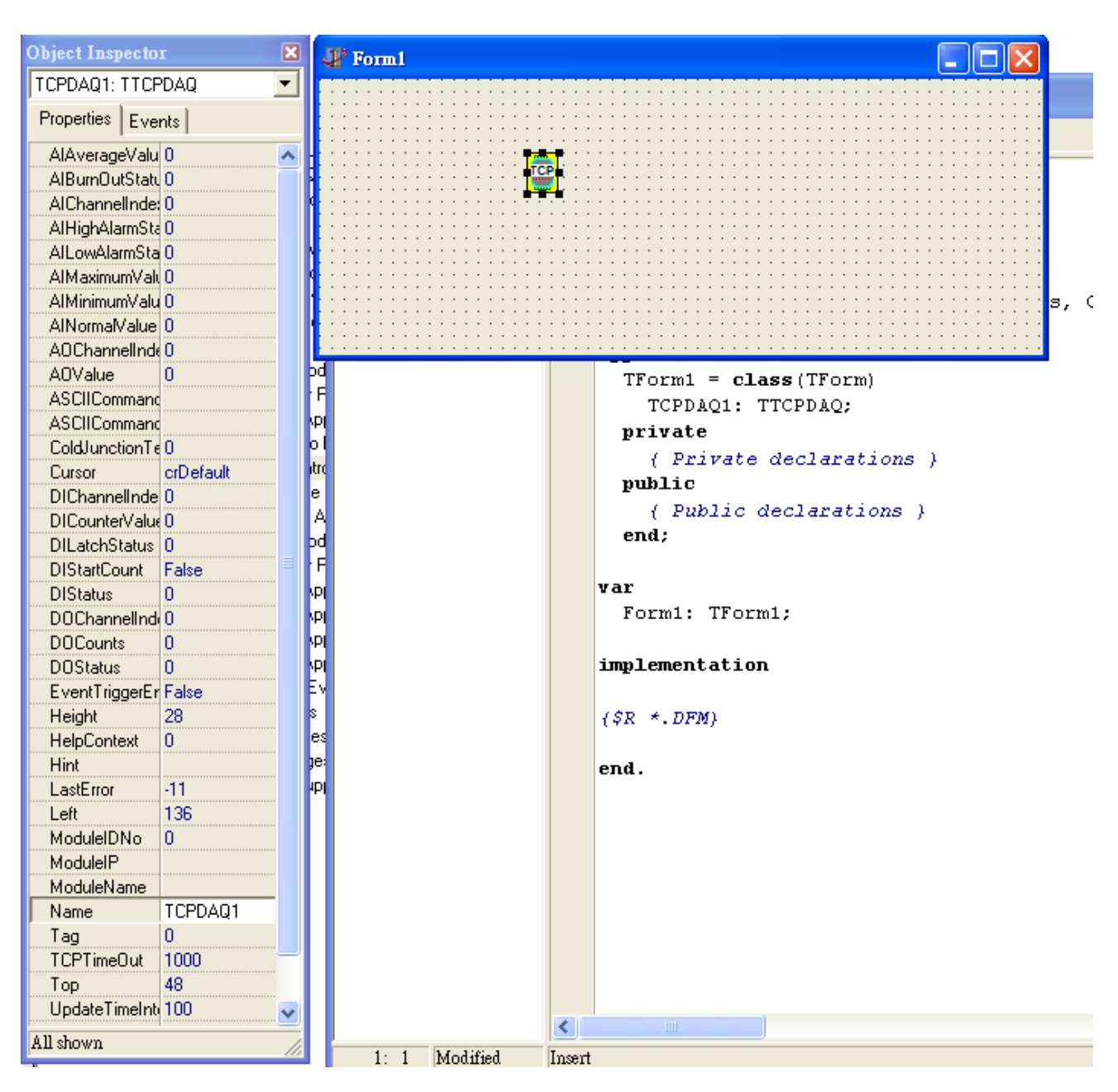

# **4.2.3 Building TCPDAQ Applications with Visual C++**

- Start Visual C++ program.
- Select **Add to Project...** -> **Components and Controls** from the **Project** menu, and double-click on **Registered ActiveX Controls**. The result should be as below:

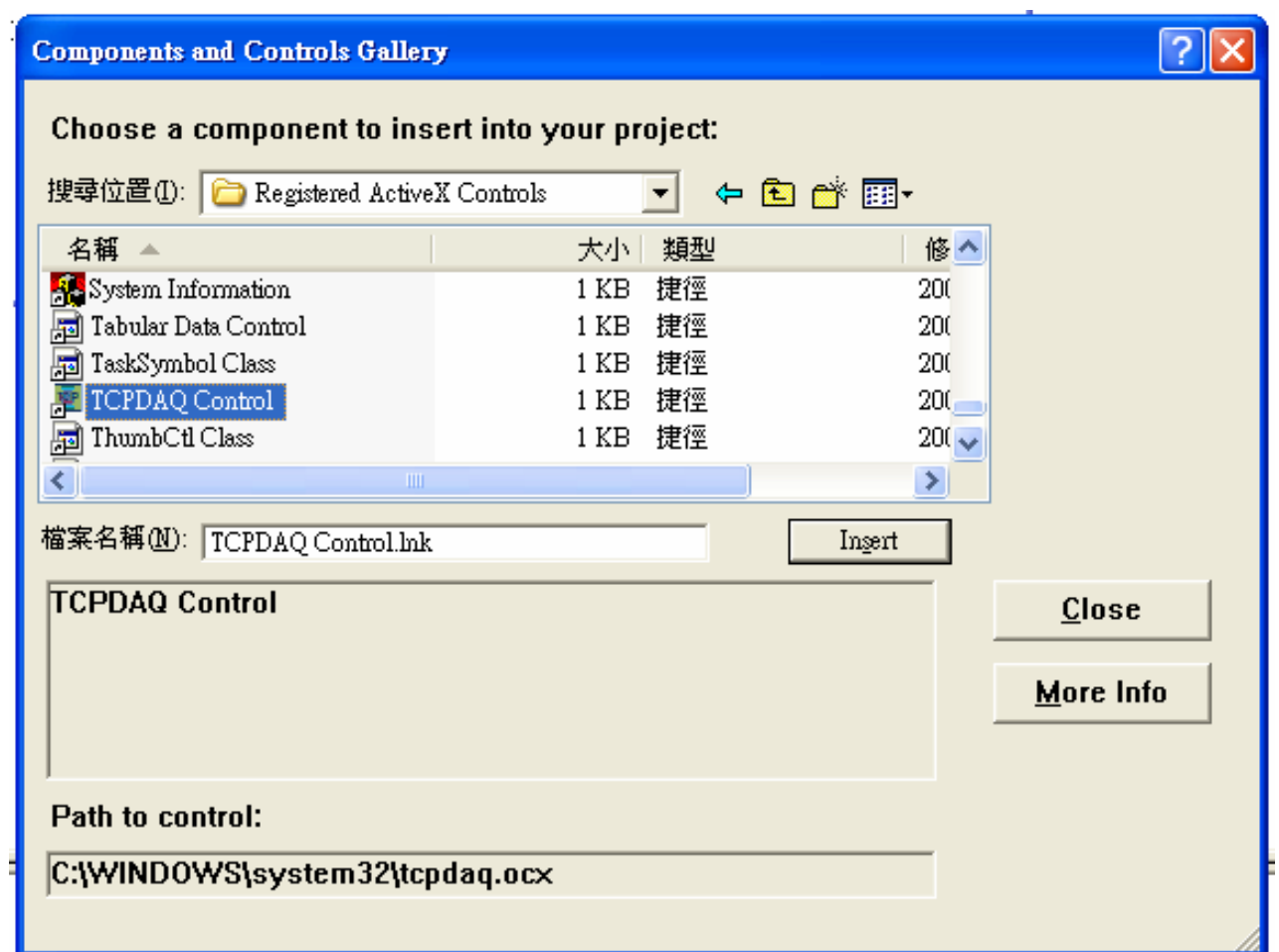

 Scroll down to the TCPDAQ Control and press the **Insert** button. A Class Confirm dialog box is displayed, Press **OK** button.

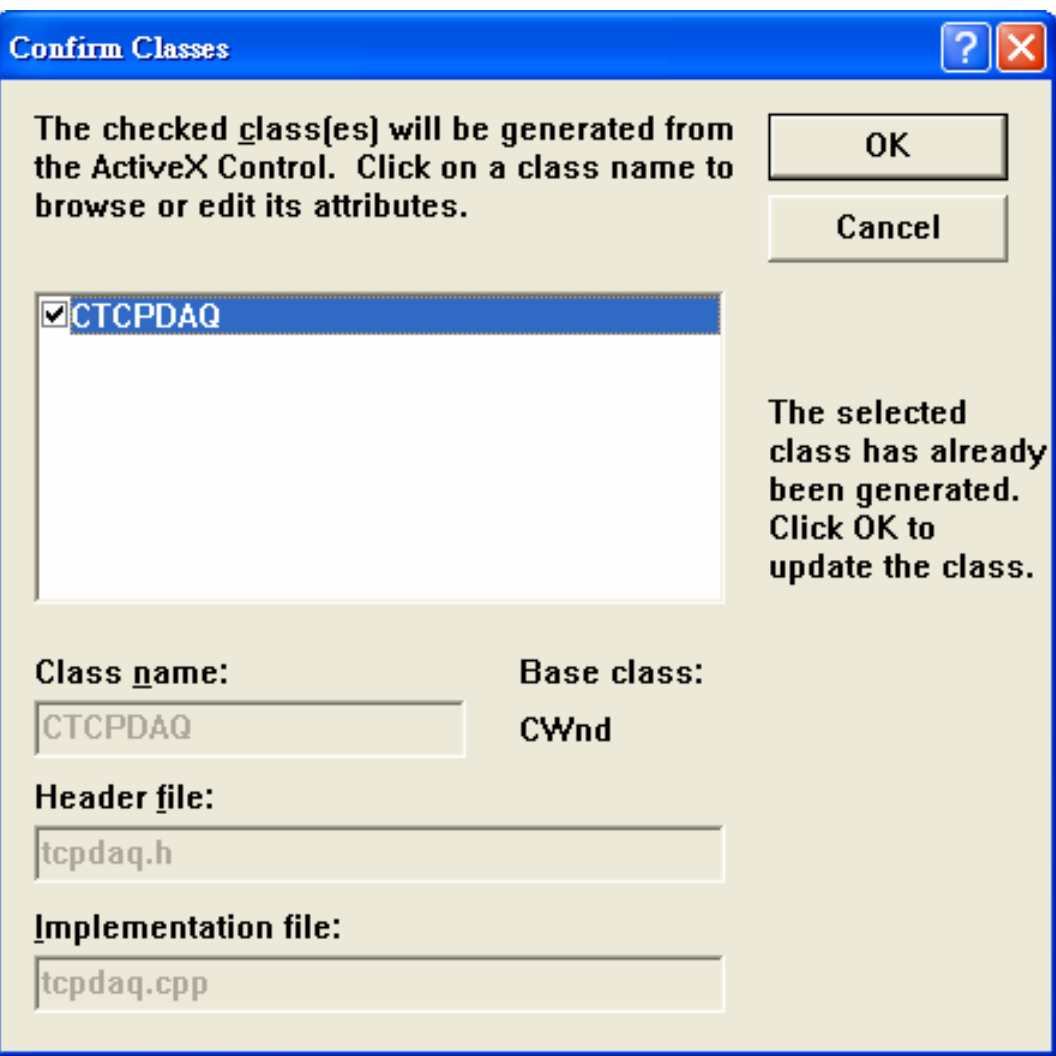

- The **TCPDAQ** control will be showed in Visual C++ Toolbar.
- Place a **TCPDAQ** control from the Controls Toolbar on the dialog-based form.

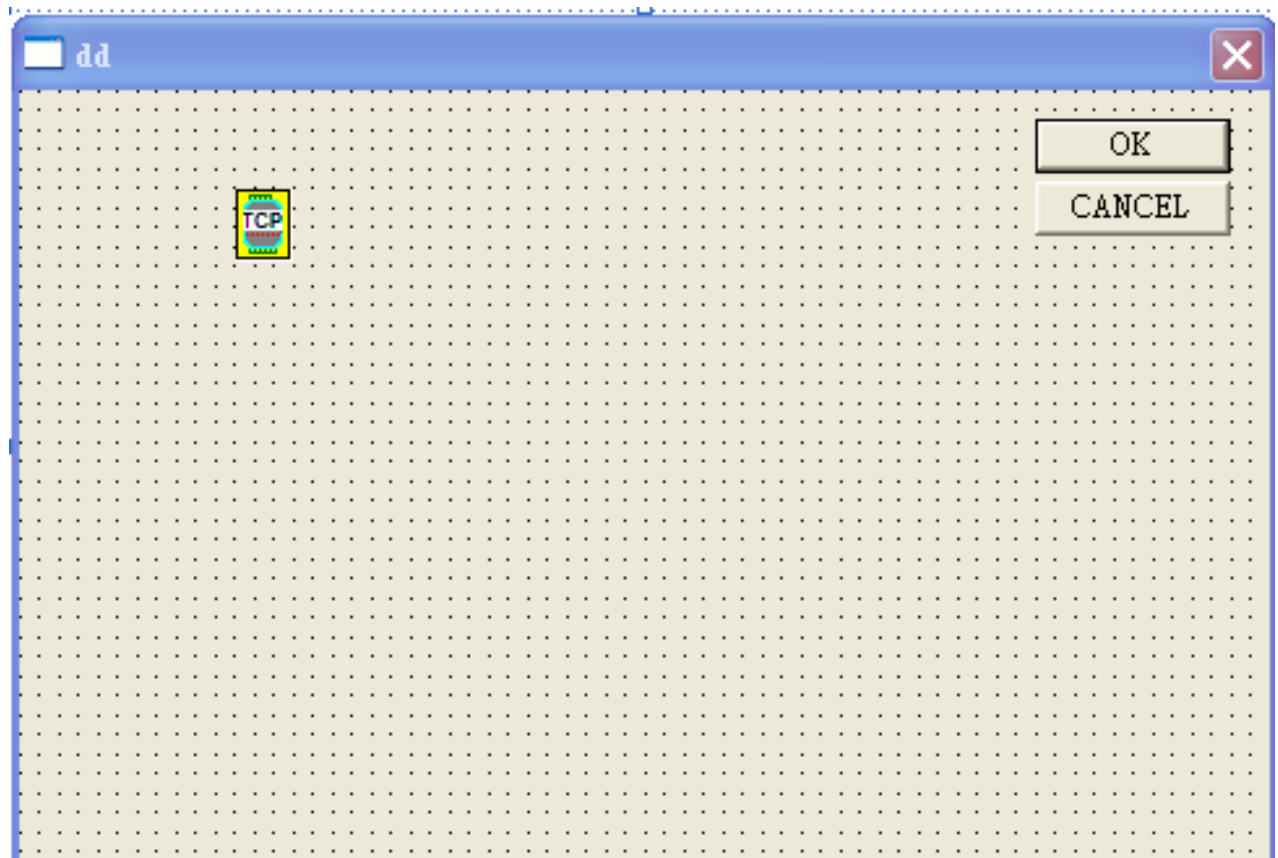

# **4.2.4 Building TCPDAQ Applications with Borland C++ Builder**

- Start Borland C++ Builder (BCB), BCB will launch as shown below:
- Select **Import ActiveX Control...** from the **Component** menu. The Import ActiveX dialog box loads:
- Select the TCPDAQ Control and press the **Install...** button. A dialog box is displayed as follows:

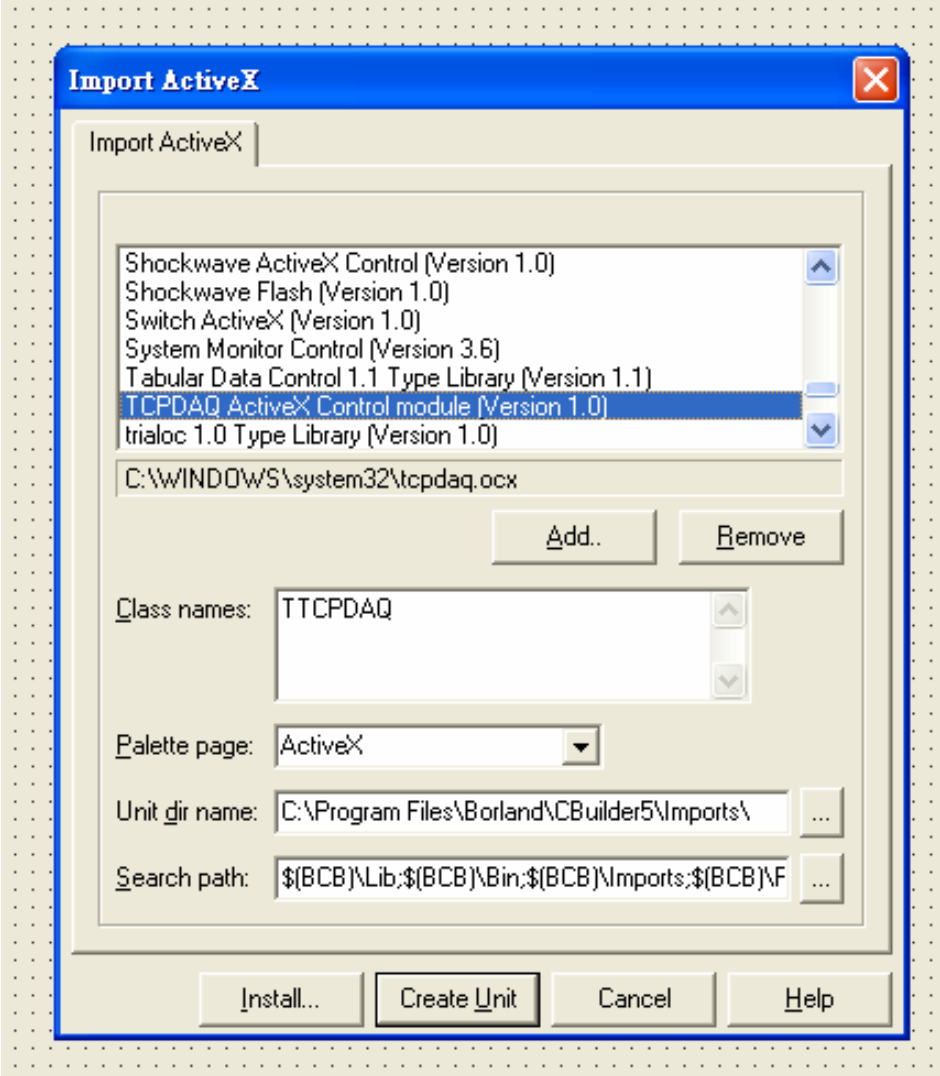

# **EDAM-9000 User's manual Version 1.3**

- Enter "TCPDAQ" into the File name field under the **Into new package** tab, and press **OK** button. A Confirm dialog box is displayed. press **Yes** button.
- The TCPDAQ control is loaded into the **Component Palette**. You can check it by clicking on **Install Package...** from the **Component** menu. A dialog box is shown as below.

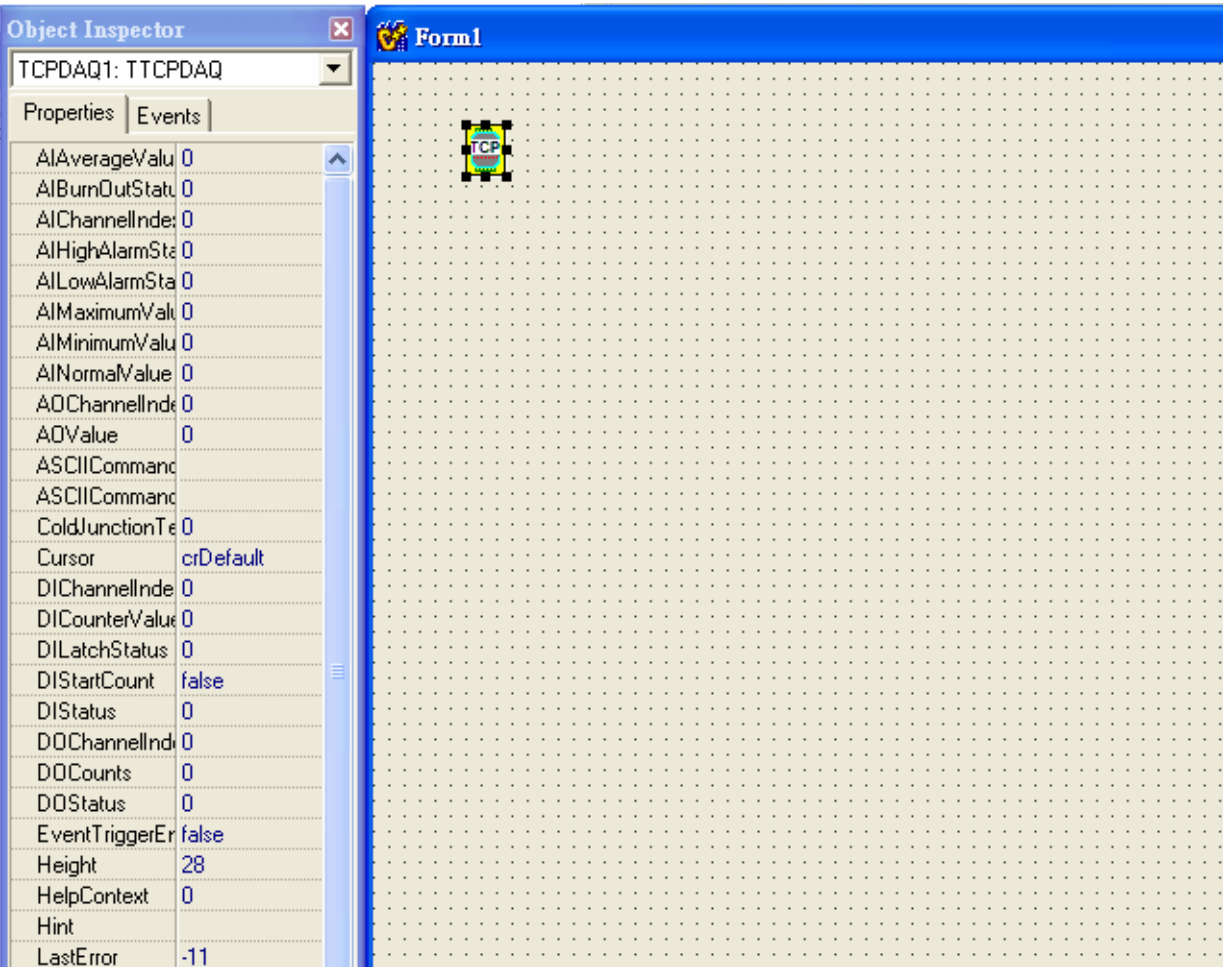

# **4.3 Properties of TCPDAQ ActiveX Control**

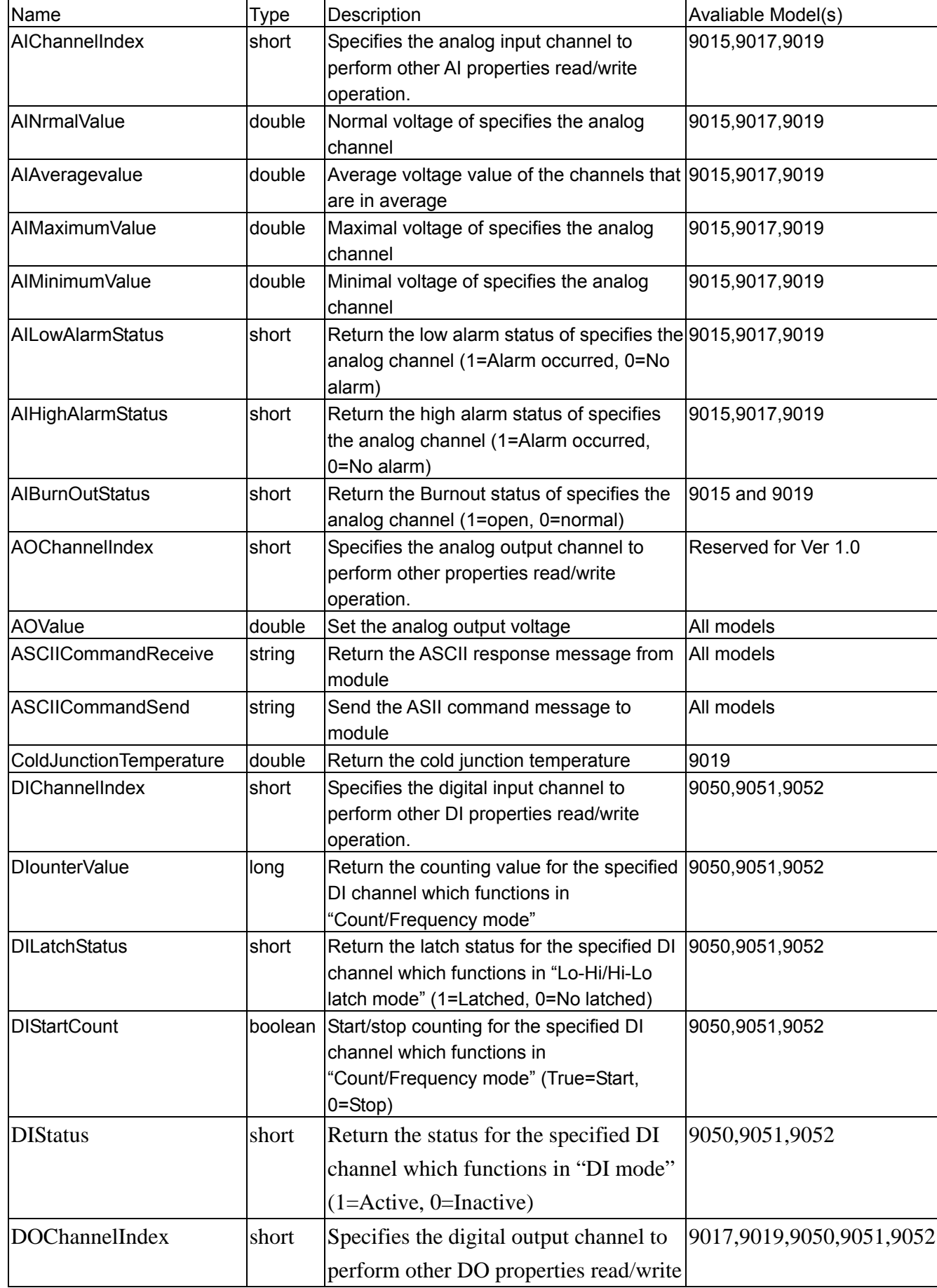

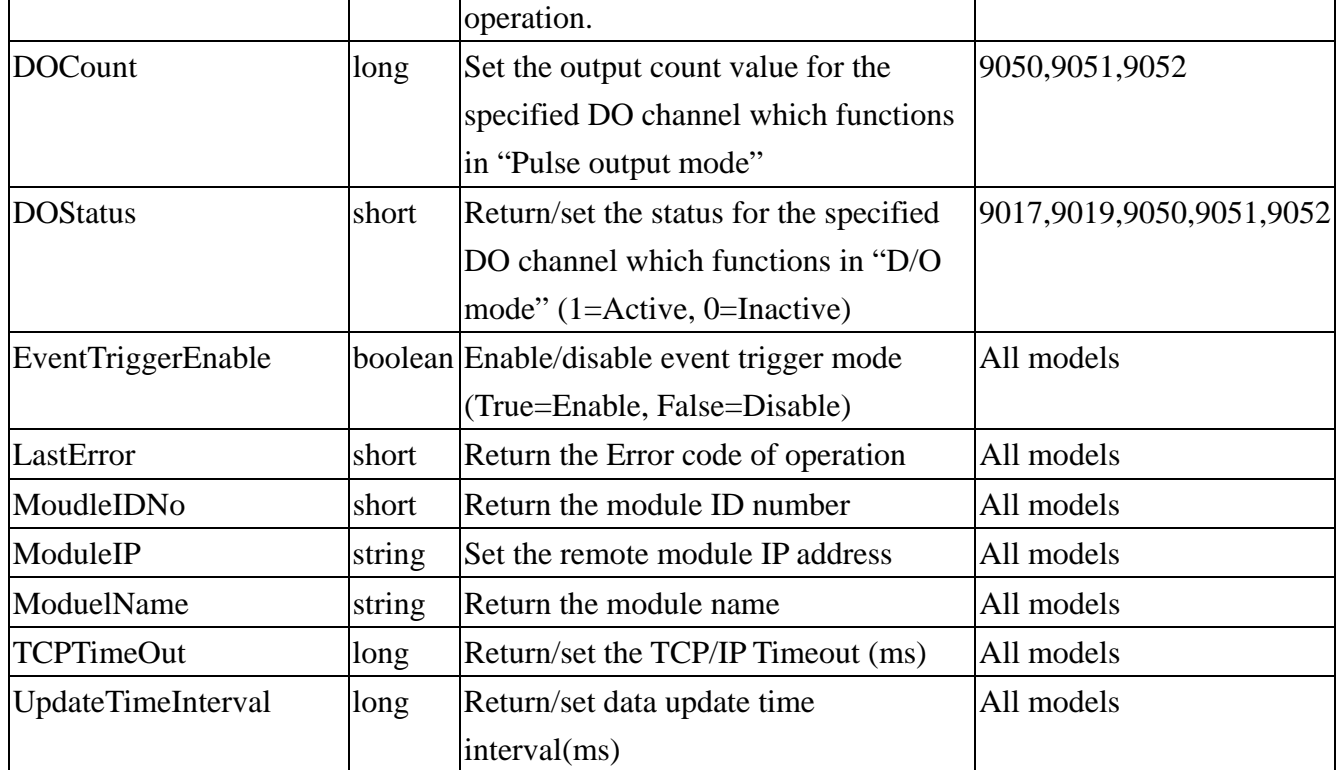

# **4.4 Methods of TCPDAQ ActiveX Control**

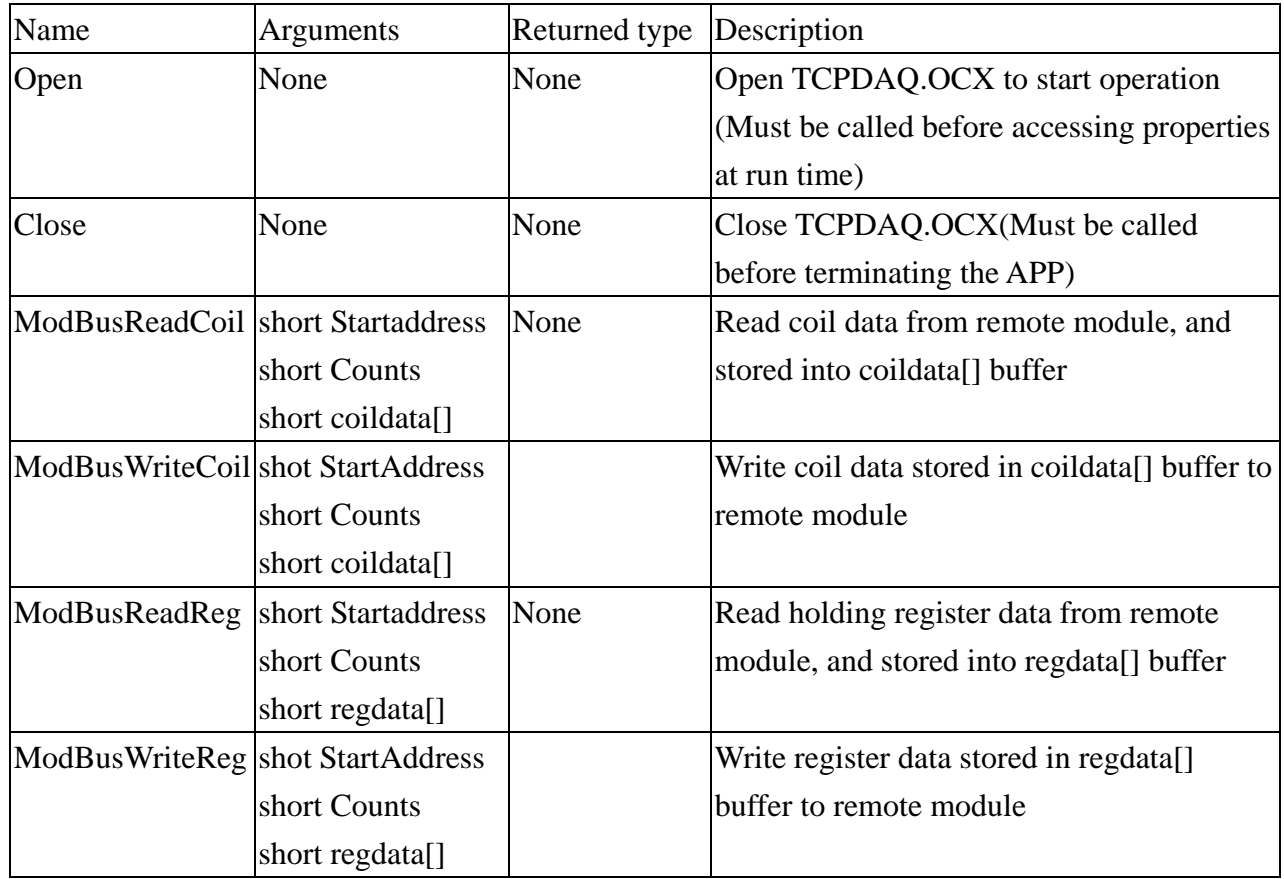

# **4.5 Events of TCPDAQ ActiveX Control**

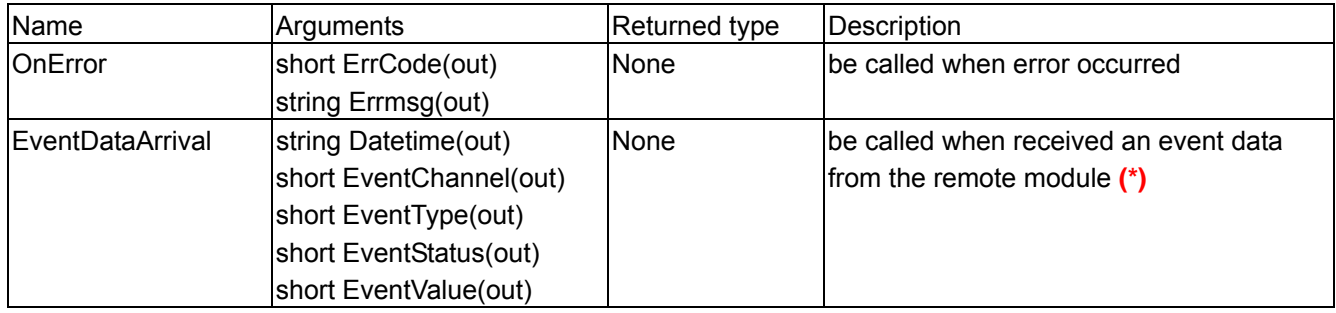

**(\*)**: Please see *TCPDAQ\_Data\_Structure.pdf* file to understand the means of parameters

# **4.6 Building TCPDAQ ActiveX Applications with Various Development Tools**

The demo programs of TCPDAQ AvtiveX control module are included in the provided DISC. The Installed folders include the demo programs for various development tools.

# **Chapter 5 TCPDAQ DLL API**

# **5.1 Common Functions**

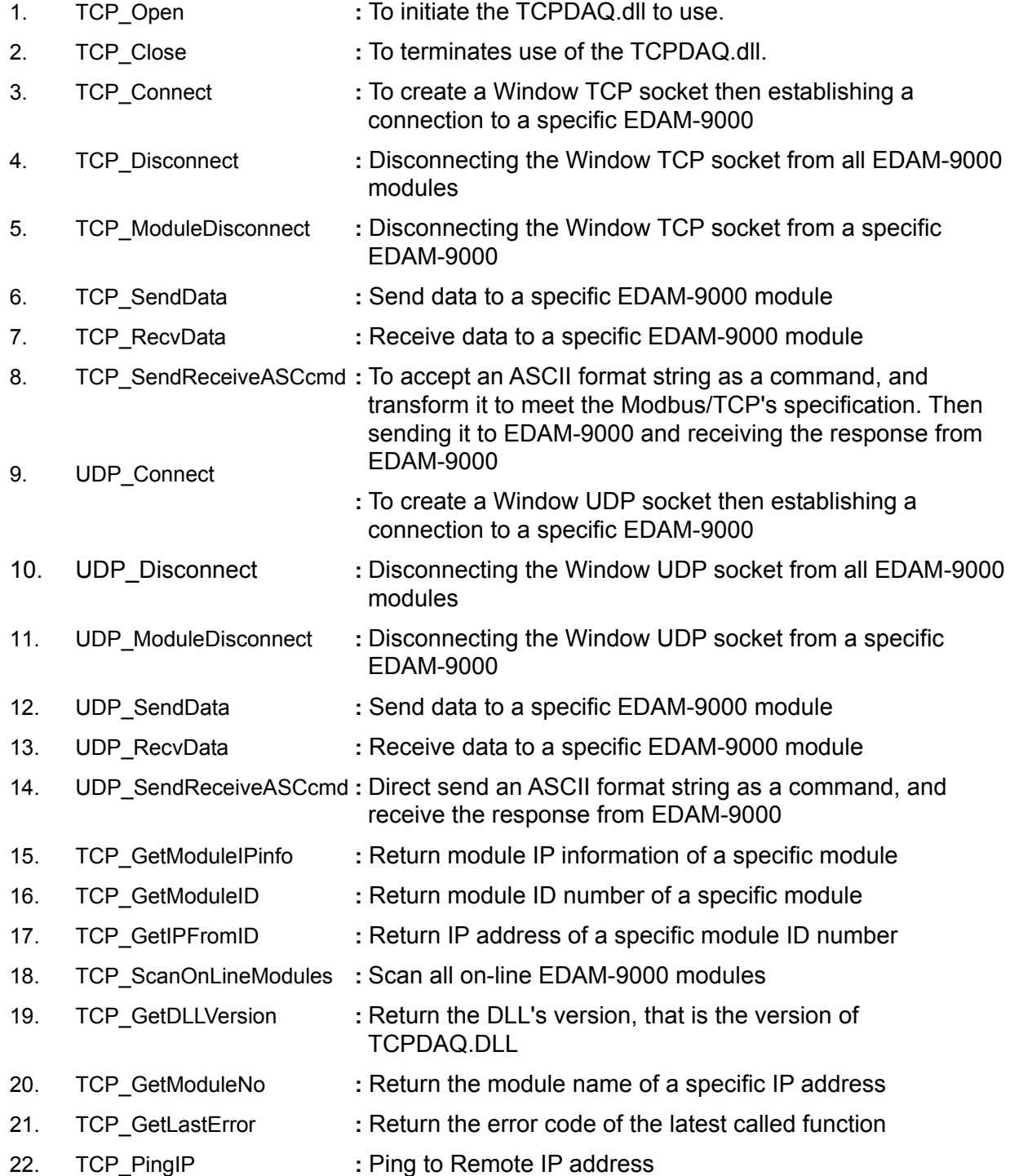

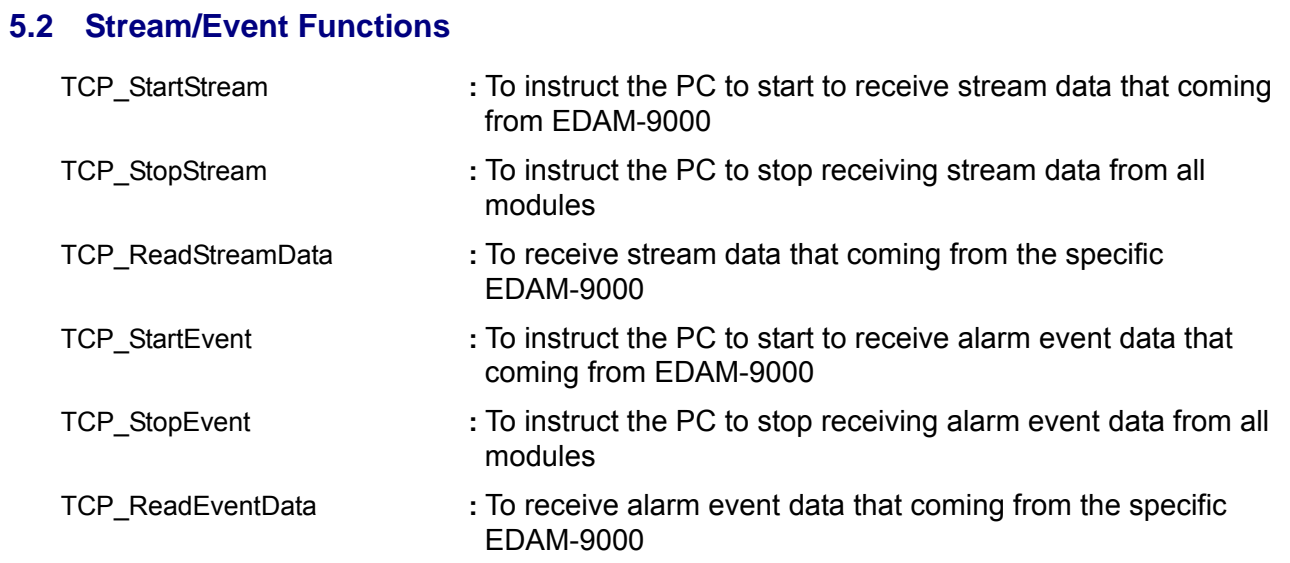

# **EDAM-9000 User's manual CONSERVITY CONSERVATION CONSERVATION Version 1.3 5.3 Digital I/O Functions**

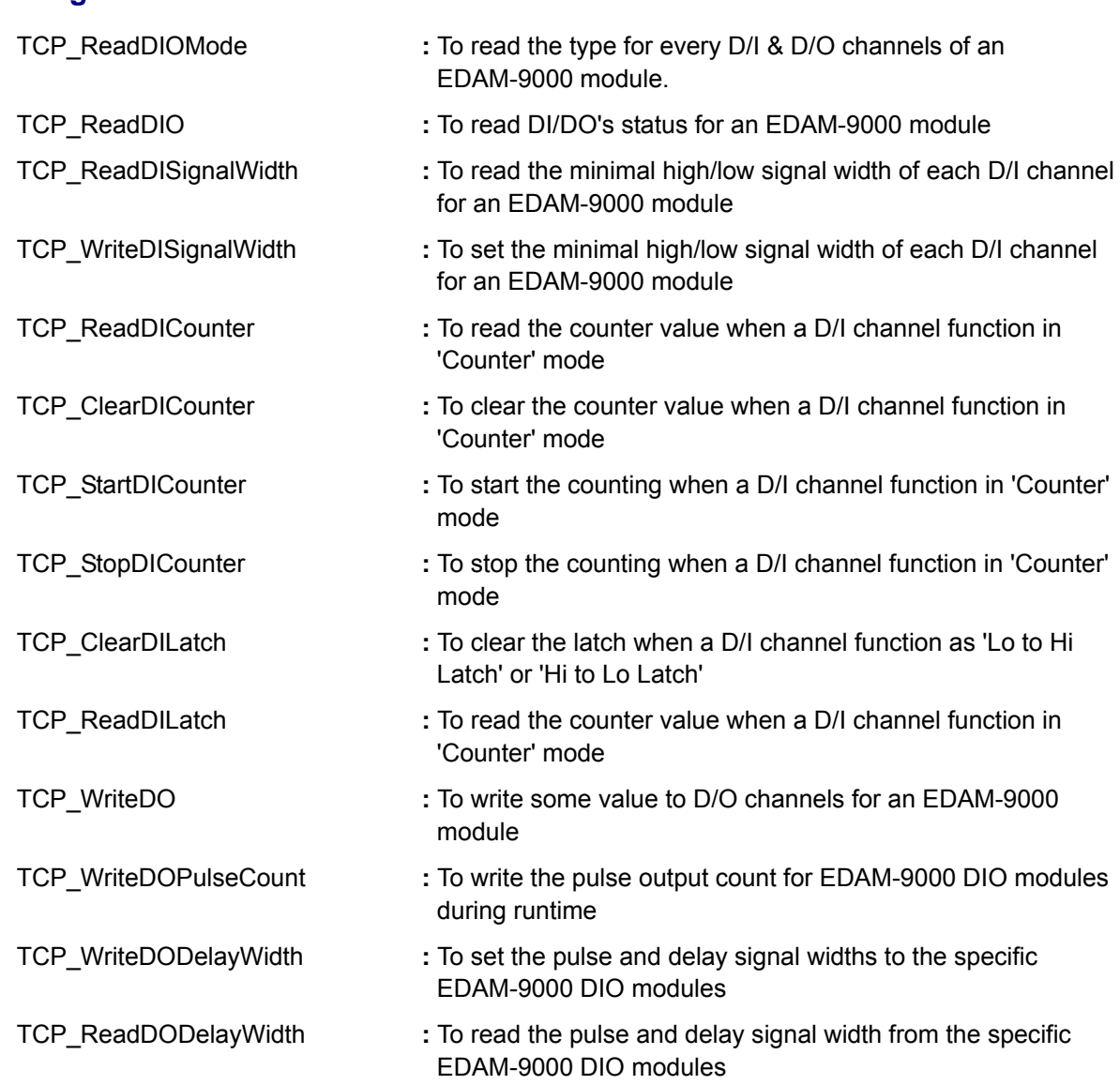

# **5.4 Analog I/O Functions**

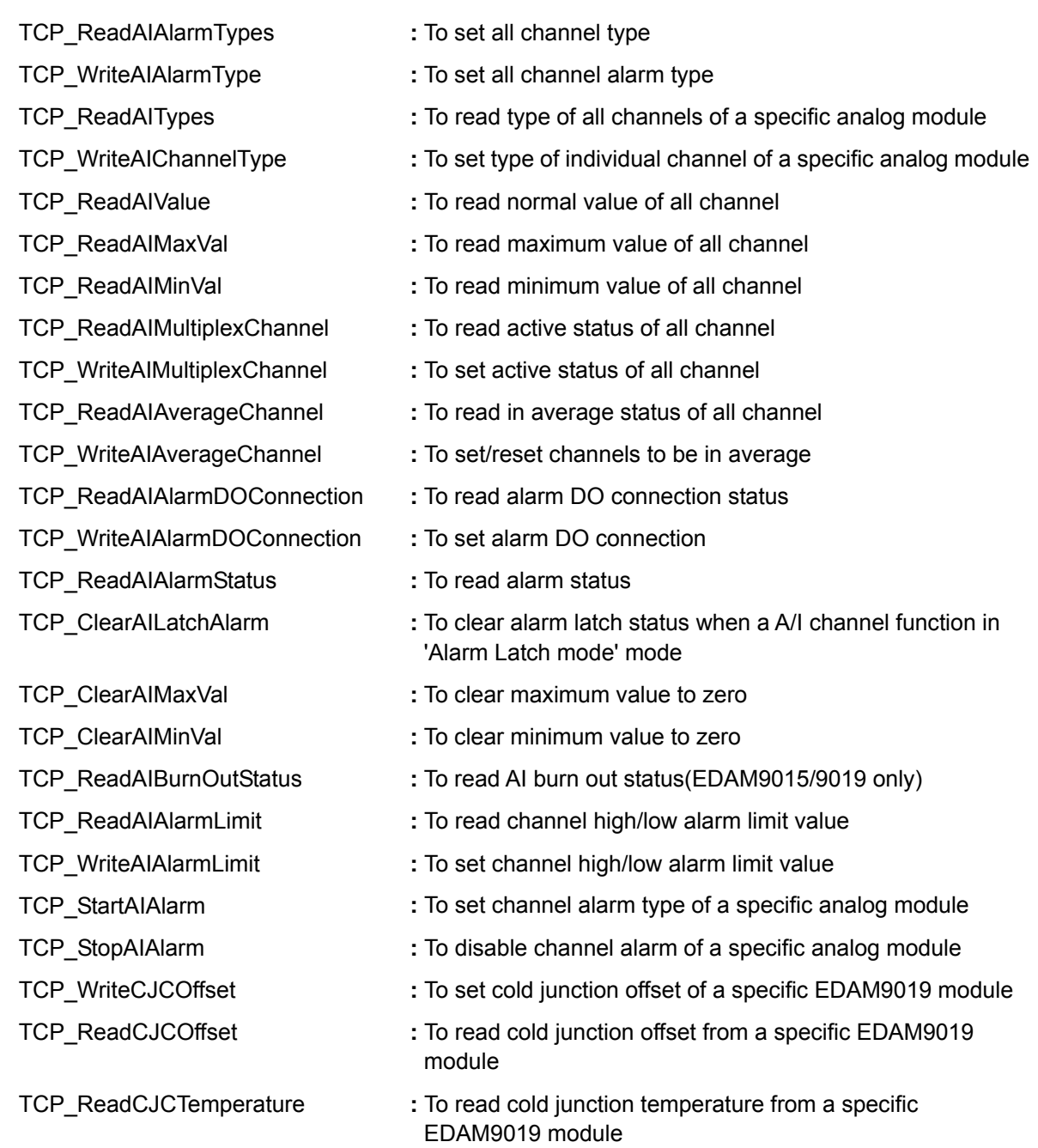

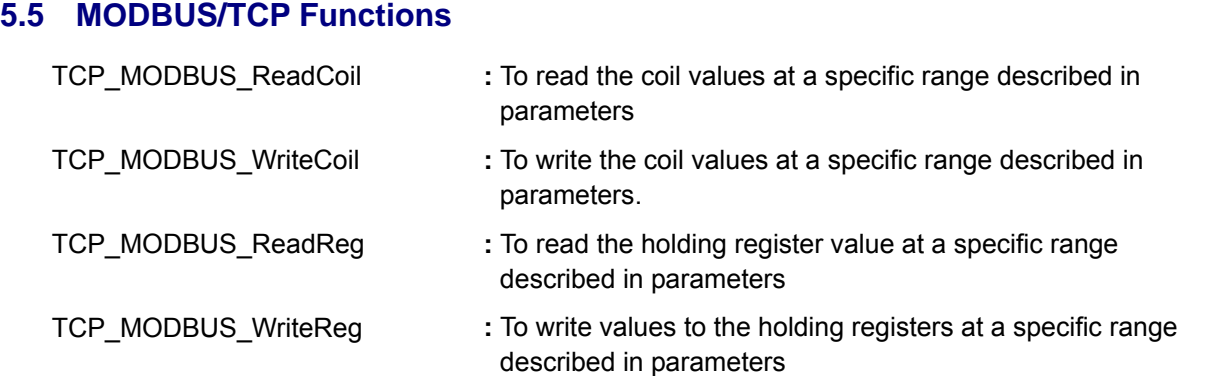

# **5.6 Function Description**

The TCPDAQ.DLL function declarations are all included in following files that are attached with the provided DISC.

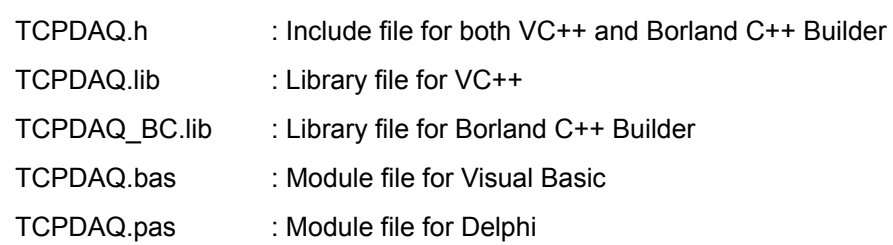

*You need to add the above file into your AP project before using TCPDAQ.DLL functions* 

# **5.6.1 TCP\_Open**

**Description:** To initiate the TCPDAQ.dll to use.

# **Syntax:**

**Visual Basic:** (*see TCPDAQ.bas*)

Declare Sub TCP\_Open Lib "TCPDAQ.dll" Alias "\_TCP\_Open@0" ()

# **Borland C++ Builder: (see TCPDAQ.h)**

int TCP\_Open();

# **Delphi: (***see TCPDAQ.pas***)**

function TCP\_Open(); StdCal;

# **VC++:** *(see TCPDAQ.h***)**

int TCP\_Open();

#### **Parameters:**

void

#### **Re**t**urn Code:**

refer to the *Error code.* 

# **5.6.2 TCP\_Close**

**Description:** To terminates use of the TCPDAQ.dll.

# **Syntax:**

# **Visual Basic:** *(see TCPDAQ.bas)*

Declare Sub TCP\_Close Lib "TCPDAQ.dll" Alias "\_TCP\_Close@0" ()

**Borland C++ Builder:** (*see TCPDAQ.h*)

int TCP\_ Close();

# **Delphi:** *(see TCPDAQ.pas)*

function TCP Close(); StdCall;

#### **VC++:** *(see TCPDAQ.h)*

int TCP\_ Close();

#### **Parameters:**

void

# **Return Code:**

refer to the *Error code.*

# **5.6.3 TCP\_Connect**

**Description:** to create a Window TCP socket then establishing a connection to a specific EDAM-9000

#### **Syntax:**

#### **Visual Basic:** *(see TCPDAQ.bas)*

Declare Function TCP\_Connect Lib "TCPDAQ.dll" Alias "\_TCP\_Connect@20" ( ByVal szIP As String, ByVal port As Integer, ByVal ConnectionTimeout As Long, ByVal SendTimeout As Long, ByVal ReceiveTimeout As Long) As Long

#### **Borland C++ Builder: (see TCPDAQ.h)**

int TCP\_Connect(char szIP[],u\_short port,int ConnectionTimeout, int SendTimeout, int ReceiveTimeout);

#### **Delphi:** *(see TCPDAQ.pas)*

Function TCP Connect (szIP: PChar; port: Integer; ConnectionTimeout: Longint; SendTimeout: Longint;ReceiveTimeout: Longint): Longint; StdCall;

# **VC++:** *(see TCPDAQ.h)*

int TCP\_Connect(char szIP[],u\_short port,int ConnectionTimeout, int SendTimeout, int ReceiveTimeout);

#### **Parameters:**

szIP[in]: the IP address for an EDAM-9000 that to be connected **port[in]: the TCP/IP port used by Modbus/TCP, it is 502 ConnectionTimeout[in]: Connection timeout value (msec) SendTimeout[in]: Send timeout value (msec) ReceiveTimeout[in]: Receive timeout value (msec)** 

#### **Return Code:**

refer to the *Error code.*

# **5.6.4 TCP\_Disconnect**

**Description:** disconnecting the Window TCP socket from all EDAM-9000 modules

# **Syntax:**

**Visual Basic:** *(see TCPDAQ.bas)*

Declare Sub TCP\_Disconnect Lib "TCPDAQ.dll" Alias "\_TCP\_Disconnect@0" ()

#### **Borland C++ Builder: (see TCPDAQ.h)**

void TCP Disconnect(void);

# **Delphi:** *(see TCPDAQ.pas)*

procedure TCP\_Disconnect ; StdCall;

# **VC++:** *(see TCPDAQ.h)*

void TCP Disconnect(void);

# **Parameters:**

void

# **Return Code:**

**none***.* 

# **5.6.5 TCP\_ModuleDisconnect**

**Description:** disconnecting the Window TCP socket to a specific EDAM-9000

#### **Syntax:**

#### **Visual Basic:** *(see TCPDAQ.bas)*

Declare Function TCP\_ModuleDisconnect Lib "TCPDAQ.dll" Alias "\_TCP\_ModuleDisconnect@4" (ByVal szIP As String) As Long

#### **Borland C++ Builder:** (see TCPDAQ.h)

Int TCP ModuleDisconnect(char szIP[]);

### **Delphi:** *(see TCPDAQ.pas)*

Function TCP\_ModuleDisconnect (szIP: PChar): Longint; StdCall;

#### **VC++:** *(see TCPDAQ.h)*

Int TCP\_ModuleDisconnect(char szIP[]);

#### **Parameters:**

szIP[in]: the IP address for an EDAM-9000 that to be connected

#### **Return Code:**

refer to the *Error code.* 

# **5.6.6 TCP\_SendData**

**Description:** to send data to a specific EDAM-9000 module

#### **Syntax:**

# **Visual Basic:** *(see TCPDAQ.bas)*

Declare Function TCP\_SendData Lib "TCPDAQ.dll" Alias "\_TCP\_SendData@12"

( ByVal szIP As String, ByRef pData As Byte, ByVal wDataLen As Integer) As Long

#### **Borland C++ Builder:** (see TCPDAQ.h)

Int TCP SendData(char szIP[],char \*pData,u\_short wDataLen);

# **Delphi:** *(see TCPDAQ.pas)*

Function TCP SendData (szIP: PChar; pData: PByte; wDataLen: Integer): Longint; StdCall;

# **VC++:** *(see TCPDAQ.h)*

Int TCP SendData(char szIP[],char \*pData,u short wDataLen);

#### **Parameters:**

szIP[in]: the IP address for an EDAM-9000 that to be connected

#### **pData[in]: 8 bit data array**

**wDataLen[in]: length of data be sent** 

#### **Return Code:**

refer to the *Error code.* 

# **5.6.7 TCP\_RecvData**

**Description:** receive data to a specific EDAM-9000 module

#### **Syntax:**

#### **Visual Basic:** *(see TCPDAQ.bas)*

Declare Function TCP\_RecvData Lib "TCPDAQ.dll" Alias " TCP\_RecvData@12" ( ByVal szIP As String, ByRef pData As Byte, ByVal wDataLen As Integer) As Long

#### **Borland C++ Builder: (see TCPDAQ.h)**

Int TCP\_RecvData(char szIP[],char \*pData,u\_short wDataLen);

#### **Delphi:** *(see TCPDAQ.pas)*

Function TCP RecvData (szIP: PChar: pData: PByte: wDataLen: Integer): Longint: StdCall;

#### **VC++:** *(see TCPDAQ.h)*

Int TCP\_RecvData(char szIP[],char \*pData,u\_short wDataLen);

#### **Parameters:**

szIP[in]: the IP address for an EDAM-9000 that to be connected

**pData[out]: 8 bit data array** 

**wDataLen [in]: length of data array** 

#### **Return Code:**

If return value >=0, it represents the length of received data

**If return value<0, it represents** *Error code.* 

# **5.6.8 TCP\_SendReceiveASCcmd**

**Description:** to accept an ASCII format string as a command, and transform it to meet the Modbus/TCP's specification. Then sending it to EDAM-9000 and receiving the response from EDAM-9000

#### **Syntax:**

#### **Visual Basic:** *(see TCPDAQ.bas)*

Declare Function TCP\_SendReceiveASCcmd Lib "TCPDAQ.dll" Alias

"\_TCP\_SendReceiveASCcmd@12" ( ByVal szIP As String, ByVal Sendbuf As String, ByVal Recvbuf As String) As Long

#### **Borland C++ Builder: (see TCPDAQ.h)**

Int TCP SendReceiveASCcmd(Char szIP[], char Sendbuf [], char Recvbuf []);

#### **Delphi:** *(see TCPDAQ.pas)*

Function TCP SendReceiveasCcmd (szIP: PChar; Sendbuf: PChar; Recvbuf: PChar): Longint; StdCall;

#### **VC++:** *(see TCPDAQ.h)*

Int TCP\_SendReceiveASCcmd(Char szIP[], char Sendbuf[], char Recvbuf[]);

#### **Parameters:**

szIP[in]: the IP address for an EDAM-9000 that to be connected

Sendbuf [in]: 8 bit data array to be sent

Recvbuf [out]: 8 bit data array that stored the received data

#### **Return Code:**

refer to the *Error code.* 

#### **5.6.9 UDP\_Connect**

**Description:** to create a Window UDP socket then establishing a connection to a specific EDAM-9000

#### **Syntax:**

#### **Visual Basic: (***see TCPDAQ.bas***)**

Declare Function UDP\_Connect Lib "TCPDAQ.dll" Alias "\_UDP\_Connect@24" ( ByVal szIP As String, ByVal s\_port As Integer, ByVal d\_port As Integer, ByVal ConnectionTimeout As Long, ByVal SendTimeout As Long, ByVal ReceiveTimeout As Long) As Long

#### **Borland C++ Builder: (see TCPDAQ.h)**

Int UDP\_Connect(char szIP[],u\_short s\_port,u\_short d\_port, int ConnectionTimeout, int SendTimeout, int ReceiveTimeout);

#### **Delphi:** *(see TCPDAQ.pas)*

Function UDP Connect (szIP: PChar; s\_port: word; d\_port: word; ConnectionTimeout: Longint; SendTimeout: Longint; ReceiveTimeout: Longint): Longint; StdCall;

#### **VC++:** *(see TCPDAQ.h)*

Int UDP\_Connect(char szIP[],u\_short s\_port,u\_short d\_port,int ConnectionTimeout, int SendTimeout,int ReceiveTimeout);

#### **Parameters:**

szIP[in]: the IP address for an EDAM-9000 that to be connected

s port: source port number

d\_port: destination port number

ConnectionTimeout: timeout value for connection (msec)

SendTimeout: timeout value for sending (msec)

ReceiveTimeout: timeout value for receiving (msec)

#### **Return Code:**

refer to the *Error code.* 

# **5.6.10 UDP\_Disconnect**

**Description:** disconnecting the Window UDP socket from all EDAM-9000 modules

#### **Syntax:**

#### **Visual Basic**: **(***s***e***e TCPDAQ.bas***)**

Declare Sub UDP\_Disconnect Lib "TCPDAQ.dll" Alias "\_UDP\_Disconnect@0" ()

#### **Borland C++ Builder: (see TCPDAQ.h)**

void UDP Disconnect(void);

#### **Delphi:** *(see TCPDAQ.pas)*

procedure UDP Disconnect ; StdCall;

#### **VC++:** *(see TCPDAQ.h)*

void UDP\_Disconnect(void);

#### **Parameters:**

void

#### **Return Code:**

none

# **5.6.11 UDP\_ModuleDisconnect**

**Description:** disconnecting the Window UDP socket from a specific EDAM-9000

# **Syntax:**

#### **Visual Basic:** *(see TCPDAQ.bas)*

Declare Function UDP\_ModuleDisconnect Lib "TCPDAQ.dll" Alias "\_UDP\_ModuleDisconnect@4" (ByVal szIP As String) As Long

#### **Borland C++ Builder: (see TCPDAQ.h)**

int UDP\_ModuleDisconnect(Char szIP[1]);

#### **Delphi:** *(see TCPDAQ.pas)*

Function UDP ModuleDisconnect (szlP: PChar): Longint; StdCall;

#### **VC++:** *(see TCPDAQ.h)*

int UDP\_ModuleDisconnect(char szIP[]);

#### **Parameters:**

szIP[in]: the IP address for an EDAM-9000 that to be disconnected

#### **Return Code:**

refer to the *Error code.* 

# **5.6.12 UDP\_SendData**

**Description:** send data to a specific EDAM-9000 module (Datagram)

# **Syntax:**

#### **Visual Basic:** *(see TCPDAQ.bas)*

Declare Function UDP\_SendData Lib "TCPDAQ.dll" Alias "\_UDP\_SendData@12" (ByVal szIP As String, ByRef pData As Byte, ByVal wDataLen As Integer) As Long

#### **Borland C++ Builder: (see TCPDAQ.h)**

int UDP\_SendData(char szIP[],char \*pData,u\_short wDataLen);

#### **Delphi:** *(see TCPDAQ.pas)*

Function UDP\_SendData (szIP: PChar; pData: PByte; wDataLen: Integer): Longint; StdCall;

#### **VC++:** *(see TCPDAQ.h)*

int UDP SendData(char szIP[],char \*pData,u short wDataLen);

#### **Parameters:**

szIP[in]: the IP address for an EDAM-9000 that to be connected pData[in]: points to data buffer

wDataLen[in]: length of data be sent

#### **Return Code:**

refer to the *Error code.* 

# **5.6.13 UDP\_RecvData**

**Description:** receive data to a specific EDAM-9000 module (Datagram)

#### **Syntax:**

### **Visual Basic:** *(see TCPDAQ.bas)*

Declare Function UDP\_RecvData Lib "TCPDAQ.dll" Alias "\_UDP\_RecvData@12" (ByVal szIP As String, ByRef pData As Byte, ByVal wDataLen As Integer) As Long

#### **Borland C++ Builder: (see TCPDAQ.h)**

int UDP\_RecvData(char szIP[],char \*pData,u\_short wDataLen);

#### **Delphi:** *(see TCPDAQ.pas)*

Function UDP\_RecvData (szIP: PChar; pData: PByte; wDataLen: Integer): Longint; StdCall;

#### **VC++:** *(see TCPDAQ.h)*

int UDP\_RecvData(char szIP[],char \*pData,u\_short wDataLen);

#### **Parameters:**

szIP[in]: the IP address for an EDAM-9000 that to be connected pData[out]: 8 bit array that stored the received data wDataLen [in]: length of received data

#### **Return Code:**

refer to the *Error code.* 

# **5.6.14 UDP\_SendReceiveASCcmd**

**Description:** send an ASCII format string as a command to EDAM-9000 and receiving the response from EDAM-9000

#### **Syntax:**

# **Visual Basic:** *(see TCPDAQ.bas)*

Declare Function UDP\_SendReceiveASCcmd Lib "TCPDAQ.dll" Alias

"\_UDP\_SendReceiveASCcmd@12" (ByVal szIP As String, ByVal Txdata As \_ String, ByVal Rxdata As String) As Long

# **Borland C++ Builder: (see TCPDAQ.h)**

int UDP SendReceiveASCcmd(char szIP[],char Txdata [],char Rxdata []);

# **Delphi:** *(see TCPDAQ.pas)*

Function UDP SendReceiveAsCcmd (szIP: PChar; Txdata:PChar; Rxdata: PChar): Longint; StdCall;

# **VC++:** *(see TCPDAQ.h)*

int UDP SendReceiveASCcmd(SOCKET UDPsock,char Txdata [], char Rxdata []);

# **Parameters:**

szIP[in]: the IP address for an EDAM-9000 that to be connected

Txdata [in]: 8 bit array that stored the data to be sent

Rxdata [out]: 8 bit array that stored the received data

#### **Return Code:**

refer to the *Error code.*
# **5.6.15 TCP\_GetModuleIPinfo**

**Description:** return module IP information of a specific module

#### **Syntax:**

## **Visual Basic:** *(see TCPDAQ.bas)*

Declare Function TCP\_GetModuleIPinfo Lib "TCPDAQ.dll" Alias "\_TCP\_GetModuleIPinfo@8" (ByVal szIP As String, ByRef ModuleIP As ModuleInfo) As Long

## **Borland C++ Builder: (see TCPDAQ.h)**

Int TCP GetModuleIPinfo( char szIP[], struct ModuleInfo \*ModuleIP);

## **Delphi:** *(see TCPDAQ.pas)*

Function TCP GetModuleIPinfo (szIP: PChar; var ModuleIP: TModuleInfo): Longint; StdCall;

## **VC++:** *(see TCPDAQ.h)*

Int TCP GetModuleIPinfo( char szIP[], struct ModuleInfo \*ModuleIP);

## **Parameters:**

szIP[in]: the IP address for an EDAM-9000 that to be connected

ModuleIP[out]: a structure array that stroes the module IP information

## **Return Code:**

refer to the *Error code.* 

# **5.6.16 TCP\_GetModuleID**

**Description:** return ID number of a specific module.

## **Syntax:**

# **Visual Basic:** *(see TCPDAQ.bas)*

Declare Function TCP\_GetModuleID Lib "TCPDAQ.dll" Alias "\_TCP\_GetModuleID@8" (ByVal szIP As String, ByRef ModuleID As Byte) As Long

## **Borland C++ Builder: (see TCPDAQ.h)**

Int TCP GetModuleID(char szIP[], char \* ModuleID);

## **Delphi:** *(see TCPDAQ.pas)*

Function TCP GetModuleID(szIP: PChar; ModuleID: PByte): Longint; StdCall;;

#### **VC++:** *(see TCPDAQ.h)*

Int TCP GetModuleID(char szIP[], char \* ModuleID);

# **Parameters:**

szIP[in]: the IP address for an EDAM-9000 that to be connected ModuleID [in]: the ID number

## **Return Code:**

# **5.6.17 TCP\_GetIPFromID**

**Description:** get IP address for a specific module ID number. This function is helpful when the module is DHCP enabled

#### **Syntax:**

#### **Visual Basic:** *(see TCPDAQ.bas)*

Declare Function TCP\_GetIPFromID Lib "TCPDAQ.dll" Alias "\_TCP\_GetIPFromID@8" (ByVal szID As Byte, ByRef szIP As String) As Long

## **Borland C++ Builder: (see TCPDAQ.h)**

Int TCP\_GetIPFromID(u\_char szID ,char szIP[]);

## **Delphi:** *(see TCPDAQ.pas)*

Function TCP GetIPFromID(szID: Byte; szIP: PChar): Longint; StdCall;

## **VC++:** *(see TCPDAQ.h)*

Int TCP GetIPFromID(u char szID , char szIP[]);

## **Parameters:**

szID[in]: module ID number (0~255)

szIP[out]: 8 bit array that stored the IP address string(such as "192.168.0.2")

## **Return Code:**

refer to the *Error code.* 

# **5.6.18 TCP\_ScanOnLineModules**

**Description:** search on-line EDAM900 modules in the same subnet

#### **Syntax:**

## **Visual Basic:** *(see TCPDAQ.bas)*

Declare Function TCP\_ScanOnLineModules Lib "TCPDAQ.dll" Alias

"\_TCP\_ScanOnLineModules@8" (ModuleIP As ModuleInfo, ByVal Sortkey As Byte) As Long

#### **Borland C++ Builder: (see TCPDAQ.h)**

Int TCP\_ScanOnLineModules( struct ModuleInfo ModuleIP[], u\_char SortKey);

## **Delphi:** *(see TCPDAQ.pas)*

Function Scan\_OnLineModules (var ModuleIP: TModuleInfo; Sortkey: Byte): Longint; StdCall;

#### **VC++:** *(see TCPDAQ.h)*

Int TCP\_ScanOnLineModules( struct ModuleInfo ModuleIP[], u\_char SortKey);

#### **Parameters:**

ModuleIP[out]: points to ModuleInfo structure array

SortKey[in]: sortkey word (by IP address, by ID number, or by Module no)

=SORT\_MODULE\_IP ,sort by IP address

=SORT\_MODULE\_ID ,sort by ID number

=SORT\_MODULE\_NO ,sort by module number

#### **Return Code:**

# **5.6.19 TCP\_GetDLLVersion**

**Description:** return the version number of TCPDAQ.dll

## **Syntax:**

## **Visual Basic:** *(see TCPDAQ.bas)*

Declare Function TCP\_GetDLLVersion Lib "TCPDAQ.dll" Alias "\_TCP\_GetDLLVersion@0" () As Long

## **Borland C++ Builder: (see TCPDAQ.h)**

Int TCP GetDLLVersion(void);

## **Delphi:** *(see TCPDAQ.pas)*

Function TCP GetDLLVersion: Longint; StdCall;

## **VC++:** *(see TCPDAQ.h)*

Int TCP\_GetDLLVersion(void);

## **Parameters:**

void

## **Return Code:**

the version number.

# **5.6.20 TCP\_GetModuleNo**

**Description:** return the module name of a specific IP address

## **Syntax:**

## **Visual Basic:** *(see TCPDAQ.bas)*

Declare Function TCP\_GetModuleNo Lib "TCPDAQ.dll" Alias "\_TCP\_GetModuleNo@8" \_ (ByVal szIP As String, ByRef Mname As Byte) As Long

#### **Borland C++ Builder: (see TCPDAQ.h)**

Int TCP GetModuleNo(char szIP[], char Mname[]);

## **Delphi:** *(see TCPDAQ.pas)*

Function TCP GetModuleNo (szIP: PChar; Mname: PByte): Longint; StdCall;

## **VC++:** *(see TCPDAQ.h)*

Int TCP GetModuleNo(char szIP[], char Mname[]);

#### **Parameters:**

szIP[in]: the IP address for an EDAM-9000 that to be connected Mname[out]: 8 bit array that stored the module name string

#### **Return Code:**

# **5.6.21 TCP\_GetLastError**

**Description:** return the error code of the latest called function

**Syntax:** 

# **Visual Basic:** *(see TCPDAQ.bas)*

Declare Function TCP\_GetLastError Lib "TCPDAQ.dll" Alias "\_TCP\_GetLastError@0" () As Long

# **Borland C++ Builder: (see TCPDAQ.h)**

Int TCP GetLastError(void);

# **Delphi:** *(see TCPDAQ.pas)*

Function TCP\_GetLastError: Longint ; StdCall;

# **VC++:** *(see TCPDAQ.h)*

Int TCP GetLastError(void);

# **Parameters:**

void

# **Return Code:**

**The error status for the last operation that failed.(**refer to the *Error code***)** 

# **5.6.22 TCP\_PingIP**

# **Description:** ping to remote IP address

# **Syntax:**

# **Visual Basic:** *(see TCPDAQ.bas)*

Declare Function TCP\_PingIP Lib "TCPDAQ.dll" Alias "\_TCP\_PingIP@8" (ByVal IPadr As String, ByVal PingTimes As Integer) As Long

# **Borland C++ Builder: (see TCPDAQ.h)**

int TCP\_PingIP(char szIP[],int PingTimes);

# **Delphi:** *(see TCPDAQ.pas)*

Function TCP PingIP(szIP: PChar;PingTimes: Integer): Longint; StdCall;

# **VC++:** *(see TCPDAQ.h)*

int TCP\_PingIP(char szIP[],int PingTimes);

## **Parameters:**

szIP[in]: the IP address for an EDAM-9000 that to be connected

PingTimes [in]:Timeout value

## **Return Code:**

=-1, no response from remote IP

>0, response time from remote IP

# **5.6.23 TCP\_StartStream**

**Description:** to instruct the PC to start to receive stream data that coming from EDAM-9000

**Syntax:** 

## **Visual Basic:** *(see TCPDAQ.bas)*

Declare Function TCP\_StartStream Lib "TCPDAQ.dll" Alias "\_TCP\_StartStream@8" (ByVal IP As String, ByVal EventFromApp As Long) As Long

## **Borland C++ Builder: (see TCPDAQ.h)**

int TCP\_StartStream(char szIP[],HANDLE EventFromApp);

## **Delphi:** *(see TCPDAQ.pas)*

Function TCP\_StartStream (szIP: PChar; EventFromApp: Longint): Longint; StdCall;

## **VC++:** *(see TCPDAQ.h)*

int TCP StartStream(char szIP[],HANDLE EventFromApp);

# **Parameters:**

szIP[in]: the IP address for an EDAM-9000 that to be connected EventFromApp: event handle (be signaled, when stream data arrived)

## **Return Code:**

**Description:** to instruct the PC to stop receiving stream data from all modules.

**Syntax:** 

## **Visual Basic:** *(see TCPDAQ.bas)*

Declare Function TCP\_StopStream Lib "TCPDAQ.dll" Alias "\_TCP\_StopStream@0" () As Long

## **Borland C++ Builder: (see TCPDAQ.h)**

int TCP StopStream(void);

## **Delphi:** *(see TCPDAQ.pas)*

Function TCP\_StopStream: Longint; StdCall;

## **VC++:** *(see TCPDAQ.h)*

int TCP StopStream(void);

## **Parameters:**

void

## **Return Code:**

refer to the *Error code.* 

# **5.6.25 TCP\_ReadStreamData**

**Description:** to read stream data that coming from the specific EDAM-9000

## **Syntax:**

## **Visual Basic:** *(see TCPDAQ.bas)*

Declare Function TCP\_ReadStreamData Lib "TCPDAQ.dll" Alias "\_TCP\_ReadStreamData@8" (ByVal szIP As String, ByRef lpData As StreamData) As Long

## **Borland C++ Builder: (see TCPDAQ.h)**

int TCP\_ReadStreamData (char szIP[], struct StreamData \*lpData);

## **Delphi:** *(see TCPDAQ.pas)*

Function TCP\_ReadStreamData (szIP: PChar; Var IpData: TStreamData): integer; StdCall;

## **VC++:** *(see TCPDAQ.h)*

int TCP\_ReadStreamData (char szIP[], struct \_StreamData \*lpData);

#### **Parameters:**

szIP[in]: the IP address for an EDAM-9000 that to be connected

lpData[out]: points to stream data structure that stored the stream data

## **Return Code:**

# **5.6.26 TCP\_StartEvent**

**Description:** to start listening the alarm event trigger

#### **Syntax:**

#### **Visual Basic:** *(see TCPDAQ.bas)*

Declare Function TCP\_StartEvent Lib "TCPDAQ.dll" Alias "\_TCP\_StartEvent@8" (ByVal IPadr As String, ByVal EventFromApp As Long) As Long

#### **Borland C++ Builder: (see TCPDAQ.h)**

int TCP StartEvent(char szIP[],HANDLE EventFromApp);

## **Delphi:** *(see TCPDAQ.pas)*

Function TCP StartEvent(szIP: PChar; EventFromApp: Longint): Longint; StdCall;

## **VC++:** *(see TCPDAQ.h)*

int TCP\_StartEvent(char szIP[],HANDLE EventFromApp);

## **Parameters:**

szIP[in]: the IP address for an EDAM-9000 that to be connected EventFromApp: event handle (be signaled, when alarm event occured)

## **Return Code:**

# **5.6.27 TCP\_StopEvent**

**Description:** to stop listening the alarm event trigger from all module

**Syntax:** 

## **Visual Basic:** *(see TCPDAQ.bas)*

Declare Function TCP\_StopEvent Lib "TCPDAQ.dll" Alias "\_TCP\_StopEvent@0" () As Long

## **Borland C++ Builder: (see TCPDAQ.h)**

Int TCP StopEvent(void);

## **Delphi:** *(see TCPDAQ.pas)*

Function TCP\_StopEvent: Longint; StdCall;

## **VC++:** *(see TCPDAQ.h)*

Int TCP StopEvent(void);

## **Parameters:**

void

## **Return Code:**

refer to the *Error code.* 

# **5.6.28 TCP\_ReadEventData**

**Description:** to read triggered alarm event message

## **Syntax:**

## **Visual Basic: (***see TCPDAQ.bas***)**

Declare Function TCP\_ReadEventData Lib "TCPDAQ.dll" Alias "\_TCP\_ReadEventData@8" (ByVal szIP As String, ByRef lpData As AlarmData) As Long

## **Borland C++ Builder: (see TCPDAQ.h)**

int TCP\_ReadEventData (char szIP[], struct AlarmInfo \*lpData);

## **Delphi:** *(see TCPDAQ.pas)*

Function TCP\_ReadEventData (SzIP: PChar; Var IpData: TEventInfo): integer; StdCall;

#### **VC++:** *(see TCPDAQ.h)*

int TCP\_ReadEventData (char szlP[], struct\_AlarmInfo \*lpData);

#### **Parameters:**

szIP[in]: the IP address for an EDAM-9000 that to be connected

lpData[out]: points to alarm event data structure that stored event message (ref. to TCPDAQ.H)

## **Return Code:**

# **5.6.29 TCP\_ReadAllDataFromModule**

**Description:** to read all data from a specific module

## **Syntax:**

## **Visual Basic:** *(see TCPDAQ.bas)*

Declare Function TCP\_ReadAllDataFromModule Lib "TCPDAQ.dll" Alias " TCP\_ReadAllDataFromModule@8" (ByVal szIP As String, ByRef ModuleData As ModuleData) As Long

## **Borland C++ Builder: (see TCPDAQ.h)**

int TCP\_ReadAllDataFromModule(char szIP[], struct ModuleData \*ModuleData);

## **Delphi:** *(see TCPDAQ.pas)*

Function TCP\_ReadAllDataFromModule(SzIP: PChar; Var ModuleData: TModuleData);

## **VC++:** *(see TCPDAQ.h)*

int TCP\_ReadAllDataFromModule(char szIP[], struct ModuleData \*ModuleData);

## **Parameters:**

szIP[in]: the IP address for an EDAM-9000 that to be connected

ModuleData [out]: points to ModuleData structure that stored module data (ref. to TCPDAQ.H)

## **Return Code:**

refer to the *Error code.* 

# **5.6.30 TCP\_ReadDIOMode**

**Description:** to read the mode of D/I & D/O channels of an EDAM-9000 module.

#### **Syntax:**

## **Visual Basic:** *(see TCPDAQ.bas)*

Declare Function TCP\_ReadDIOMode Lib "TCPDAQ.dll" Alias "\_TCP\_ReadDIOMode@12" (ByVal szIP As String, ByRef DImode As Byte, ByRef DOmode As Byte) As Long

#### **Borland C++ Builder: (see TCPDAQ.h)**

Int TCP\_ReadDIOMode(char szIP[],u\_char DImode[],u\_char DOmode[]);

## **Delphi:** *(see TCPDAQ.pas)*

Function TCP\_ReadDIOMode (szIP: PChar; DImode: PByte; DOmode: PByte): Longint; StdCall;

#### **VC++:** *(see TCPDAQ.h)*

int TCP\_ReadDIOMode(char szIP[],u\_char DImode[],u\_char DOmode[]);

#### **Parameters:**

szIP[in]: the IP address for an EDAM-9000 that to be connected

DImode[out]: an 8 bit array that stored the DI channel mode

DOmode[out]: an 8 bit array that stored the DO channel mode

## **Return Code:**

# **5.6.31 TCP\_ReadDIO**

**Description:** to read DI/DO's status for an EDAM-9000 module

#### **Syntax:**

#### **Visual Basic:** *(see TCPDAQ.bas)*

Declare Function TCP\_ReadDIO Lib "TCPDAQ.dll" Alias "\_TCP\_ReadDIO@12" (ByVal szIP As String, ByRef ByDi As Byte, ByRef ByDo As Byte) As Long

#### **Borland C++ Builder: (see TCPDAQ.h)**

Int TCP\_ReadDIO(char szIP[],u\_char byDI[],u\_char byDO[] );

#### **Delphi:** *(see TCPDAQ.pas)*

Function TCP ReadDIO (szIP: PChar; ByDi: PByte; ByDo: PByte): Longint; StdCall;

## **VC++:** *(see TCPDAQ.h)*

Int TCP\_ReadDIO(char szIP[],u\_char u\_byDI[],u\_char byDO[] );

#### **Parameters:**

szIP[in]: the IP address for an EDAM-9000 that to be connected

byDI[out]: an 8 bit array that stored the DI channel status

byDO[out]: an 8 bit array that stored the DO channel status

## **Return Code:**

refer to the *Error code.* 

# **5.6.32 TCP\_ReadDISignalWidth**

**Description:** to read the minimal high/low signal width of all D/I channels

#### **Syntax:**

## **Visual Basic: (***see TCPDAQ.bas***)**

Declare Function TCP\_ReadDISignalWidth Lib "TCPDAQ.dll" Alias

"\_TCP\_ReadDISignalWidth@12" (ByVal szIP As String, ByRef ulLoWidth As Long, ByRef ulHiWidth As Long) As Long

#### **Borland C++ Builder: (see TCPDAQ.h)**

Int TCP\_ReadDISignalWidth(char szIP[],u\_long ulLoWidth[],u\_long ulHiWidth[]);

#### **Delphi:** *(see TCPDAQ.pas)*

Function TCP\_ReadDISignalWidth (szIP: PChar; var ulLoWidth:array of Longword; var ulHiWidth:array of Longword): Longint; StdCall;

#### **VC++:** *(see TCPDAQ.h)*

Int TCP\_ReadDISignalWidth(char szIP[],u\_long ulLoWidth[],u\_long ulHiWidth[]);

#### **Parameters:**

szIP[in]: the IP address for an EDAM-9000 that to be connected

ulLoWidth[out]: an 32 bit array that stored channel low width value

ulHiWidth[out]: an 32 bit array that stored channel high width value

#### **Return Code:**

# **5.6.33 TCP\_WriteDISignalWidth**

**Description:** to set the minimal high/low signal width of all D/I channels

## **Syntax:**

## **Visual Basic: (***see TCPDAQ.bas***)**

Declare Function TCP\_WriteDISignalWidth Lib "TCPDAQ.dll" Alias

"\_TCP\_WriteDISignalWidth@12" (ByVal szIP As String, ByRef ulLoWidth As Long, ByRef ulHiWidth As Long) As Long

## **Borland C++ Builder: (see TCPDAQ.h)**

Int TCP\_WriteDISignalWidth(char szIP[],u\_long ulLoWidth[],u\_long ulHiWidth[]);

## **Delphi:** *(see TCPDAQ.pas)*

Function TCP\_WriteDISignalWidth(szIP: PChar; var ulLoWidth:array of Longword; var ulHiWidth:array of Longword): Longint; StdCall;

## **VC++:** *(see TCPDAQ.h)*

Int TCP\_WriteDISignalWidth(char szIP[],u\_long ulLoWidth[],u\_long ulHiWidth[]);

## **Parameters:**

szIP[in]: the IP address for an EDAM-9000 that to be connected

ulLoWidth[in]: an unsigned 32 bits array that stored the minimal low signal width for each D/I channel. The unit is 0.5 mSec

ulHiWidth[in]: an unsigned 32 bits array that stored the minimal high signal width for each D/I channel. The unit is 0.5 mSec

## **Return Code:**

refer to the *Error code.* 

# **5.6.34 TCP\_ReadDICounter**

**Description:** to read the counter value of all D/I channels (the counter value is available only for channel that functions in 'Counter' mode

## **Syntax:**

#### **Visual Basic:** *(see TCPDAQ.bas)*

Declare Function TCP\_ReadDICounter Lib "TCPDAQ.dll" Alias "\_TCP\_ReadDICounter@8" (ByVal szIP As String, ByRef ulCounterValue As Long) As Long

#### **Borland C++ Builder: (see TCPDAQ.h)**

Int TCP\_ReadDICounter(Char szIP[],u\_long ulCounterValue[1);

#### **Delphi:** *(see TCPDAQ.pas)*

Function TCP\_ReadDICounter (szIP: PChar; var ulCounterValue: array of Longword): Longint; StdCall;

## **VC++:** *(see TCPDAQ.h)*

Int TCP\_ReadDICounter(Char szIP[],u\_long ulCounterValue[]);

#### **Parameters:**

szIP[in]: the IP address for an EDAM-9000 that to be connected

ulCounterValue[out]:an unsigned 32 bits array that stored the counter value for each D/I channel

#### **Return Code:**

# **EDAM-9000 User's manual CONSERVITY CONSERVATION CONSERVATION Version 1.3**

## **5.6.35 TCP\_ClearDICounter**

**Description:** to clear the counter value when a D/I channel function in 'Counter' mode

#### **Syntax:**

## **Visual Basic: (***see TCPDAQ.bas***)**

Declare Function TCP\_ClearDICounter Lib "TCPDAQ.dll" Alias "\_TCP\_ClearDICounter@8" (ByVal szIP As String, ByVal wChno As Integer) As Long

## **Borland C++ Builder: (see TCPDAQ.h)**

int TCP\_ClearDICounter(char szIPI1.u\_short wChNo);

## **Delphi:** *(see TCPDAQ.pas)*

Function TCP ClearDICounter (szIP: PChar; wChno: Integer): Longint; StdCall;

## **VC++:** *(see TCPDAQ.h)*

int TCP\_ClearDICounter(char szIP[],u\_short wChNo);

#### **Parameters:**

szIP[in]: the IP address for an EDAM-9000 that to be connected wChNo[in]: the D/I channel to be cleared.

#### **Return Code:**

refer to the *Error code.* 

# **5.6.36 TCP\_StartDICounter**

**Description:** to start the counting when a D/I channel function as 'Counter' mode

## **Syntax:**

## **Visual Basic: (***see TCPDAQ.bas***)**

Declare Function TCP\_StartDICounter Lib "TCPDAQ.dll" Alias "\_TCP\_StartDICounter@8" (ByVal szIP As String, ByVal wChno As Integer) As Long

## **Borland C++ Builder: (see TCPDAQ.h)**

int TCP\_StartDICounter(Char szIP[],u\_short wChNo);

#### **Delphi:** *(see TCPDAQ.pas)*

Function TCP\_StartDICounter (szIP: PChar; wChno: Integer): Longint; StdCall;

#### **VC++:** *(see TCPDAQ.h)*

int TCP\_StartDICounter(Char szIPI1.u\_short wChNo);

#### **Parameters:**

szIP[in]: the IP address for an EDAM-9000 that to be connected wChNo[in]: the channel number that is enabled to count

# **Return Code:**

# **5.6.37 TCP\_StopDICounter**

**Description:** to stop the counting when a D/I channel function as 'Counter' mode

**Syntax:** 

## **Visual Basic:** *(see TCPDAQ.bas)*

Declare Function TCP\_StopDICounter Lib "TCPDAQ.dll" Alias "\_TCP\_StopDICounter@8" (ByVal szIP As String, ByVal wChno As Integer) As Long

## **Borland C++ Builder: (see TCPDAQ.h)**

int TCP\_StopDICounter(char szIP[],u\_short wChNo);

# **Delphi:** *(see TCPDAQ.pas)*

Function TCP StopDICounter (szIP: PChar; wChno: Integer): Longint; StdCall;

# **VC++:** *(see TCPDAQ.h)*

int TCP\_StopDICounter(char szIP[],u\_short wChNo);

# **Parameters:**

szIP[in]: the IP address for an EDAM-9000 that to be connected wChNo[in]: the channel number that is disabled to count

## **Return Code:**

refer to the *Error code.* 

# **5.6.38 TCP\_ClearDILatch**

**Description:** to clear the latch when a D/I channel function as 'Lo to Hi Latch' or 'Hi to Lo Latch'

## **Syntax:**

# **Visual Basic: (***see TCPDAQ.bas***)**

Declare Function TCP\_ClearDILatch Lib "TCPDAQ.dll" Alias "\_TCP\_ClearDILatch@8" (ByVal szIP As String, ByVal wChno As Integer) As Long

## **Borland C++ Builder: (see TCPDAQ.h)**

int TCP\_ClearDILatch(char szIP[],u\_short wChNo);

## **Delphi:** *(see TCPDAQ.pas)*

Function TCP ClearDILatch(szIP: PChar; wChno: Integer): Longint; StdCall;

## **VC++:** *(see TCPDAQ.h***)**

int TCP\_ClearDILatch(char szIP[],u\_short wChNo);

# **Parameters:**

szIP[in]: the IP address for an EDAM-9000 that to be connected wChNo[in]: the channel number that latch status is cleared

# **Return Code:**

# **5.6.39 TCP\_ReadDILatch**

**Description:** to read the DI latch status when a D/I channel function in 'Lo to Hi Latch' or 'Hi to Lo Latch'

**Syntax:** 

# **Visual Basic: (***see TCPDAQ.bas***)**

Declare Function TCP\_ReadDILatch Lib "TCPDAQ.dll" Alias "\_TCP\_ReadDILatch@8" (ByVal szIP As String, ByRef wLatch As Byte) As Long

## **Borland C++ Builder: (see TCPDAQ.h)**

int TCP\_ReadDILatch(char szIP[],u\_char wLatch[]);

## **Delphi:** *(see TCPDAQ.pas)*

Function TCP ReadDILatch (szIP: PChar; wLatch: PByte): Longint; StdCall;

## **VC++:** *(see TCPDAQ.h)*

int TCP\_ReadDILatch(char szIP[],u\_char wLatch[]);

## **Parameters:**

szIP[in]: the IP address for an EDAM-9000 that to be connected

wLatch[out]: an unsigned 8 bits array that stored the latch stsatus for each D/I channel

## **Return Code:**

refer to the *Error code.* 

# **5.6.40 TCP\_WriteDO**

**Description:** to write some value to D/O channels for an EDAM-6000 module

## **Syntax:**

## **Visual Basic: (***see TCPDAQ.bas***)**

Declare Function TCP\_WriteDO Lib "TCPDAQ.dll" Alias "\_TCP\_WriteDO@16" (ByVal szIP As String, ByVal wStartDO As Integer, ByVal wCount As Integer, ByRef ByDo As Byte) As Long

#### **Borland C++ Builder: (see TCPDAQ.h)**

int TCP\_WriteDO(Char szIP[], u\_short wStartDO, u\_short wCount,u\_char byDO[]);

## **Delphi:** *(see TCPDAQ.pas)*

Function TCP WriteDO(szIP: PChar; wStartDO: Integer; wCount: Integer;ByDo: PByte): Longint; StdCall;

#### **VC++:** *(see TCPDAQ.h)*

int TCP\_WriteDO(Char szIP[], u\_short wStartDO, u\_short wCount,u\_char byDO[]);

#### **Parameters:**

szIP[in]: the IP address for an EDAM-9000 that to be connected

wStartDO[in]: the starting channel that to be written.

wCount[in]: how many channels to be written.

byDO[in]: an 8 bit array that stored the values that written to the connected EDAM-9000

#### **Return Code:**

# **5.6.41 TCP\_WriteDOPulseCount**

**Description:** to write the pulse output count for EDAM-9000 DIO modules during runtime

## **Syntax:**

## **Visual Basic: (***see TCPDAQ.bas***)**

Declare Function TCP\_WriteDOPulseCount Lib "TCPDAQ.dll" Alias

"\_TCP\_WriteDOPulseCount@12" (ByVal szIP As String, \_

ByVal wDoChannel As Integer, ByVal ulPulseCount As Long) As Long

## **Borland C++ Builder: (see TCPDAQ.h)**

int TCP\_WriteDOPulseCount(char szIP[],u\_short wDoChannel,u\_long ulPulseCount);

## **Delphi:** *(see TCPDAQ.pas)*

Function TCP\_WriteDOPulseCount(szIP: PChar; wDoChannel: Integer; ulPulseCount: Longint): Longint; StdCall;

## **VC++:** *(see TCPDAQ.h)*

int TCP\_WriteDOPulseCount(char szIP[],u\_short wDoChannel,u\_long ulPulseCount);

## **Parameters:**

szIP[in]: the IP address for an EDAM-9000 that to be connected wDoChannel[in]: the channel index for writing

ulPulseCount[in]: the pulse output count.

# **Return Code:**

# **5.6.42 TCP\_WriteDODelayWidth**

**Description:** to set the pulse and delay signal widths to specific EDAM-9000 DIO modules

## **Syntax:**

## **Visual Basic: (***see TCPDAQ.bas***)**

Declare Function TCP\_WriteDODelayWidth Lib "TCPDAQ.dll" Alias

" TCP WriteDODelayWidth@24" (ByVal szIP As String, ByVal wChno As Integer, ByVal ulLoPulseWidth As Long, ByVal ulHiPulseWidth As Long, \_ ByVal ulLoDelayWidth As Long, ByVal ulHiDelayWidth As Long) As Long

## **Borland C++ Builder: (see TCPDAQ.h)**

int TCP\_WriteDODelayWidth(Char szIP[], u\_short wChno,

u\_long ulLoPulseWidth,u\_long ulHiPulseWidth,

u\_long ulLoDelayWidth,u\_long ulHiDelayWidth);

## **Delphi:** *(see TCPDAQ.pas)*

Function TCP\_WriteDODelayWidth (szIP: PChar; wChno: Integer; ulLoPulseWidth: Longint; ulHiPulseWidth: Longint;ulLoDelayWidth: Longint; ulHiDelayWidth: Longint): Longint; StdCall;

## **VC++:** *(see TCPDAQ.h)*

int TCP\_WriteDODelayWidth(char szIP[], u\_short wChno,

u long ulLoPulseWidth, u long ulHiPulseWidth,

u\_long ulLoDelayWidth, u\_long ulHiDelayWidth);

## **Parameters:**

szIP[in]: the IP address for an EDAM-9000 that to be connected

wChno[in]: the channel index for writing

ulLoPulseWidth[in]: the output pulse signal width at low level.

ulHiPulseWidth[in]: the output pulse signal width at high level.

ulLoDelayWidth[in]: the output signal delay width when set DO from high to low level.

ulHiDelayWidth[in]: the output signal delay width when set DO from low to high level.

## **Return Code:**

# **5.6.43 TCP\_ReadDODelayWidth**

**Description:** to read the pulse and delay signal widths from specific EDAM-6000 DIO modules

**Syntax:** 

**Visual Basic:** (*see TCPDAQ.bas*)

Declare Function TCP\_ReadDODelayWidth Lib "TCPDAQ.dll" Alias

"\_TCP\_ReadDODelayWidth@24" (ByVal szIP As String, ByVal wChno As Integer, ByRef ulLoPulseWidth As Long, ByRef ulHiPulseWidth As Long, ByRef ulLoDelayWidth As Long, ByRef ulHiDelayWidth As Long) As Long

## **Borland C++ Builder: (see TCPDAQ.h)**

int TCP\_ReadDODelayWidth(char szIP[],u\_short wChno,

u\_long \*ulLoPulseWidth,u\_long \*ulHiPulseWidth,

u\_long \*ulLoDelayWidth,u\_long \*ulHiDelayWidth);

## **Delphi: (see TCPDAQ.pas)**

Function TCP\_ReadDODelayWidth (szIP: PChar; wChno: Integer; ulLoPulseWidth: Longint; ulHiPulseWidth: Longint;ulLoDelayWidth: Longint; ulHiDelayWidth: Longint): Longint; StdCall;

## **VC++: (see TCPDAQ.h)**

int TCP\_ReadDODelayWidth(char szIP[],u\_short wChno,

u\_long \*ulLoPulseWidth,lu\_long \*ulHiPulseWidth,

u\_long \*ulLoDelayWidth,u\_long \*ulHiDelayWidth);

## **Parameters:**

szIP[in]: the IP address for an EDAM-9000 that to be connected

wChno[in]: the channel index for reading

ulLoPulseWidth[out]: the pulse output signal width at low level

ulHiPulseWidth[out]: the pulse output signal width at high level

ulLoDelayWidth[out]: the delay output signal width at low level

ulHiDelayWidth) [out]: the delay output signal width at high level

## **Return Code:**

# **5.6.44 TCP\_ReadAIValue**

**Description:** to read all channel input value of a specific analog module

**Syntax:** 

## **Visual Basic: (***see TCPDAQ.bas***)**

Declare Function TCP\_ReadAIValue Lib "TCPDAQ.dll" Alias "\_TCP\_ReadAIValue@8" (ByVal szIP As String, ByRef dlValue As Double) As Long

## **Borland C++ Builder: (see TCPDAQ.h)**

int TCP\_ReadAIValue(char szIP[],double dlValue[]);

## **Delphi:** *(see TCPDAQ.pas)*

Function TCP\_ReadAIValue (szIP: PChar; dlValue: PDouble): Longint; StdCall;

## **VC++:** *(see TCPDAQ.h)*

int TCP\_ReadAIValue(char szIP[],double dlValue[]);

## **Parameters:**

szIP[in]: the IP address for an EDAM-9000 that to be connected

dlValue[out]: an array that stored the analog values that reading from A/I channels.

## **Return Code:**

refer to the *Error code.* 

# **5.6.45 TCP\_ReadAITypes**

**Description:** to read all channel type of a specific ananlog module

## **Syntax:**

## **Visual Basic: (***see TCPDAQ.bas***)**

Declare Function TCP\_ReadAITypes Lib "TCPDAQ.dll" Alias "\_TCP\_ReadAITypes@8" (ByVal szIP As String, ByRef szRange As Byte) As Long

## **Borland C++ Builder: (see TCPDAQ.h)**

int TCP\_ReadAITypes(char szIP[],u\_char szTypes[]);

## **Delphi:** *(see TCPDAQ.pas)*

Function TCP\_ReadAITypes (szIP: PChar; szRange: PByte): Longint; StdCall;

#### **VC++:** *(see TCPDAQ.h)*

int TCP\_ReadAITypes(char szIP[],u\_char szTypes[]);

# **Parameters:**

szIP[in]: the IP address for an EDAM-9000 that to be connected szTypes[out]: an array that stored the types of all A/I channels

## **Return Code:**

# **5.6.46 TCP\_ReadAIMaxVal**

**Description:** to read all channel maxmal value of a specific ananlog module

**Syntax:** 

## **Visual Basic: (***see TCPDAQ.bas***)**

Declare Function TCP\_ReadAIMaxVal Lib "TCPDAQ.dll" Alias "\_TCP\_ReadAIMaxVal@8" (ByVal szIP As String, ByRef dMaxValue As Double) As Long

## **Borland C++ Builder: (see TCPDAQ.h)**

int TCP\_ReadAIMaxVal(char szIP[],double dMaxValue[]);

### **Delphi:** *(see TCPDAQ.pas)*

Function TCP\_ReadAIMaxVal (szIP: PChar; dMaxValue: PDouble): Longint; StdCall;

## **VC++:** *(see TCPDAQ.h)*

int TCP\_ReadAIMaxVal(char szIP[],double dMaxValue[]);

## **Parameters:**

szIP[in]: the IP address for an EDAM-9000 that to be connected dMaxValue[out]: an array that stored the maximal analog values of all A/I channels

## **Return Code:**

refer to the *Error code.* 

# **5.6.47 TCP\_ReadAIMinVal**

**Description:** to read all channel minimal value of a specific ananlog module

## **Syntax:**

## **Visual Basic: (***see TCPDAQ.bas***)**

Declare Function TCP\_ReadAIMinVal Lib "TCPDAQ.dll" Alias "\_TCP\_ReadAIMinVal@8" (ByVal szIP As String, ByRef dMinValue As Double) As Long

## **Borland C++ Builder: (see TCPDAQ.h)**

int TCP\_ReadAIMinVal(char szIP[],double dMinValue[]);

## **Delphi:** *(see TCPDAQ.pas)*

Function TCP ReadAIMinVal (szIP: PChar; dMinValue: PDouble): Longint; StdCall;

## **VC++:** *(see TCPDAQ.h)*

int TCP\_ReadAIMinVal(char szIP[],double dMinValue[]);

# **Parameters:**

szIP[in]: the IP address for an EDAM-9000 that to be connected

dMinValue[out]: an array that stored the minimal analog values of all A/I channels

## **Return Code:**

# **5.6.48 TCP\_WriteAIMultiplexChannel**

**Description:** to enable/disable channel activation of a specific analog module

#### **Syntax:**

## **Visual Basic: (***see TCPDAQ.bas***)**

Declare Function TCP\_WriteAIMultiplexChannel Lib "TCPDAQ.dll" Alias

"\_TCP\_WriteAIMultiplexChannel@8" (ByVal szIP As String, ByRef szchno As Byte) As Long

#### **Borland C++ Builder: (see TCPDAQ.h)**

int TCP\_WriteAIMultiplexChannel(char szlP[],u\_char szChno[]);

#### **Delphi:** *(see TCPDAQ.pas)*

Function TCP\_WriteAIMultiplexChannel(szIP: PChar; szchstatus: PByte): Longint; StdCall;

## **VC++:** *(see TCPDAQ.h)*

Int TCP\_WriteAIMultiplexChannel(char szIP[],u\_char szChno[]);

## **Parameters:**

szIP[in]: the IP address for an EDAM-9000 that to be connected

szChno[in]: an 8 bit array that stored the AI channel which represent in numeric. The meanning for a value in an entity as follow: szChno[n]:0 disable channel #n for multiplexing szChno[n]:1 Enable channel #n for multiplexing

## **Return Code:**

refer to the *Error code.* 

# **5.6.49 TCP\_ReadAIMultiplexChannel**

**Description:** to read all channel activation status of a specific analog module

#### **Syntax:**

**Visual Basic:** (*see TCPDAQ.bas*)

Declare Function TCP\_ReadAIMultiplexChannel Lib "TCPDAQ.dll" Alias

" TCP\_ReadAIMultiplexChannel@8" (ByVal szIP As String, ByRef szchno As Byte) As Long

#### **Borland C++ Builder: (see TCPDAQ.h)**

int TCP\_ReadAIMultiplexChannel(char szIP[],u\_char szChno[]);

#### **Delphi:** *(see TCPDAQ.pas)*

Function TCP ReadAIMultiplexChannel(szIP: PChar; szchstatus: PByte): Longint; StdCall;

#### **VC++:** *(see TCPDAQ.h)*

int TCP\_ReadAIMultiplexChannel(char szIP[],u\_char szChno[]);

#### **Parameters:**

szIP[in]: the IP address for an EDAM-9000 that to be connected

szChno[in]: an 8 bit array that stored the AI channel which represent in numeric.

The meanning for a value in an entity as follow:

szChno[n]:0 disable channel #n for multiplexing

szChno[n]:1 Enable channel #n for multiplexing

#### **Return Code:**

# **5.6.50 TCP\_ReadAIAverageChannel**

**Description:** to read all channels in-average status of a specific analog module

### **Syntax:**

#### **Visual Basic: (***see TCPDAQ.bas***)**

Declare Function TCP\_ReadAIAverageChannel Lib "TCPDAQ.dll" Alias

"\_TCP\_ReadAIAverageChannel@8" (ByVal szIP As String, ByRef avgch As Byte) As Long

#### **Borland C++ Builder: (see TCPDAQ.h)**

int TCP\_ReadAIAverageChannel(char szIP[],u\_char avgch[]);

## **Delphi:** *(see TCPDAQ.pas)*

Function TCP\_ReadAIAverageChannel(szIP: PChar; avgch: PByte): Longint; StdCall;

## **VC++:** *(see TCPDAQ.h)*

int TCP\_ReadAIAverageChannel(char szIP[],u\_char avgch[]);

#### **Parameters:**

szIP[in]: the IP address for an EDAM-9000 that to be connected

avgch[in]: an 8 bit array that stored the AI channel which represent in numeric. The meanning for a value in an entity as follow: avgch [n]:0 the channel #n is in average avgch [n]:1 the channel #n is not in average

## **Return Code:**

refer to the *Error code.* 

# **5.6.51 TCP\_WriteAIAverageChannel**

**Description:** to set all channels to be in-average or not of a specific analog module

#### **Syntax:**

#### **Visual Basic: (***see TCPDAQ.bas***)**

Declare Function TCP\_WriteAIAverageChannel Lib "TCPDAQ.dll" Alias "\_TCP\_WriteAIAverageChannel@8" (ByVal szIP As String, ByRef avgch As Byte) As Long

#### **Borland C++ Builder: (see TCPDAQ.h)**

int TCP\_WriteAIAverageChannel(char szIP[],u\_char avgch[]);

#### **Delphi:** *(see TCPDAQ.pas)*

Function TCP\_WriteAIAverageChannel(szIP: PChar; avgch: PByte): Longint; StdCall;

#### **VC++:** *(see TCPDAQ.h)*

int TCP\_WriteAIAverageChannel(cChar szIP[],u\_char avgch[]);

#### **Parameters:**

szIP[in]: the IP address for an EDAM-9000 that to be connected

avgch[in]: an 8 bit array that stored the AI channel which represent in numeric. The meanning for a value in an entity as follow: avgch [n]:0 disable channel #n to be in average

avgch [n]:1 enable channel #n to be in average

#### **Return Code:**

# **5.6.52 TCP\_ReadAIAlarmTypes**

**Description:** to read channel alarm type of a specific analog module

## **Syntax:**

**Visual Basic:** (*see TCPDAQ.bas*)

Declare Function TCP\_ReadAIAlarmTypes Lib "TCPDAQ.dll" Alias

"\_TCP\_ReadAIAlarmTypes@16" (ByVal szIP As String, ByVal AIchno As Integer, ByRef HiAlarmType As Byte, ByRef LoAlarmType As Byte) As Long

## **Borland C++ Builder: (see TCPDAQ.h)**

Int TCP\_ReadAIAlarmTypes(char szIP[],u\_short AIchno,u\_char \*AIHialarmtype, u\_char \*AILoalarmtype);

## **Delphi: (see TCPDAQ.pas)**

Function TCP\_ReadAIAlarmTypes(szIP: PChar; AIchno: Integer; HiAlarmType: PByte; LoAlarmType: PByte): Longint; StdCall;

## **VC++: (see TCPDAQ.h)**

Int TCP\_ReadAIAlarmTypes(char szIP[],u\_short AIchno, u\_char \*AIHialarmtype, u\_char \*AILoalarmtype);

# **Parameters:**

szIP[in]: the IP address for an EDAM-9000 that to be connected

AIchno[in]: the channel index for reading

AIHialarmtype[in]: high alarm type(=0 momemtary\_alarm,=1 latch\_alarm,=2 disable\_alarm) AILoalarmtype[in]: low alarm type(=0 momemtary\_alarm,=1 latch\_alarm,=2 disable\_alarm)

## **Return Code:**

# **5.6.53 TCP\_WriteAIAlarmType**

**Description:** to set channel alarm type of a specific analog module

#### **Syntax:**

## **Visual Basic: (***see TCPDAQ.bas***)**

Declare Function TCP\_WriteAIAlarmType Lib "TCPDAQ.dll" Alias "\_TCP\_WriteAIAlarmType@16" (ByVal szIP As String, ByVal Chno As Integer, ByVal HiLoAlarm As Byte, ByVal AlarmType As Byte) As Long

## **Borland C++ Builder: (see TCPDAQ.h)**

Int TCP\_WriteAIAlarmType(char szIP[],u\_short AIchno,u\_char HiorLow,u\_char Alarmtype);

## **Delphi:** *(see TCPDAQ.pas)*

Function TCP\_WriteAIAlarmType (szIP: PChar; Chno: Integer; HiLoAlarm: Byte; AlarmType: Byte): Longint; StdCall;

## **VC++:** *(see TCPDAQ.h)*

Int TCP\_WriteAIAlarmType(char szIP[],u\_short AIchno, u\_char HiorLow,u\_char Alarmtype);

## **Parameters:**

szIP[in]: the IP address for an EDAM-9000 that to be connected

AIchno[in]: the channel index for reading

HiorLow[in]: set high or low alarm(=0 low alarm, =1 high alarm)

Alarmtype[in]: alarm type (0=momemtary\_alarm, 1=latch\_alarm)

## **Return Code:**

# **5.6.54 TCP\_ReadAIAlarmDOConnection**

**Description:** to read alarm channel DO connection of a specific analog module

## **Syntax:**

**Visual Basic:** (*see TCPDAQ.bas*)

Declare Function TCP\_ReadAIAlarmDOConnection Lib "TCPDAQ.dll" Alias

"\_TCP\_ReadAIAlarmDOConnection@16" (ByVal szIP As String, ByVal AIchno As Integer, ByRef AIHiAlarmDOchn As Integer, ByRef AILoAlarmDOchn As Integer) As Long

## **Borland C++ Builder: (see TCPDAQ.h)**

int TCP\_ReadAIAlarmDOConnection(char szIP[],u\_short AIchno, u\_short \*AIHiAlarmDOchn, u\_short \*AILoAlarmDOchn);

## **Delphi: (see TCPDAQ.pas)**

Function TCP\_ReadAIAlarmDOConnection(szIP: PChar; Alchno: Integer; AIHiAlarmDOchn: PWORD; AILoAlarmDOchn: PWORD): Longint; StdCall;

## **VC++: (see TCPDAQ.h)**

int TCP\_ReadAIAlarmDOConnection(char szIP[],u\_short AIchno,u\_short \*AIHiAlarmDOchn, u\_short \*AILoAlarmDOchn);

## **Parameters:**

szIP[in]: the IP address for an EDAM-9000 that to be connected

AIchno[in]: the channel index for reading

AIHiAlarmDOchn[out]: D/O channel number be connected to high alarm

AILoAlarmDOchn[out]: D/O channel number be connected to low alarm

## **Return Code:**

# **5.6.55 TCP\_WriteAIAlarmDOConnection**

**Description:** to set alarm channel DO connection of a specific analog module

### **Syntax:**

## **Visual Basic: (***see TCPDAQ.bas***)**

Declare Function TCP\_WriteAIAlarmDOConnection Lib "TCPDAQ.dll" Alias

" TCP WriteAIAlarmDOConnection@16" (ByVal szIP As String, ByVal AIchno As Integer, ByVal HiAlarmDOchn As Integer, ByVal LoAlarmDOchn As Integer) As Long

## **Borland C++ Builder: (see TCPDAQ.h)**

int TCP\_WriteAIAlarmDOConnection(char szIP[],u\_short AIchno,u\_short HiAlarmDOchn, u\_short LoAlarmDOchn);

## **Delphi:** *(see TCPDAQ.pas)*

Function TCP\_WriteAIAlarmDOConnection (szIP: PChar; Alchno: Integer; HiAlarmDOchn: PWORD; LoAlarmDOchn: PWORD): Longint; StdCall;

## **VC++:** *(see TCPDAQ.h)*

int TCP\_WriteAIAlarmDOConnection(char szIP[],u\_short AIchno, u\_short HiAlarmDOchn, u\_short LoAlarmDOchn);

## **Parameters:**

szIP[in]: the IP address for an EDAM-9000 that to be connected

AIchno[in]: the channel index for reading

AIHiAlarmDOchn[in] D/O channel number be connected to high alarm

AILoAlarmDOchn[in]: D/O channel number be connected to low alarm

#### **Return Code:**

refer to the *Error code.* 

# **5.6.56 TCP\_ReadAIBurnOutStatus**

**Description:** to read all channel burn-out status of a specific analog module (EDAM-9015, 9019 only)

## **Syntax:**

## **Visual Basic: (***see TCPDAQ.bas***)**

Declare Function TCP\_ReadAIBurnOutStatus Lib "TCPDAQ.dll" Alias

"\_TCP\_ReadAIBurnOutStatus@8" (ByVal szIP As String, ByRef dlBurnout As Byte) As Long

## **Borland C++ Builder: (see TCPDAQ.h)**

int TCP\_ReadAIBurnOutStatus(char szIP[],u\_char dlBurnout[]);

## **Delphi:** *(see TCPDAQ.pas)*

Function TCP\_ReadAIBurnOutStatus (szIP: PChar; dlBurnout: PByte): Longint; StdCall;

## **VC++:** *(see TCPDAQ.h)*

int TCP\_ReadAIBurnOutStatus(char szIP[],u\_char dlBurnout[]);

#### **Parameters:**

szIP[in]: the IP address for an EDAM-9000 that to be connected

dlBurnout[out]: an 8 bit array that stored the burn-out status of EDAM-9019,9015 module (=0 normal, =1 burn-out)

#### **Return Code:**

# **5.6.57 TCP\_ReadAIAlarmStatus**

**Description:** to read a channel alarm status of a specific analog module

#### **Syntax:**

#### **Visual Basic: (***see TCPDAQ.bas***)**

Declare Function TCP\_ReadAIAlarmStatus Lib "TCPDAQ.dll" Alias

" TCP\_ReadAIAlarmStatus@16" (ByVal szIP As String, ByVal Chno As Integer, ByRef szHighAlarm As Byte, ByRef szLowAlarm As Byte) As Long

#### **Borland C++ Builder: (see TCPDAQ.h)**

int TCP\_ReadAIAlarmStatus(char szIP[],u\_short Chno,u\_char \*szHighAlarm, u\_char \*szLowAlarm);

## **Delphi:** *(see TCPDAQ.pas)*

Function TCP\_ReadAIAlarmStatus (szIP: PChar; Chno: Integer; szHighAlarm: PByte; szLowAlarm: PByte): Longint; StdCall;

#### **VC++:** *(see TCPDAQ.h)*

int TCP\_ReadAIAlarmStatus(char szIP[],u\_short Chno,u\_char \*szHighAlarm, u\_char \*szLowAlarm);

#### **Parameters:**

szIP[in]: the IP address for an EDAM-9000 that to be connected

**Chno[in]: the channel index for reading** 

**szHighAlarm: high alarm status (1=alarm occurred, 0=no alarm)** 

**szLowAlarm: low alarm status (1=alarm occurred, 0=no alarm)** 

#### **Return Code:**

refer to the *Error code.* 

## **5.6.58 TCP\_ClearAILatchAlarm**

**Description:** to clear channel latch status when A/I channel function in "Latch alarm" mode

#### **Syntax:**

#### **Visual Basic: (***see TCPDAQ.bas***)**

Declare Function TCP\_ClearAILatchAlarm Lib "TCPDAQ.dll" Alias

" TCP ClearAILatchAlarm@12" (ByVal szIP As String, ByVal Chno As Integer, ByVal alarmlevel As Byte) As Long

#### **Borland C++ Builder: (see TCPDAQ.h)**

Int TCP ClearAILatchAlarm(char szIP[],u\_short Chno,u\_char Alarmlevel);

#### **Delphi:** *(see TCPDAQ.pas)*

Function TCP ClearAILatchAlarm(szIP: PChar; Chno: Integer; alarmlevel: Byte): Longint; StdCall;

#### **VC++:** *(see TCPDAQ.h)*

Int TCP\_ClearAILatchAlarm(char szIP[],u\_short Chno,u\_char Alarmlevel);

#### **Parameters:**

szIP[in]: the IP address for an EDAM-9000 that to be connected

Chno[in]: the channel index for writing

Alarmlevel[in]: alarm latch be cleared (0=low alarm latch , 1=high lalarm latch)

#### **Return Code:**

# **EDAM-9000 User's manual CONSERVITY CONSERVATION CONSERVATION Version 1.3**

## **5.6.59 TCP\_ClearAIMaxVal**

**Description:** to clear channel maxmal value of a specific analog module

## **Syntax:**

## **Visual Basic: (***see TCPDAQ.bas***)**

Declare Function TCP\_ClearAIMaxVal Lib "TCPDAQ.dll" Alias "\_TCP\_ClearAIMaxVal@8" (ByVal szIP As String, ByVal Chno As Integer) As Long

## **Borland C++ Builder: (see TCPDAQ.h)**

Int TCP\_ClearAIMaxVal(char szIP[],u\_short Chno);

## **Delphi:** *(see TCPDAQ.pas)*

Function TCP ClearAIMaxVal (szIP: PChar; Chno: Integer): Longint; StdCall;

## **VC++:** *(see TCPDAQ.h)*

Int TCP\_ClearAIMaxVal(char szIP[],u\_short Chno);

#### **Parameters:**

szIP[in]: the IP address for an EDAM-9000 that to be connected Chno[in]: the channel index for clearing

## **Return Code:**

# **5.6.60 TCP\_ClearAIMinVal**

**Description:** to clear channel minimal value of a specific analog module

#### **Syntax:**

## **Visual Basic: (***see TCPDAQ.bas***)**

Declare Function TCP\_ClearAIMinVal Lib "TCPDAQ.dll" Alias "\_TCP\_ClearAIMinVal@8" (ByVal szIP As String, ByVal Chno As Integer) As Long

## **Borland C++ Builder: (see TCPDAQ.h)**

Int TCP ClearAIMinVal(char szIP[],u\_short Chno);

## **Delphi:** *(see TCPDAQ.pas)*

Function TCP ClearAIMinVal (szIP: PChar; Chno: Integer): Longint; StdCall;

## **VC++:** *(see TCPDAQ.h)*

Int TCP\_ClearAIMinVal(char szIP[],u\_short Chno);

## **Parameters:**

szIP[in]: the IP address for an EDAM-9000 that to be connected Chno[in]: the channel index for clearing

## **Return Code:**

refer to the *Error code.* 

# **5.6.61 TCP\_WriteAIAlarmLimit**

**Description:** to set every channel high/low alarm limit value

#### **Syntax:**

## **Visual Basic: (***see TCPDAQ.bas***)**

Declare Function TCP\_WriteAIAlarmLimit Lib "TCPDAQ.dll" Alias "\_TCP\_WriteAIAlarmLimit@24" (ByVal szIP As String, ByVal Chno As Integer, ByVal dHighLimit As Double, ByVal dLowLimit As Double) As Long

#### **Borland C++ Builder: (see TCPDAQ.h)**

Int TCP WriteAIAlarmLimit(char szIP[],u\_short Chno, double dHighLimit, double dLowLimit);

#### **Delphi:** *(see TCPDAQ.pas)*

Function TCP\_WriteAIAlarmLimit (szIP: PChar; Chno: Integer; dHighLimit: Double; dLowLimit: Double): Longint; StdCall;

#### **VC++:** *(see TCPDAQ.h)*

Int TCP\_WriteAIAlarmLimit(char szIP[],u\_short Chno, double dHighLimit, double dLowLimit);

#### **Parameters:**

szIP[in]: the IP address for an EDAM-9000 that to be connected Chno[in]: the channel index for writing dHighLimit[in]: high larm limit value (such as 2.321 or -2.321) dLowLimit[in]: high larm limit value

#### **Return Code:**

# **5.6.62 TCP\_ReadAIAlarmLimit**

**Description:** to read all channel high/low alarm limit value

#### **Syntax:**

#### **Visual Basic: (***see TCPDAQ.bas***)**

Declare Function TCP\_ReadAIAlarmLimit Lib "TCPDAQ.dll" Alias "\_TCP\_ReadAIAlarmLimit@16" (ByVal szIP As String, ByVal Chno As Integer, ByRef dHighLimit As Double, ByRef dLowLimit As Double) As Long

## **Borland C++ Builder: (see TCPDAQ.h)**

int TCP\_ReadAIAlarmLimit(char szIP[],u\_short Chno, double dHighLimit[], double dLowLimit[]);

## **Delphi:** *(see TCPDAQ.pas)*

Function TCP\_ReadAIAlarmLimit(szIP: PChar; Chno: Integer; dHighLimit: PDouble; dLowLimit: PDouble): Longint; StdCall;

### **VC++:** *(see TCPDAQ.h)*

int TCP\_ReadAIAlarmLimit(char szIP[],u\_short Chno, double dHighLimit[], double dLowLimit[]);

## **Parameters:**

szIP[in]: the IP address for an EDAM-9000 that to be connected Chno[in]: the channel index for reading dHighLimit[out]: 32 bit array that stored the high larm limit value dLowLimit[out]: 32 bit array that stored the low larm limit value

## **Return Code:**

refer to the *Error code.* 

# **5.6.63 TCP\_StartAIAlarm**

**Description:** to start channel alarm of a specific analog module

## **Syntax:**

#### **Visual Basic: (***see TCPDAQ.bas***)**

Declare Function TCP\_StartAIAlarm Lib "TCPDAQ.dll" Alias "\_TCP\_StartAIAlarm@12" (ByVal szIP As String, ByVal Chno As Integer, ByVal alarmlevel As Byte) As Long

#### **Borland C++ Builder: (see TCPDAQ.h)**

int TCP\_StartAIAlarm(char szIP[],u\_short Chno,u\_char alarmLevel);

## **Delphi:** *(see TCPDAQ.pas)*

Function TCP StartAIAlarm (szIP: PChar; Chno: Integer; alarmlevel: Byte): Longint; StdCall;

#### **VC++:** *(see TCPDAQ.h)*

Int TCP\_StartAIAlarm(char szIP[],u\_short Chno,u\_char alarmLevel);

#### **Parameters:**

szIP[in]: the IP address for an EDAM-9000 that to be connected

Chno[in]: the channel index for starting alarm

alarmLevel[in]: =0 start low alarm, =1 start high larm

## **Return Code:**

# **5.6.64 TCP\_StopAIAlarm**

**Description:** to disable channel alarm of a specific analog module

## **Syntax:**

## **Visual Basic: (***see TCPDAQ.bas***)**

Declare Function TCP\_StopAIAlarm Lib "TCPDAQ.dll" Alias "\_TCP\_StopAIAlarm@12" (ByVal szIP As String, ByVal Chno As Integer, ByVal alarmlevel As Byte) As Long

## **Borland C++ Builder: (see TCPDAQ.h)**

Int TCP\_StopAIAlarm(char szIP[],u\_short Chno,u\_char alarmlevel);

## **Delphi:** *(see TCPDAQ.pas)*

Function TCP StopAIAlarm (szIP: PChar; Chno: Integer; alarmlevel: Byte): Longint; StdCall;

## **VC++:** *(see TCPDAQ.h)*

Int TCP\_StopAIAlarm(char szIP[],u\_short Chno,u\_char alarmlevel);

## **Parameters:**

szIP[in]: the IP address for an EDAM-9000 that to be connected

Chno[in]: the channel index for writing

alarmlevel[in]: 0= disable low alarm , 1=disable high larm

## **Return Code:**

refer to the *Error code.* 

**Notice:** call this function will disable channel alarm forever. You should call TCP\_WriteAIAlarmType to set alarm type and then call TCP\_StartAlarm functions to re-start alarm

# **5.6.65 TCP\_WriteCJCOffset**

**Description:** to set cold junction offset of a specific EDAM9019 module

## **Syntax:**

#### **Visual Basic: (***see TCPDAQ.bas***)**

Declare Function TCP\_WriteCJCOffset Lib "TCPDAQ.dll" Alias "\_TCP\_WriteCJCOffset@12" (ByVal szIP As String, ByVal CJoffset As Double) As Long

#### **Borland C++ Builder: (see TCPDAQ.h)**

Int TCP\_WriteCJCOffset(char szIP[],double CJoffset);

## **Delphi:** *(see TCPDAQ.pas)*

Function TCP WriteCJCOffset (szIP: PChar; CJoffset: Double): Longint; StdCall;

## **VC++:** *(see TCPDAQ.h)*

Int TCP\_WriteCJCOffset(char szIPI1,double CJoffset);

## **Parameters:**

szIP[in]: the IP address for an EDAM-9000 that to be connected

CJoffset[in]: cold junction temperature offset

# **Return Code:**

# **5.6.66 TCP\_ReadCJCOffset**

**Description:** to read cold junction offset from a specific EDAM9019 module

**Syntax:** 

# **Visual Basic: (***see TCPDAQ.bas***)**

Declare Function TCP\_ReadCJCOffset Lib "TCPDAQ.dll" Alias "\_TCP\_ReadCJCOffset@8" (ByVal szIP As String, ByRef CJoffset As Double) As Long

# **Borland C++ Builder: (see TCPDAQ.h)**

Int TCP\_ReadCJCOffset(char szIP[],double \*CJoffset);

# **Delphi:** *(see TCPDAQ.pas)*

Function TCP\_ReadCJCOffset (szlP: PChar; CJoffset: Double): Longint; StdCall;

# **VC++:** *(see TCPDAQ.h)*

Int TCP\_ReadCJCOffset(char szIP[],double \*CJoffset);

# **Parameters:**

szIP[in]: the IP address for an EDAM-9000 that to be connected CJoffset[out]: cold junction offset

# **Return Code:**

refer to the *Error code.* 

# **5.6.67 TCP\_ReadCJCTemperature**

**Description:** to read cold junction temperature from a specific EDAM9019 module

## **Syntax:**

# **Visual Basic: (***see TCPDAQ.bas***)**

Declare Function TCP\_ReadCJCTemperature Lib "TCPDAQ.dll" Alias

"\_TCP\_ReadCJCTemperature@8" (ByVal szIP As String, ByRef CJTemp As Double) As Long

## **Borland C++ Builder: (see TCPDAQ.h)**

Int TCP\_ReadCJCTemperature(char szIP[],double \*CJTemp);

# **Delphi:** *(see TCPDAQ.pas)*

Function TCP\_ReadCJCTemperature (szIP: PChar; CJTemp: PDouble): Longint; StdCall;

# **VC++:** *(see TCPDAQ.h)*

Int TCP\_ReadCJCTemperature(char szIP[],double \*CJTemp);

## **Parameters:**

szIP[in]: the IP address for an EDAM-9000 that to be connected

CJTemp[out]: cold junction temperature

# **Return Code:**

# **5.6.68 TCP\_MODBUS\_ReadCoil**

**Description:** to read the coil values at a specific range described in parameters

## **Syntax:**

## **Visual Basic: (***see TCPDAQ.bas***)**

Declare Function TCP\_MODBUS\_ReadCoil Lib "TCPDAQ.dll" Alias

"\_TCP\_MODBUS\_ReadCoil@16" (ByVal szIP As String, ByVal wStartAddress

As Integer, ByVal wCount As Integer, ByRef DATA As Byte) As Long

## **Borland C++ Builder: (see TCPDAQ.h)**

Int TCP\_MODBUS\_ReadCoil(char szIP[],u\_short wStartaddress,u\_short wCount, u char byData[]);

## **Delphi:** *(see TCPDAQ.pas)*

Function TCP\_MODBUS\_ReadCoil (szIP: PChar; wStartAddress: Integer; wCount: Integer; Data: PByte): Longint; StdCall;

## **VC++:** *(see TCPDAQ.h)*

Int TCP\_MODBUS\_ReadCoil(char szIP[],u\_short wStartAddress,u\_short wCount, u char byData[]);

# **Parameters:**

szIP[in]: the IP address for an EDAM-9000 that to be connected

wStartAddress[in]: start address of coil registers  $(1 \sim 255)$ 

wCount[in]: the count that coil data be read

byData[in]: the 8 bit array that stored the coil data (0=set, 1=reset)

## **Return Code:**

# **5.6.69 TCP\_MODBUS\_WriteCoil**

**Description:** to write the coil values at a specific range described in parameters.

## **Syntax:**

## **Visual Basic: (***see TCPDAQ.bas***)**

Declare Function TCP\_MODBUS\_WriteCoil Lib "TCPDAQ.dll" Alias

"\_TCP\_MODBUS\_WriteCoil@16" (ByVal szIP As String, ByVal wStartAddress

As Integer, ByVal wCount As Integer, ByRef DATA As Byte) As Long

## **Borland C++ Builder: (see TCPDAQ.h)**

int TCP\_MODBUS\_WriteCoil(char szIP[],u\_short wStartAddress,u\_short wCount, u char byData[]);

## **Delphi:** *(see TCPDAQ.pas)*

Function TCP\_MODBUS\_WriteCoil(szIP: PChar; wStartAddress: Integer; wCount: Integer; Data: PByte): Longint; StdCall;

## **VC++:** *(see TCPDAQ.h)*

int TCP\_MODBUS\_WriteCoil(char szIP[],u\_short wStartAddress,u\_short wCount, u\_char byData[]);

# **Parameters:**

szIP[in]: the IP address for an EDAM-9000 that to be connected

wStartAddress[in]: start address of coil registers  $(1 \sim 255)$ 

wCount[in]: the count that coil data be written

byData[in]: the 8 bit array that stored the coil data (0=set, 1=reset)

## **Return Code:**

# **5.6.70 TCP\_MODBUS\_ReadReg**

**Description:** to read the holding register value at a specific range described in parameters

## **Syntax:**

## **Visual Basic: (***see TCPDAQ.bas***)**

Declare Function TCP\_MODBUS\_ReadReg Lib "TCPDAQ.dll" Alias

"\_TCP\_MODBUS\_ReadReg@16" (ByVal szIP As String, ByVal wStartAddress

As Integer, ByVal wCount As Integer, ByRef DATA As Integer) As Long

## **Borland C++ Builder: (see TCPDAQ.h)**

Int TCP\_MODBUS\_ReadReg(char szIP[],u\_short wStartAddress,u\_short wCount, u short wData[]);

# **Delphi:** *(see TCPDAQ.pas)*

Function TCP\_MODBUS\_ReadReg (szIP: PChar; wStartAddress: Integer; wCount: Integer; Data: PWord): Longint; StdCall;

## **VC++:** *(see TCPDAQ.h)*

Int TCP\_MODBUS\_ReadReg(char szIP[],u\_short wStartAddress,u\_short wCount, u\_short wData[]);

# **Parameters:**

szIP[in]: the IP address for an EDAM-9000 that to be connected wStartAddress[in]: start address of holding registers  $(1 \sim 255)$ wCount[in]: the count that holding data be read

byData[in]: the 16 bit array that stored the holding data

# **Return Code:**

# **5.6.71 TCP\_MODBUS\_WriteReg**

**Description:** to write values to the holding registers at a specific range described in parameters

## **Syntax:**

## **Visual Basic: (***see TCPDAQ.bas***)**

Declare Function TCP\_MODBUS\_WriteReg Lib "TCPDAQ.dll" Alias

"\_TCP\_MODBUS\_WriteReg@16" (ByVal szIP As String, ByVal wStartAddress

As Integer, ByVal wCount As Integer, ByRef DATA As Integer) As Long

## **Borland C++ Builder: (see TCPDAQ.h)**

Int TCP\_MODBUS\_WriteReg(char szIP[],u\_short wStartAddress,u\_short wCount, u short wData[]);

# **Delphi:** *(see TCPDAQ.pas)*

Function TCP\_MODBUS\_WriteReg(szIP: PChar; wStartAddress: Integer; wCount: Integer; Data: PWord): Longint; StdCall;

## **VC++:** *(see TCPDAQ.h)*

Int TCP\_MODBUS\_WriteReg(char szIP[],u\_short wStartAddress,u\_short wCount, u\_short wData[]);

# **Parameters:**

szIP[in]: the IP address for an EDAM-9000 that to be connected wStartAddress[in]: start address of holding registers  $(1 \sim 255)$ wCount[in]: the count that holding data be read byData[in]: the 16 bit array that stored the holding data

# **Return Code:**

# **Chapter 6 ASCII Commands for EDAM-9000 Modules**

# **6.1 About ASCII Commands**

For users do not familiar to Modbus protocol, Inlog offers a function library as a protocol translator, integrating ASCII command into Modbus/TCP structure. Therefore, users familiar to ASCII command can access EDAM-9000 easily. Before explaining the structure of ASCII command packed with Modbus/TCP format. Lets see how to use an ASCII command and how many are available for your program.

# **6.2 Syntax of ASCII**

Command Syntax: [delimiter character][address][channel][command][ data][checksum][carriage return] Every command begins with a delimiter character.

There are two valid characters: \$ and # .The delimiter character is followed by a two-character address (hex-decimal) that specifies the target system. The two characters following the address specified the module and channel.

Depending on the command, an optional data segment may follow the command string. An optional two-character checksum may also be appended to the command string. Every command is terminated with a carriage return (cr).

The command set is divided into the following five categories:

- System Command Set
- Analog Input Command Set
- Analog Input Alarm Command Set
- Universal I/O Command Set
- Digital I/O Command Set

Every command set category starts with a command summary of the particular type of module, followed by datasheets that give detailed information about individual commands. Although commands in different subsections sometime share the same format, the effect they have on a certain module can be completely different than that of another. Therefore, the full command sets for each type of modules are listed along with a description of the effect the command has on the given module.

*Note: All commands should be issued in UPPERCASE characters only!*
# **6.3 ASCII Command Set**

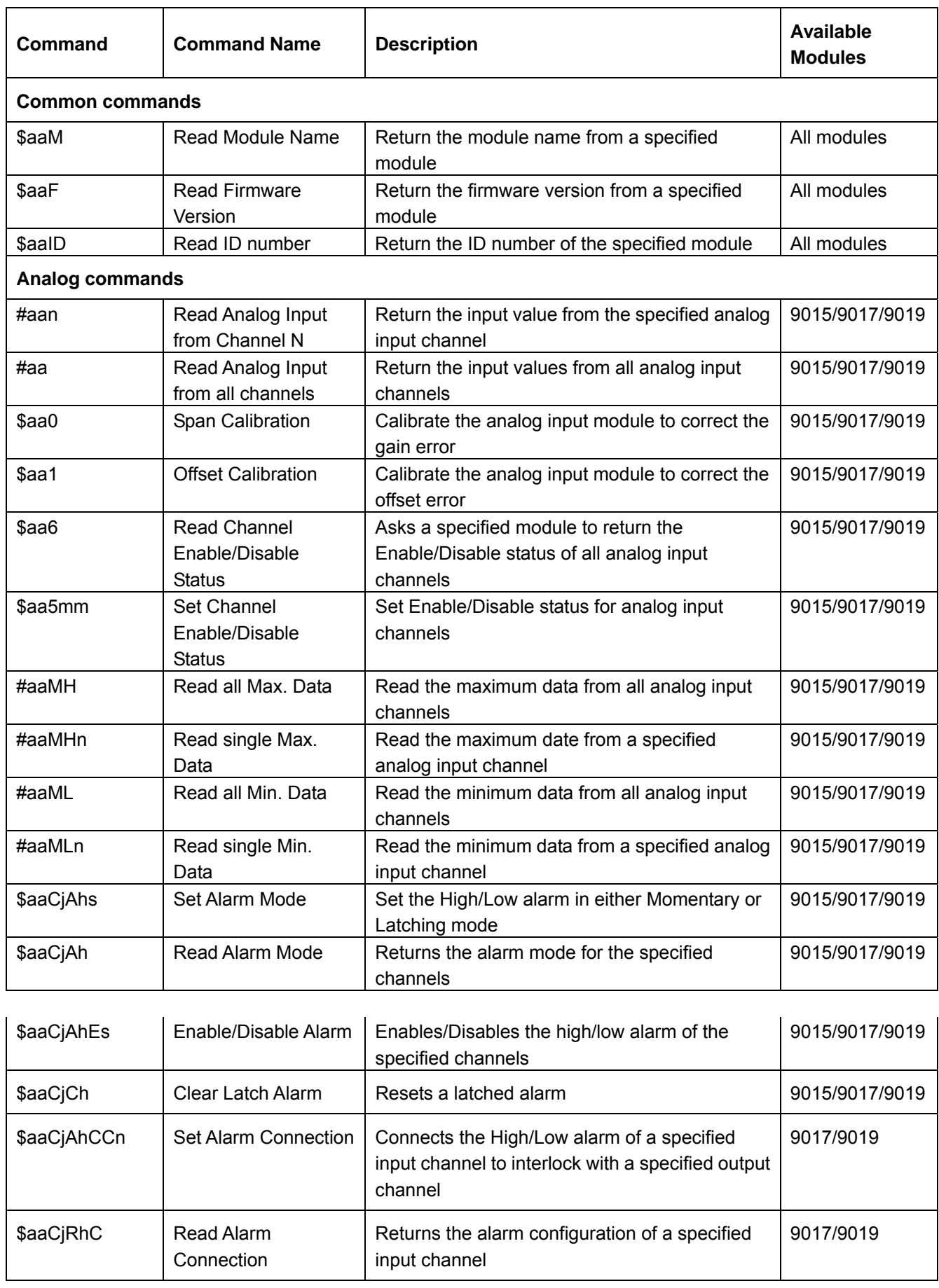

L,

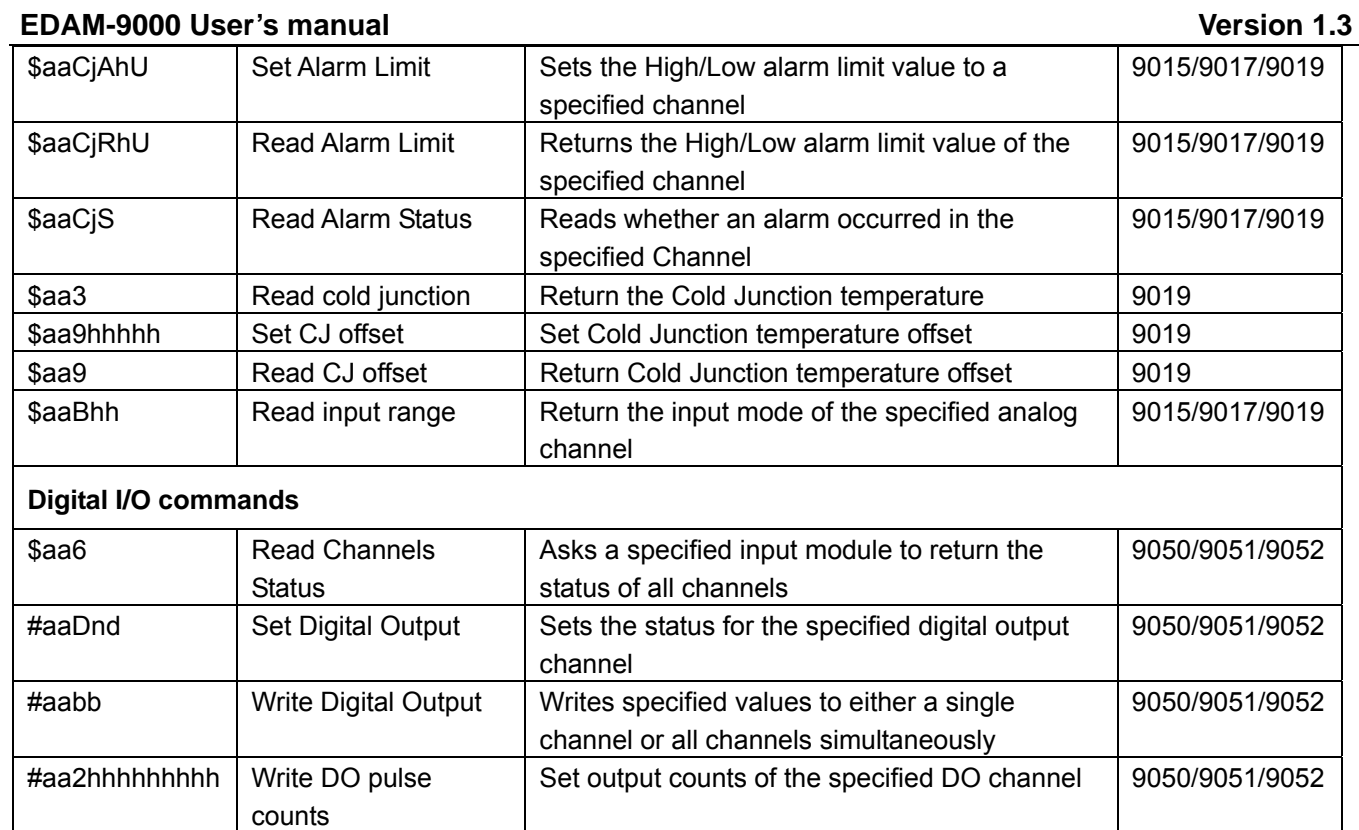

## **6.4 ASCII Command Description**

## **6.4.1 \$aaM Read Module Name**

**Description:** Returns the module name from a specified module.

**Syntax:** \$aaM(cr)

\$ is a delimiter character.

aa (range 00-FF) represents the 2-character hexadecimal Modbus address (Always 01)

M is the Module Name command.

(cr) is the terminating character, carriage return (0Dh).

**Response:** !aa60bb(cr) if the command is valid.

?aa(cr) if an invalid operation was entered.

There is no response if the module detects a syntax error, communication error or if the address does not exist.

! delimiter indicating a valid command was received.

? delimiter indicating the command was in-valid.

aa (range 00-FF) represents the 2-character hexadecimal address of an EDAM-9000 module.

bb (range 00-FF) represents the 2-character model numberof an EDAM-9000 module.

(cr) is the terminating character, carriage return (0Dh).

#### **Example:**

command: \$01M(cr)

Response: !016050(cr)

The command requests the system at address 01h to send its module name. The system at address 01h responds with module name 9050 indicating that there is an EDAM-9050 at address 01h.

## **6.4.2 \$aaF Read Firmware Version**

**Description:** Returns the firmware version from a specified module.

**Syntax:** \$aaF(cr)

\$ is a delimiter character.

aa (range 00-FF) represents the 2-character hexadecimal Modbus address (Always 01)

F is the Firmware Version command.

(cr) is the terminating character, carriage return (0Dh).

**Response:** !aa(version)(cr) if the command is valid.

?aa(cr) if an invalid operation was entered.

There is no response if the module detects a syntax error, communication error or if the address does not exist.

! delimiter indicating a valid command was received.

? delimiter indicating the command was invalid.

aa (range 00-FF) represents the 2-character hexadecimal address of an EDAM-9000 module.

(version) represents the firmware version of the module.

(cr) is the terminating character, carriage return (0Dh).

#### **Example:** command: \$01F(cr)

response: !01 1.01(cr)

The command requests the system at address 01h to send its firmware version. The system responds with firmware version 1.01.

## **6.4.3 \$aaID Read module ID number**

**Description:** Returns the ID number from a specified module.

**Syntax:** \$aaID(cr)

\$ is a delimiter character.

aa (range 00-FF) represents the 2-character hexadecimal Modbus address (Always 01)

ID is the ID command.

(cr) is the terminating character, carriage return (0Dh).

**Response:** !aann(cr) if the command is valid.

?aa(cr) if an invalid operation was entered.

There is no response if the module detects a syntax error, communication error or if the address does not exist.

! delimiter indicating a valid command was received.

? delimiter indicating the command was invalid.

aa (range 00-FF) represents the 2-character hexadecimal address of an EDAM-9000 module.

nn represents the ID number of the module.

(cr) is the terminating character, carriage return (0Dh).

#### **Example:** command: \$01ID(cr)

response: !010A(cr)

The command requests the system at address 01h to send its ID number. The system responds with ID number 10(0AH).

## **6.4.4 #aan Read Analog Input from Channel N**

**Description:** Returns the input data from a specified analog input channel in a specified module.

**Syntax:** #aan(cr)

# is a delimiter character.

aa (range 00-FF) represents the 2-character hexadecimal Modbus address (Always 01)

n (range 0-8) represents the specific channel you want to read the input data.

(cr) is the terminating character, carriage return (0Dh).

**Response:** >(data)(cr) if the command is valid.

?aa(cr) if an invalid operation was entered.

There is no response if the module detects a syntax error or communication error or if the address does not exist.

> delimiter indicating a valid command was received.

? delimiter indicating the command was invalid.

(cr) is the terminating character, carriage return (0Dh).

**Example:** command: #012(cr)

response: >+10.000

Channel 2 of the EDAM-6000 analog module at address 01h responds with an input value +10.000.

## **6.4.5 #aa Read Analog Input from All Channels**

**Description:** Returns the input data from all analog input channels in a specified module.

**Syntax:** #aa(cr)

# is a delimiter character.

aa (range 00-FF) represents the 2-character hexadecimal Modbus address (Always 01)

(cr) is the terminating character, carriage return (0Dh).

**Response:** >(data)(data)(data)(data)(data)(data)(data)(data)(data)(cr) if the command is valid.

?aa(cr) if an invalid operation was entered.

There is no response if the module detects a syntax error or communication error or if the address does not exist.

> delimiter indicating a valid command was received.

? delimiter indicating the command was invalid.

(cr) is the terminating character, carriage return (0Dh).

Note: The latest data returned is the Average value of the preset channels in this module.

## **Example:** command: #01(cr)

response: >+10.000+10.000+10.000+10.000+10.000+10.000+10.000+10.000+10.000

## **6.4.6 \$aa0 Span Calibration**

**Description:** Calibrates a specified module to correct for gain errors

**Syntax:** \$aa0(cr)

\$ is a delimiter character.

aa (range 00-FF) represents the 2-character hexadecimal Modbus address (Always 01)

0 represents the span calibration command.

(cr) is the terminating character, carriage return (0Dh)

**Response:** !aa(cr) if the command is valid.

?aa(cr) if an invalid operation was entered.

There is no response if the module detects a syntax error or communication error or if the address does not exist.

! delimiter indicating a valid command was received.

? delimiter indicating the command was invalid.

aa (range 00-FF) represents the 2-character hexadecimal Modbus address of an EDAM-9000 module.

(cr) is the terminating character, carriage return (0Dh)

Note: In order to successfully calibrate an analog input module's input range, a proper calibration input signal should be connected to the analog input module before and during the calibration process.

## **6.4.7 \$aa1 Zero Calibration**

**Description:** Calibrates a specified module to correct for offset errors

**Syntax:** \$aa1(cr)

\$ is a delimiter character.

aa (range 00-FF) represents the 2-character hexadecimal Modbus address (Always 01)

1 represents the zero calibration command.

(cr) is the terminating character, carriage return (0Dh)

**Response:** !aa(cr) if the command is valid.

?aa(cr) if an invalid operation was entered.

There is no response if the module detects a syntax error or communication error or if the address does not exist.

! delimiter indicating a valid command was received.

? delimiter indicating the command was invalid.

aa (range 00-FF) represents the 2-character hexadecimal Modbus address of an EDAM-9000 module.

(cr) is the terminating character, carriage return (0Dh)

Note: In order to successfully calibrate an analog input module's input range, a proper calibration input signal should be connected to the analog input module before and during the calibration process.

## **6.4.8 \$aa6 Read Channel Enable/Disable Status**

**Description:** Asks a specified module to return the Enable/Disable status of all analog input channels

**Syntax:** \$aa6(cr)

\$ is a delimiter character.

aa (range 00-FF) represents the 2-character hexadecimal Modbus address (Always 01)

6 is the read channels status command.

(cr) is the terminating character, carriage return (0Dh)

**Response:** !aamm(cr) if the command is valid.

?aa(cr) if an invalid operation was entered.

There is no response if the module detects a syntax error or communication error or if the address does not exist.

! delimiter indicating a valid command was received.

? delimiter indicating the command was invalid.

aa (range 00-FF) represents the 2-character hexadecimal Modbus address of an EDAM-9000 module.

mm are two hexadecimal values. Each value is interpreted as 4 bits. The first 4-bit value represents the status of channels 7-4, the second 4 bits represents the status of channels 3-0. A value of 0 means the channel is disabled, while a value of 1 means the channel is enabled.

(cr) is the terminating character, carriage return (0Dh)

#### **Example:** command: \$016(cr)

response: !01FF(cr)

The command asks the specific module at address 01h to send Enable/Disable status of all analog input channels. The analog input module responds that all its channels are enabled (FF equals 1111 and 1111).

## **6.4.9 \$aa5mm Set Channel Enable/Disable Status**

**Description:** Set Enable/Disable status for all analog input channels

**Syntax:** \$aa5mm(cr)

\$ is a delimiter character.

aa (range 00-FF) represents the 2-character hexadecimal Modbus address (Always 01)

5 identifies the enable/disable channels command.

mm (range 00-FF) are two hexadecimal characters. Each character is interpreted as 4 bits. The first 4-bit value represents the status of channels 7-4; the second 4-bit value represents the status of channels 3-0. A value of 0 means the channel is disabled, while a value of 1 means the channel is enabled.

(cr) is the terminating character, carriage return (0Dh)

**Response:** !aa(cr) if the command is valid.

?aa(cr) if an invalid operation was entered.

There is no response if the module detects a syntax error or communication error or if the address does not exist.

! delimiter indicating a valid command was received.

? delimiter indicating the command was invalid.

aa (range 00-FF) represents the 2-character hexadecimal Modbus address of an EDAM-6000 module.

(cr) is the terminating character, carriage return (0Dh)

#### **Example:** command: \$01581(cr)

response: !01(cr)

The command enables/disables channels of the analog input module at address 01h. Hexadecimal 8 equals binary 1000, which enables channel 7 and disables channels 4, 5 and 6. Hexadecimal 1 equals binary 0001, which enables channel 0 and disables channels 1, 2 and 3.

## **6.4.10 #aaMH Read Maximum Value**

**Description:** Read the maximum values from all analog input channels in a specified analog module

#### **Syntax:** #aaMH(cr)

# is a delimiter character.

aa (range 00-FF) represents the 2-character hexadecimal Modbus address (Always 01)

MH represents the read maximum value command.

(cr) is the terminating character, carriage return (0Dh)

**Response:** >(data)(data)(data)(data)(data)(data)(data)(data)(data)(cr) if the command is valid.

?aa(cr) if an invalid operation was entered.

There is no response if the module detects a syntax error or communication error or if the address does not exist.

> delimiter indicating a valid command was received.

? delimiter indicating the command was invalid.

aa (range 00-FF) represents the 2-character hexadecimal Modbus address of an EDAM-9000 module.

(cr) is the terminating character, carriage return (0Dh)

#### **Example:** command: #01MH(cr)

response:>+10.000+10.000+10.000+10.000+10.000+10.000 +10.000+10.000+10.000

The command asks the specific module at address 01h to send historic maximum value from all analog input channels.

Note: The latest data returned is the Average value of the preset channels in this module.

## **6.4.11 #aaMHn Read Maximum Value from channel N**

**Description:** Read the maximum value from a specific channel in a specified module

**Syntax:** #aaMHn(cr)

# is a delimiter character.

aa (range 00-FF) represents the 2-character hexadecimal Modbus address (Always 01)

MH represents the read maximum value command.

n (range 0-8) represents the specific channel you want to read the input data.

(cr) is the terminating character, carriage return (0Dh)

**Response:** >(data)(cr) if the command is valid.

?aa(cr) if an invalid operation was entered.

There is no response if the module detects a syntax error or communication error or if the address does not exist.

> delimiter indicating a valid command was received.

? delimiter indicating the command was invalid.

aa (range 00-FF) represents the 2-character hexadecimal Modbus address of an EDAM-9000 module.

(cr) is the terminating character, carriage return (0Dh)

#### **Example:** command: #01MH2(cr)

response: >+10.000

The command asks the specific module at address 01h to send historic maximum value from analog input channel 2.

#### **EDAM-9000 User's manual Version 1.3**

## **6.4.12 #aaML Read Minimum Value**

**Description:** Read the minimum values from all analog input channels in a specified module

Syntax #aaML(cr)

# is a delimiter character.

aa (range 00-FF) represents the 2-character hexadecimal Modbus address (Always 01)

ML represents the read minimum value command.

(cr) is the terminating character, carriage return (0Dh)

**Response:** >(data)(data)(data)(data)(data)(data)(data)(data)(data)(cr) if the command is valid.

?aa(cr) if an invalid operation was entered.

There is no response if the module detects a syntax error or communication error or if the address does not exist.

> delimiter indicating a valid command was received.

? delimiter indicating the command was invalid.

aa (range 00-FF) represents the 2-character hexadecimal Modbus address of an EDAM-9000 module.

(cr) is the terminating character, carriage return (0Dh)

#### **Example:** command: #01ML(cr)

response:>+10.000+10.000+10.000+10.000+10.000+10.000+10.000+10.000+10.000

The command asks the specific module at address 01h to send historic minimum value from all AI channels.

Note: The latest data returned is the Average value of the preset channels in this module.

## **6.4.13 #aaMLn Read Minimum Value from channel N**

**Description:** Read the minimum value from a specific analog input channel in a specified module

**Syntax:** #aaMLn(cr)

# is a delimiter character.

aa (range 00-FF) represents the 2-character hexadecimal Modbus address (Always 01)

ML represents the read minimum value command.

n (range 0-8) represents the specific channel you want to read the input data.

(cr) is the terminating character, carriage return (0Dh)

**Response:** >(data)(cr) if the command is valid.

?aa(cr) if an invalid operation was entered.

There is no response if the module detects a syntax error or communication error or if the address does not exist.

> delimiter indicating a valid command was received.

? delimiter indicating the command was invalid.

aa (range 00-FF) represents the 2-character hexadecimal Modbus address of an EDAM-9000 module.

(cr) is the terminating character, carriage return (0Dh)

#### **Example:** command: #01ML3(cr)

response: >+10.000

The command asks the specific module at address 01h to send historic minimum value from analog input channel 3.

## **6.4.14 \$aaCjAhs Set Alarm Mode**

**Description:** Sets the High/Low alarm of the specified input channel in the addressed EDAM-9000 module to either Latching or Momentary mode.

**Syntax:** \$aaCjAhs(cr)

\$ is a delimiter character.

aa (range 00-FF) represents the 2-character hexadecimal Modbus network address of an EDAM-9000 module(Always 01)

Ci identifies the desired channel  $j$  ( $j$  : 0 to 7).

A is the Set Alarm Mode command.

h indicates alarm types  $(H = High alarm, L = Low alarm)$ 

s indicates alarm modes (M = Momentary mode,L = Latching mode)

(cr) represents terminating character, carriage return (0Dh)

**Response:** !aa(cr) if the command was valid

?aa(cr) if an invalid operation was entered.

There is no response if the system detects a syntax error or communication error or if the address does not exist.

! delimiter indicating a valid command was received.

aa represents the 2-character hexadecimal address of the corresponding EDAM-9000 module.

(cr) represents terminating character, carriage return (0Dh)

#### **Example:** command: \$01C1AHL(cr)

response: !01(cr)

Channel 1 of the EDAM-9000 module at address 01h is instructed to set its High alarm in Latching mode. The module confirms that the command has been received.

## **6.4.15 \$aaCjAh Read Alarm Mode**

**Description:** Returns the alarm mode for the specified channel in the specified EDAM-9000 module.

**Syntax:** \$aaCjAh(cr)

\$ is a delimiter character.

aa (range 00-FF) represents the 2-character hexadecimal Modbus network address of an EDAM-9000 module(Always 01)

Cj identifies the desired channel  $j$  ( $j : 0$  to  $7$ ).

A is the Read Alarm Mode command.

h indicates the alarm types  $(H = High alarm, L = Low alarm)$ 

(cr) represents terminating character, carriage return (0Dh)

**Response:** !aas(cr) if the command was valid

?aa(cr) if an invalid operation was entered.

There is no response if the system detects a syntax error or communication error or if the address does not exist.

! delimiter indicating a valid command was received.

aa represents the 2-character hexadecimal address of the corresponding EDAM-9000 module.

s indicates alarm modes ( $M =$  Momentary mode,  $L =$  Latching mode)

(cr) represents terminating character, carriage return (0Dh)

#### **Example:** command: \$01C1AL(cr)

response: !01M(cr)

Channel 1 of the EDAM-9000 module at address 01h is instructed to return its Low alarm mode. The system responds that it is in Momentary mode.

## **6.4.16 \$aaCjAhEs Enable/Disable Alarm**

**Description:** Enables/Disables the High/Low alarm of the specified input channel in the addressed EDAM-9000 module

**Syntax:** \$aaCjAhEs(cr)

\$ is a delimiter character.

aa (range 00-FF) represents the 2-character hexadecimal Modbus network address of an EDAM-9000 module(Always 01)

Cj identifies the desired channel  $j$  ( $j : 0$  to 7).

AhEs is the Set Alarm Mode command.

h indicates alarm type  $(H = High$  alarm,  $L = Low$  alarm)

s indicates alarm enable/disable (E = Enable, D = Disable)

(cr) represents terminating character, carriage return (0Dh)

**Response:** !aa(cr) if the command was valid

?aa(cr) if an invalid operation was entered.

There is no response if the system detects a syntax error or communication error or if the address does not exist.

! delimiter indicating a valid command was received.

aa represents the 2-character hexadecimal address of the corresponding EDAM-9000 module.

(cr) represents terminating character, carriage return (0Dh)

#### **Example:** command: \$01C1ALEE(cr)

response: !01(cr)

Channel 1 of the EDAM-9000 module at address 01h is instructed to enable its Low alarm function. The module confirms that its Low alarm function has been enabled.

Note: An analog input module requires a maximum of 2 seconds after it receives an Enable/Disable Alarm command to let the setting take effect. During this interval, the module can not be addressed to perform any other actions.

## **6.4.17 \$aaCjCh Clear Latch Alarm**

Description: Sets the High/Low alarm to OFF (no alarm) for the specified input channel in the addressed EDAM-9000 module

Syntax: \$aaCjCh(cr)

\$ is a delimiter character.

aa (range 00-FF) represents the 2-character hexadecimal Modbus network address of an EDAM-9000 module(Always 01)

Ci identifies the desired channel  $j$  ( $j : 0$  to  $7$ ).

Ch is the Clear Latch Alarm command.

h indicates alarm type  $(H = High alarm, L = Low alarm)$ 

(cr) represents terminating character, carriage return (0Dh)

#### **Response:** !aa(cr) if the command was valid

?aa(cr) if an invalid operation was entered.

There is no response if the system detects a syntax error or communication error or if the address does not exist.

! delimiter indicating a valid command was received.

aa represents the 2-character hexadecimal Modbus network address of the corresponding EDAM-9000 module

(cr) represents terminating character, carriage return (0Dh)

#### **Example:** command: \$01C1CL(cr)

response: !01(cr)

Channel 1 of the EDAM-9000 module at address 01h is instructed to set its Low alarm state to OFF. The system confirms it has done so accordingly.

## **6.4.18 \$aaCjAhCCn Set Alarm Connection**

**Description:** Connects the High/Low alarm of the specified input channel to interlock the specified digital output in the addressed EDAM-9000 module

**Syntax:** \$aaCjAhCCn(cr)

\$ is a delimiter character.

aa (range 00-FF) represents the 2-character hexadecimal Modbus network address of an EDAM-9000 module(Always 01)

Cj identifies the desired analog input channel  $j$  ( $j$  : 0 to 7).

AhC is the Set Alarm Connection command.

h indicates alarm type  $(H = High$  alarm,  $L = Low$  alarm)

Cn identifies the desired digital output channel n (n : 0 to 1). To disconnect the digital output, n should be set as ˜\*

(cr) represents terminating character, carriage return (0Dh)

**Response:** !aa(cr) if the command was valid

?aa(cr) if an invalid operation was entered.

There is no response if the system detects a syntax error or communication error or if the address does not exist.

! delimiter indicating a valid command was received.

aa represents the 2-character hexadecimal Modbus network address of the corresponding EDAM-9000 module.

(cr) represents terminating character, carriage return (0Dh)

**Example:** command: \$01C1ALCC0(cr)

response: !01(cr)

Channel 1 of the EDAM9000 module at address 01h is instructed to connect its Low alarm to the digital output of channel 0 in the specific module. The system confirms it has done so accordingly.

## **6.4.19 \$aaCjRhC Read Alarm Connection**

**Description:** Returns the High/Low alarm limit output connection of a specified input channel in the addressed module

**Syntax:** \$aaCjRhC(cr)

\$ is a delimiter character.

aa (range 00-FF) represents the 2-character hexadecimal Modbus address of an EDAM-9000 module. (Always 01)

Cj identifies the desired analog input channel  $j$  ( $j$  : 0 to 7).

RhC is the Read Alarm Connection command.

h indicates alarm type  $(H = High$  alarm,  $L = Low$  alarm)

(cr) represents terminating character, carriage return (0Dh)

**Response:** !aaCn(cr) if the command was valid

?aa(cr) if an invalid operation was entered.

There is no response if the system detects a syntax error or communication error or if the address does not exist.

! delimiter indicating a valid command was received.

aa represents the 2-character hexadecimal Modbus network address of the corresponding EDAM-9000 module.

Cn identifies the desired digital output channel n (n : 0 to 1) whether interlock with the alarm of the specific analog input channel. If the values of n are "\*", the analog input has no connection with a digital output point.

(cr) represents terminating character, carriage return (0Dh)

**Example:** command: \$01C1RLC(cr)

response: !01C0(cr)

Channel 1 of the EDAM-9000 module at address 01h is instructed to read its Low alarm output connection. The system responds that the Low alarm output connects to the digital output at channel 0 in the specific module.

## **6.4.20 \$aaCjAhU Set Alarm Limit**

**Description:** Sets the High/Low alarm limit value for the specified input

channel of a specified EDAM-9000 module.

#### **Syntax:** \$aaCjAhU(data)(cr)

\$ is a delimiter character.

aa (range 00-FF) represents the 2-character hexadecimal Modbus network address of an EDAM-9000 module(Always 01)

C identifies the desired analog input channel  $j$  ( $j : 0$  to 7).

AhU is the Set Alarm Limit command.

h indicates alarm type  $(H = High$  alarm,  $L = Low$  alarm)

(data) represents the desired alarm limit setting. The format is always in engineering units.

(cr) represents terminating character, carriage return (0Dh)

#### **Response:** !aa(cr) if the command was valid

?aa(cr) if an invalid operation was entered.

There is no response if the system detects a syntax error or communication error or if the address does not exist.

! delimiter indicating a valid command was received.

aa represents the 2-character hexadecimal Modbus network address of the corresponding EDAM-9000 module.

(cr) represents terminating character, carriage return (0Dh)

## **Example:** command: \$01C1AHU+080.00(cr)

response: !01(cr)

The high alarm limit of the channel 1 in the specific module at address 01h is been set +80. The system confirms the command has been received.

Note: An analog input module requires a maximum of 2 seconds after it receives a Set Alarm Limit command to let the settings take effect. During this interval, the module cannot be addressed to perform any other actions.

## **6.4.21 \$aaCjRhU Read Alarm Limit**

**Description:** Returns the High/Low alarm limit value for the specified input channel in the addressed EDAM-9000 module

**Syntax:** \$aaCjRhU(cr)

\$ is a delimiter character.

aa (range 00-FF) represents the 2-character hexadecimal Modbus network address of an EDAM-9000 module(Always 01)

C iidentifies the desired analog input channel  $j$  ( $j$  : 0 to 7).

RhU is the Read Alarm Limit command.

h indicates alarm type  $(H = High alarm, L = Low alarm)$ 

(cr) represents terminating character, carriage return (0Dh)

**Response:** !aa(data)(cr) if the command was valid

?aa(cr) if an invalid operation was entered.

There is no response if the system detects a syntax error or communication error or if the address does not exist.

! delimiter indicating a valid command was received.

aa represents the 2-character hexadecimal Modbus network address of the corresponding EDAM-9000 module.

(data) represents the desired alarm limit setting. The format is always in engineering units.

(cr) represents terminating character, carriage return (0Dh)

#### **Example:** command: \$01C1RHU(cr)

response: !01+2.0500(cr)

Channel 1 of the EDAM-9000 module at address 01h is configured to accept 5V input. The command instructs the system to return the High alarm limit value for that channel. The system responds that the High alarm limit value in the desired channel is 2.0500 V.

## **6.4.22 \$aaCjS Read Alarm Status**

**Description:** Reads whether an alarm occurred to the specified input channel in the specified EDAM-9000 module

**Syntax:** \$aaCjS(cr)

\$ is a delimiter character.

aa (range 00-FF) represents the 2-character hexadecimal Modbus network address of an EDAM-9000 module(Always 01)

C iidentifies the desired analog input channel  $j$  ( $j$  : 0 to 7).

S is the Read Alarm Status command.

(cr) represents terminating character, carriage return (0Dh)

**Response:** !aahl(cr) if the command was valid

?aa(cr) if an invalid operation was entered.

There is no response if the system detects a syntax error or communication error or if the address does not exist.

! delimiter indicating a valid command was received.

aa represents the 2-character hexadecimal address Modbus of the corresponding EDAM-9000 module.

h represents the status of High alarm. "1" means the High alarm occurred, '0" means it did not occur. l represents the status of Low alarm. ~1" means the Low alarm occurred, ~0" means it did not occur.

(cr) represents terminating character, carriage return (0Dh)

#### **Example:** command: \$01C1S(cr)

response: !0101(cr)

The command asks the module at address 01h to return its alarm status for channel 1. The system responds that a High alarm has not occurred, but the Low alarm has occurred.

## **6.4.23 \$aa3 Read cold junction temperature**

**Description:** Return the Cold Junction temperature of EDAM-9019

**Syntax:** \$aa3(cr)

\$ is a delimiter character.

aa (range 00-FF) represents the 2-character hexadecimal Modbus network address (Always 01)

3 is the command to read cold junction temperature.

(cr) is the terminating character, carriage return (0Dh)

**Response:** >(data)(cr) if the command is valid.

?aa(cr) if an invalid operation was entered.

There is no response if the module detects a syntax error or communication error or if the address does not exist.

> delimiter indicating a valid command was received.

? delimiter indicating the command was invalid.

(data) a 8-character hexadecimal value representing the cold junction temperature.

(cr) is the terminating character, carriage return (0Dh)

**Example:** command: \$013(cr)

response: >+00017.5(cr)

The command asks the specific module at address 01h to return the cold junction temperature of specified module. The response is +17.5C

## **6.4.24 \$aa9hhhhh Set CJ offset**

**Description:** Set Cold Junction temperature offset of EDAM-9019

**Syntax:** \$aa19hhhhh(cr)

\$ is a delimiter character.

aa (range 00-FF) represents the 2-character hexadecimal Modbus network address (Always 01)

9 is the command to set cold junction temperature offset.

hhhhh is the offset value times by 80 (5-character hexadecimal format)

(cr) terminating character, carriage return (0Dh)

**Response:** !aa(cr) if the command is valid.

?aa(cr) if an invalid operation was entered.

There is no response if the module detects a syntax error or communication error or if the address does not exist.

! delimiter indicating a valid command was received.

aa represents the 2-character hexadecimal address Modbus of the corresponding EDAM-9000 module.

? delimiter indicating the command was invalid.

(cr) is the terminating character, carriage return (0Dh)

**Example:** command: \$019000A0(cr)

response: !01(cr)

This example need to set cold junction offset to 2C, then the actual ASCII value should be 2 \*80=160 (hex=000A0). Hence the complete ASCII command string is \$019000A0(cr)

## **6.4.25 \$aa9 Read CJ offset**

**Description:** Return Cold Junction temperature offset of EDAM-9019

**Syntax:** \$aa9(cr)

\$ is a delimiter character.

aa (range 00-FF) represents the 2-character hexadecimal Modbus network address (Always 01)

9 is the command to read cold junction temperature offset.

(cr) is the terminating character, carriage return (0Dh)

**Response:** >(data)(cr) if the command is valid.

?aa(cr) if an invalid operation was entered.

There is no response if the module detects a syntax error or communication error or if the address does not exist.

> delimiter indicating a valid command was received.

? delimiter indicating the command was invalid.

(data) a 8-character hexadecimal value representing the cold junction temperature offset.

(cr) is the terminating character, carriage return (0Dh)

**Example:** command: \$019(cr)

response: >+00005.5(cr)

The command asks the specific module at address 01h to return the cold junction temperature offset of specified module. The response is +5.5C

## **6.4.26 \$aaBhh Read analog input type**

**Description:** Return the input type of the specified analog channel

**Syntax:** \$aaBhh(cr)

\$ is a delimiter character.

aa (range 00-FF) represents the 2-character hexadecimal Modbus network address (Always 01)

hh is the analog input channel number represents the 2-character in hexadecimal format.

(cr) is the terminating character, carriage return (0Dh)

**Response:** !aann(cr) if the command is valid.

?aa(cr) if an invalid operation was entered.

There is no response if the module detects a syntax error or communication error.

! delimiter indicating a valid command was received.

? delimiter indicating the command was invalid.

aa (always 01) represents the 2-character hexadecimal Modbus network address of an EDAM-9000 module.

nn a 2-character hexadecimal value representing the type of the analog input channel.

(cr) is the terminating character, carriage return (0Dh)

**Example:** command: \$01B01(cr)

response: !0108(cr)

The first 2-character portion of the response (exclude the "!" character) indicates the address of the EDAM-9000 module. The second 2-character portion of the response is the type of channel (For each analog module, the type number is different, ref to Figure 6-1 Analog input types)

| Code(Hex) | <b>Type</b>                        |
|-----------|------------------------------------|
| 0x07      | 4-20mA                             |
| 0x08      | $+/-10V$                           |
| 0x09      | $+/-5V$                            |
| 0x0a      | $+/-1V$                            |
| 0x0b      | $+/-500mV$                         |
| 0x0c      | $+/-150mV$                         |
| 0x0d      | $0-20mA$                           |
| 0x0e      | J type -8824 uV ~ 69536 uV,        |
| 0x0f      | K type -5891 uV ~ 54807 uV         |
| 0x10      | T type -5603 uV ~ 20869 uV         |
| 0x11      | E type -9835 uV ~ 76373 uV         |
| 0x12      | R type -0000 uV ~ 21101 uV         |
| 0x13      | S type -0000 uV $\sim$ 18693 uV    |
| 0x14      | B type -0000 uV ~ 13820 uV         |
| 0x20      | IEC Pt100 -50C ~ 150C              |
| 0x21      | IEC Pt100 0C ~ 100C                |
| 0x22      | IEC Pt100 0C ~ 200C                |
| 0x23      | IEC Pt100 0C ~ 400C                |
| 0x24      | IEC Pt100 -200C ~ 200C             |
| 0x25      | $JIS$ Pt100 $-50C \sim 150C$       |
| 0x26      | <b>JIS Pt100</b><br>OC ~ 100C      |
| 0x27      | <b>JIS Pt100</b><br>$OC \sim 200C$ |
| 0x28      | $OC - 400C$<br><b>JIS Pt100</b>    |
| 0x29      | $-200C - 200C$<br>JIS Pt100        |
| 0x2A      | Pt1000<br>$-40C - 160C$            |
| 0x2B      | BALCO500 -30C ~ 120C               |
| 0x2C      | Ni<br>$-80C - 100C$                |
| 0x2D      | Ni<br>OC ~ 100C                    |

Figure 6-1 Analog input types

## **6.5 \$aa6 Read DI /DO Channel Status**

**Description:** This command requests that the specified EDAM-9000 module return the status of its digital input and digital output channels

**Syntax:** \$aa6(cr)

\$ is a delimiter character.

aa (range 00-FF) represents the 2-character hexadecimal Modbus network address (Always 01)

6 is the Digital Data In command.

(cr) is the terminating character, carriage return (0Dh)

**Response:** !aa0(Do data)(Di data)(Di data)(Di data)(cr) if the command is valid.

?aa(cr) if an invalid operation was entered.

There is no response if the module detects a syntax error or communication error or if the address does not exist.

! delimiter indicating a valid command was received.

? delimiter indicating the command was invalid.

aa (range 00-FF) represents the 2-character hexadecimal Modbus network address of an EDAM-9000 module.

(D0 data)a 1-character hexadecimal value representing the values of the digital output module.

(Di data)a 2-character hexadecimal value representing the values of the digital input module.

(cr) is the terminating character, carriage return (0Dh)

## **Example:** command: \$016(cr)

response: !0100A35D(cr)

0A: the status of digital output channels. 0A=(00001010) DO channels 1/3 =ON, DO Channel 0/2/4/5/6/7=OFF

35D: the status of digital input channels.

35D=(001101011101) DI channels 0/2/3/4/6/8/9 =Active state, DI Channel 1/5/7=Inactive

## **6.6 \$aa7 Read DI latch status**

**Description:** Read DI latch status.

**Syntax:** \$aa7(cr)

\$ is a delimiter character.

aa (range 00-2D) represents the 2-character hexadecimal Modbus address (Always 01)

7 represents read DI latch status command.

(cr) is the terminating character, carriage return (0Dh)

**Response:** !aa(cr) if the command is valid.

?aa(cr) if an invalid operation was entered.

There is no response if the module detects a syntax error or communication error or if the address does not exist.

! delimiter indicating a valid command was received.

? delimiter indicating the command was invalid.

aa (range 00-FF) represents the 2-character hexadecimal Modbus address of an EDAM-9000 module.

(cr) is the terminating character, carriage return (0Dh)

**Example:** command: \$017(cr)

response: !010003

The command read DI latch status= 0003, DI #0 latched, DI #1 latched, and DI #2 ~ DI #15 no latched

## **6.7 #aa00dd Write All Digital Output**

**Description:** This command sets all digital output channels to the specific EDAM-9000 module.

**Syntax:** #aa00nn(data)(cr)

# is a delimiter character.

aa (range 00-FF) represents the 2-character hexadecimal Modbus network address (Always 01)

00 represents Writing to all channels (write a byte) command

dd represents the data be written to digital output

**Response:** >(cr) if the command was valid.

?aa(cr) if an invalid command has been issued.

There is no response if the module detects a syntax error or communication error or if the address does not exist.

> delimiter indicating a valid command was received.

? delimiter indicating the command was invalid.

a (range 00-FF) represents the 2-character hexadecimal Modbus network address of a module that is responding.

(cr) is the terminating character, carriage return (0Dh)

#### **Example:**

command: #010033(cr)

response: >!(cr)

An output byte with value 33h (00110011) is sent to the digital output module at address 01h. The Output channel 0/1/4/5 = ON ,Output channel 2/3/6/7 = OFF

## **6.8 #aa1n0d Set Single Digital Output Channel**

**Description:** Set the digital output status of EDAM-9000 digital output module.

**Syntax:** #aa1n0d(cr)

# is a delimiter character.

aa (range 00-FF) represents the 2-character hexadecimal Modbus address (Always 01)

n (range 0-F) represents the specific channel you want to set the output status.

d (range 0-1) represents the status you want to set to the specific channel

(cr) is the terminating character, carriage return (0Dh)

**Response:** !aa(cr) if the command is valid.

?aa(cr) if an invalid operation was entered.

There is no response if the module detects a syntax error or communication error or if the address does not exist.

! Delimiter indicating a valid command was received.

? Delimiter indicating the command was invalid.

aa (range 00-FF) represents the 2-character hexadecimal Modbus address of an EDAM-9000 module.

(cr) is the terminating character, carriage return (0Dh)

## **Example:** command: #011201(cr)

response: !01

The command set digital channel 2 "ON" status for the specific module at address 01h.

**Example:** command: #011200(cr)

response: !01

The command set digital channel 2 "OFF" status for the specific module at address 01h.

## **Chapter 7 MODBUS/TCP Command structure**

EDAM-9000 system accepts a command/response form with the host computer. When systems are not MODBUS/TCP Command structure

EDAM-9000 system accepts a command/response form with the host computer. When systems are not transmitting they are in listen mode. The host issues a command to a system with a specified address and waits a certain amount of time for the system to respond. If no response arrives, a time-out aborts the sequence and returns control to the host. This chapter explains the structure of the commands with Modbus/TCP protocol, and guides to use these command sets to implement user's programs.

## **7.1 Command Structure**

It is important to understand the encapsulation of a Modbus request or response carried on the Modbus/TCP network. A complete command is consisted of command head and command body. The command head is prefixed by six bytes and responded to pack Modbus format; the command body defines target device and requested action. Following example will help you to realize this structure quickly.

#### **Example**:

If you want to read the first two values of EADM-9017 (address: 40001~40002), the request command should be:

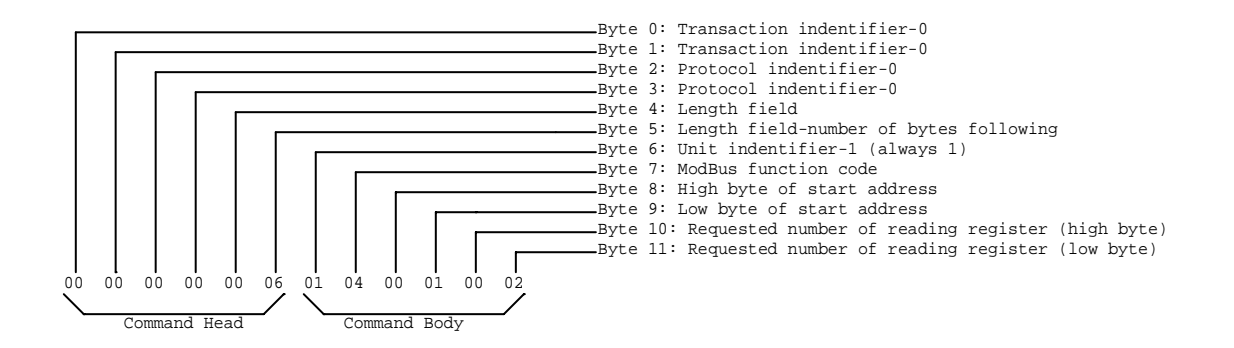

And the response should be:

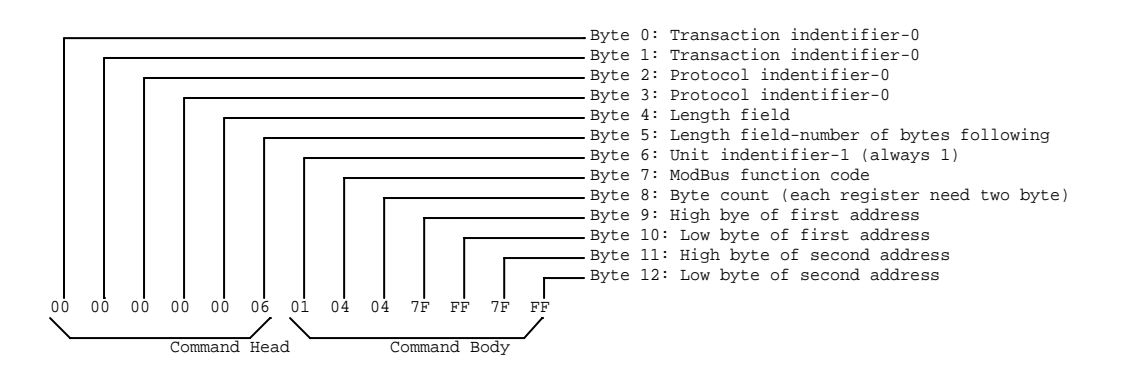

## **7.2 ModBus Function code introductions**

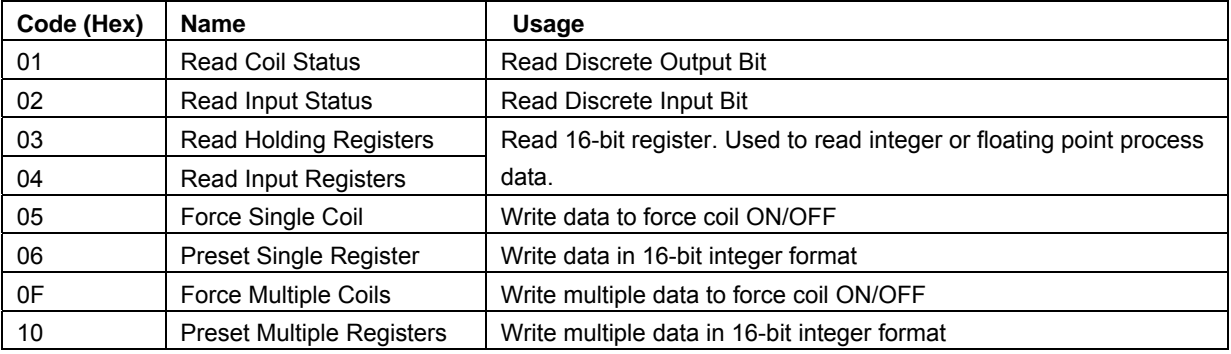

## **7.3 EDAM-9050 12 Digital Input/6 Digital Output Module**

## **7.3.1 Holding Register Address (Unit:16bits)**

### Where X=40000 for function 03, function 06, function 16

X=30000 for function 04

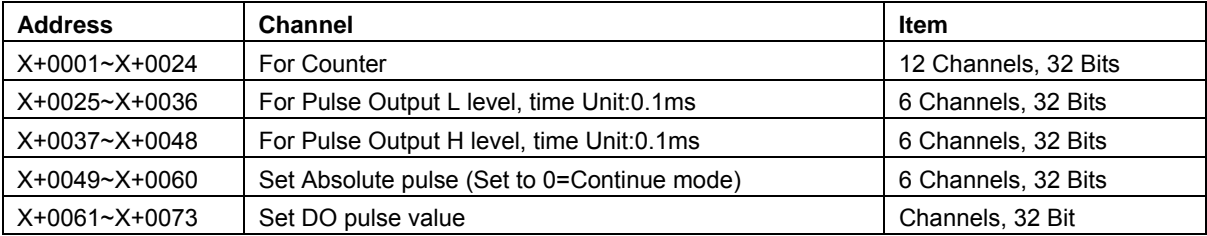

## **7.3.2 Bit Address (Unit:1Bit)**

#### Where X=00000 for function 01, function 05

#### X=10000 for function 02

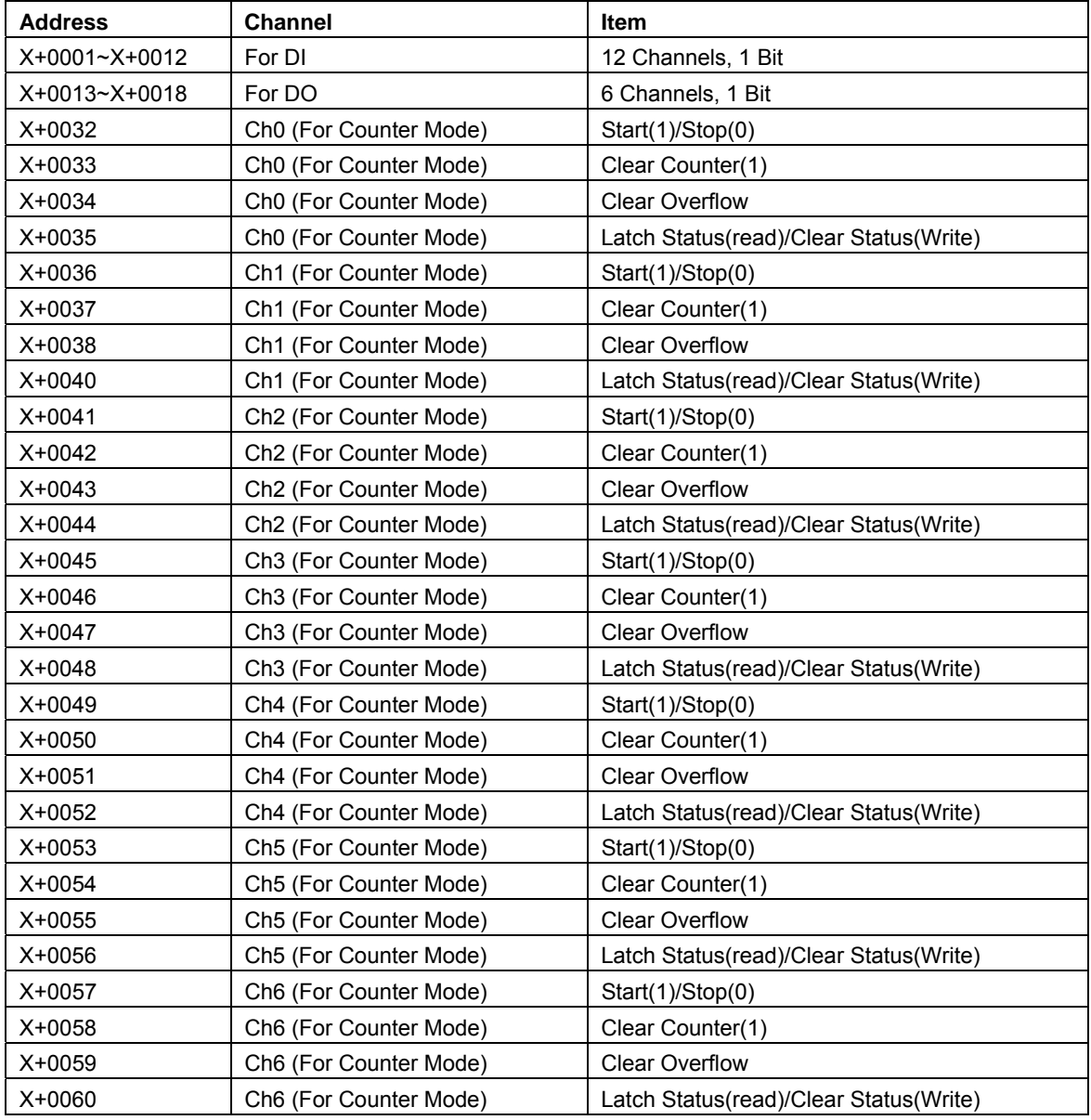
## **EDAM-9000 User's manual CONSERVITY CONSERVATION CONSERVATION Version 1.3**

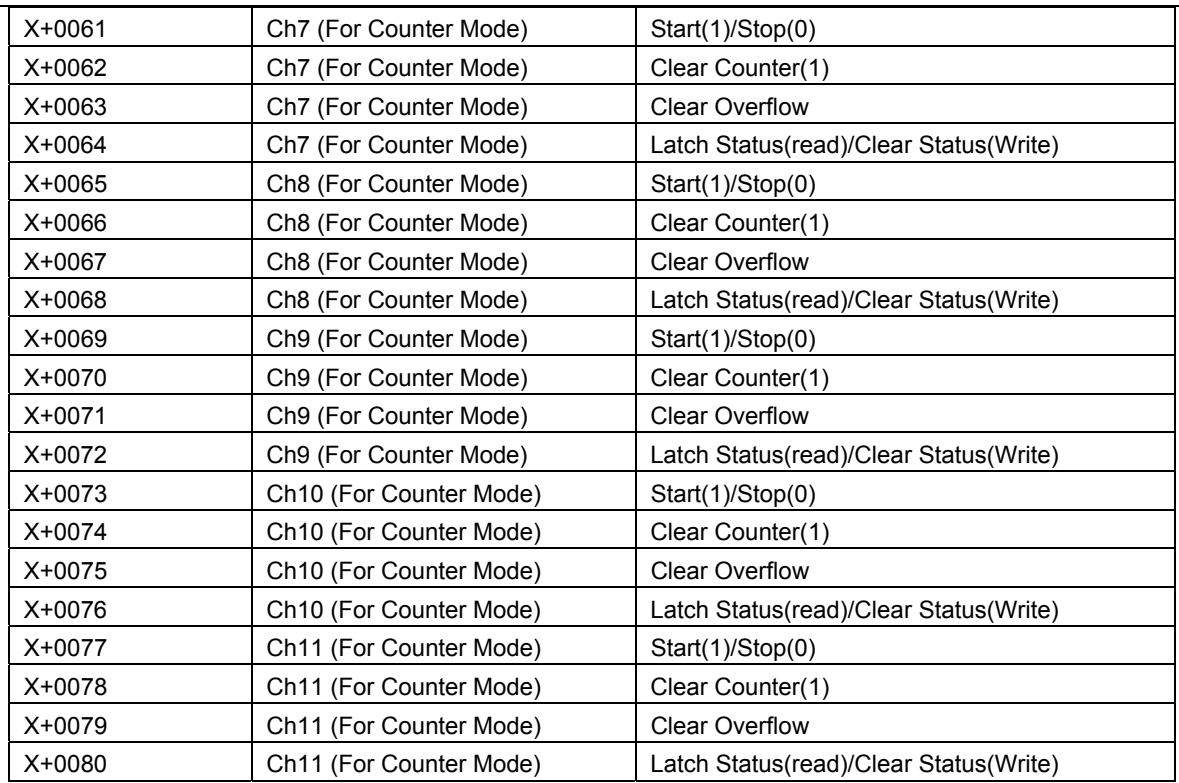

# **7.4 EDAM-9051 12 Digital Input/2 Counter/2 Output Module**

# **7.4.1 Register Address (Unit:16bits)**

#### Where X=40000 for function 03, function 06, function 16

X=30000 for function 04

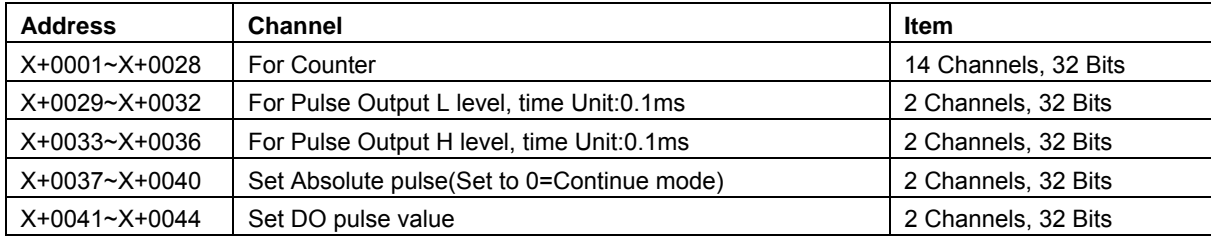

# **7.4.2 bit Address (Unit:1Bit)**

#### Where X=00000 for function 01, function 05

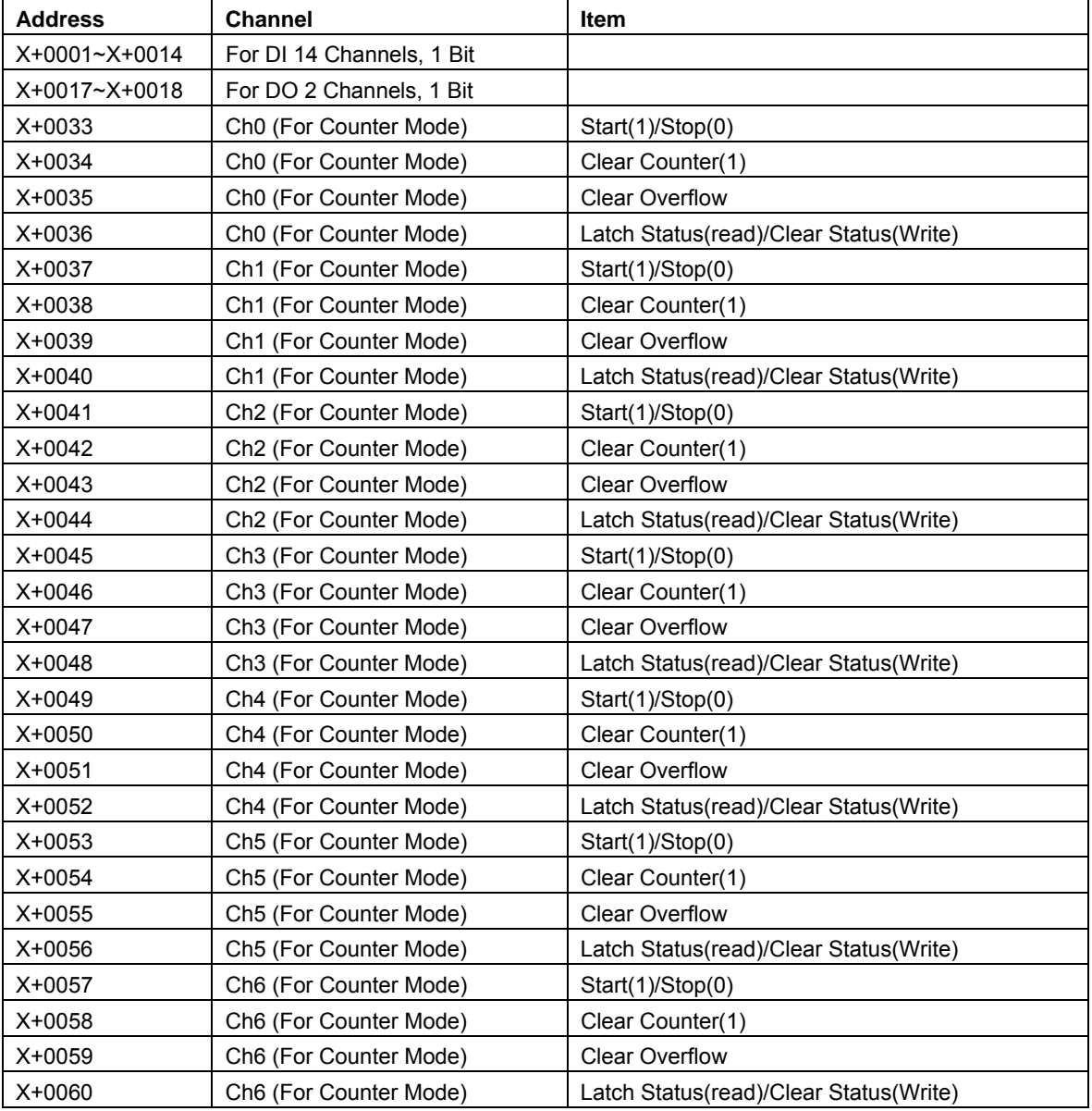

## **EDAM-9000 User's manual CONSERVITY CONSERVATION CONSERVATION Version 1.3**

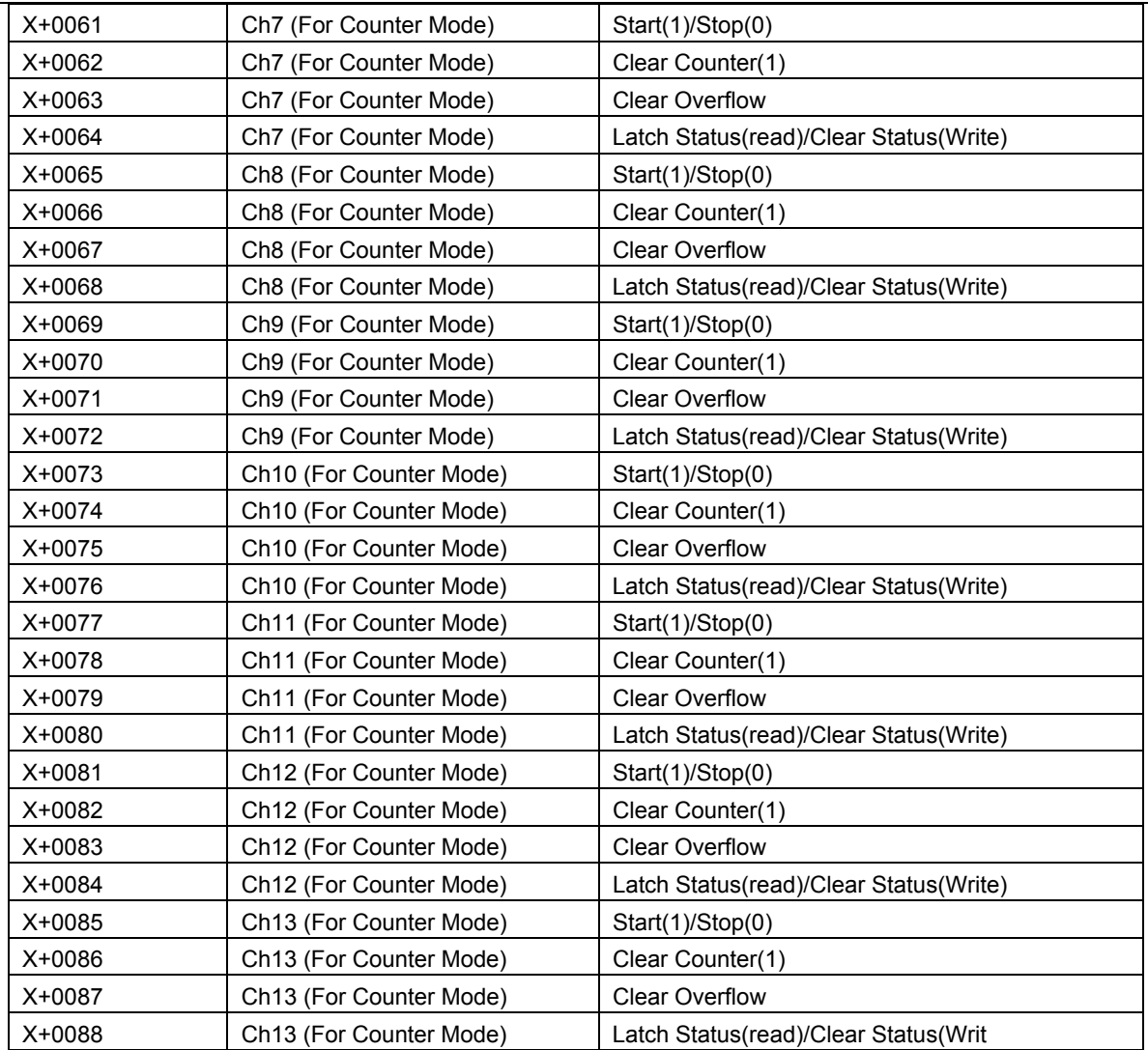

# **7.5 EDAM-9052 8 channel digital Input /digital out Module**

# **7.5.1 Register Address (Unit: 16bits)**

#### Where X=40000 for function 03, function 06, function 16

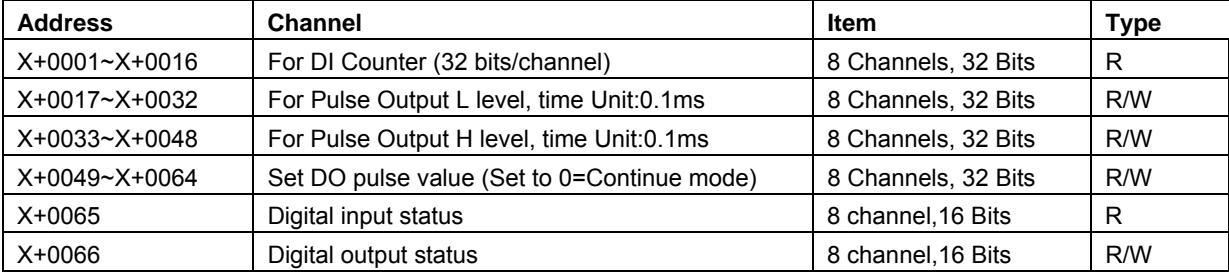

# **7.5.2 Bit Address (Unit: 1Bit)**

### Where X=00000 for function 01, function 05

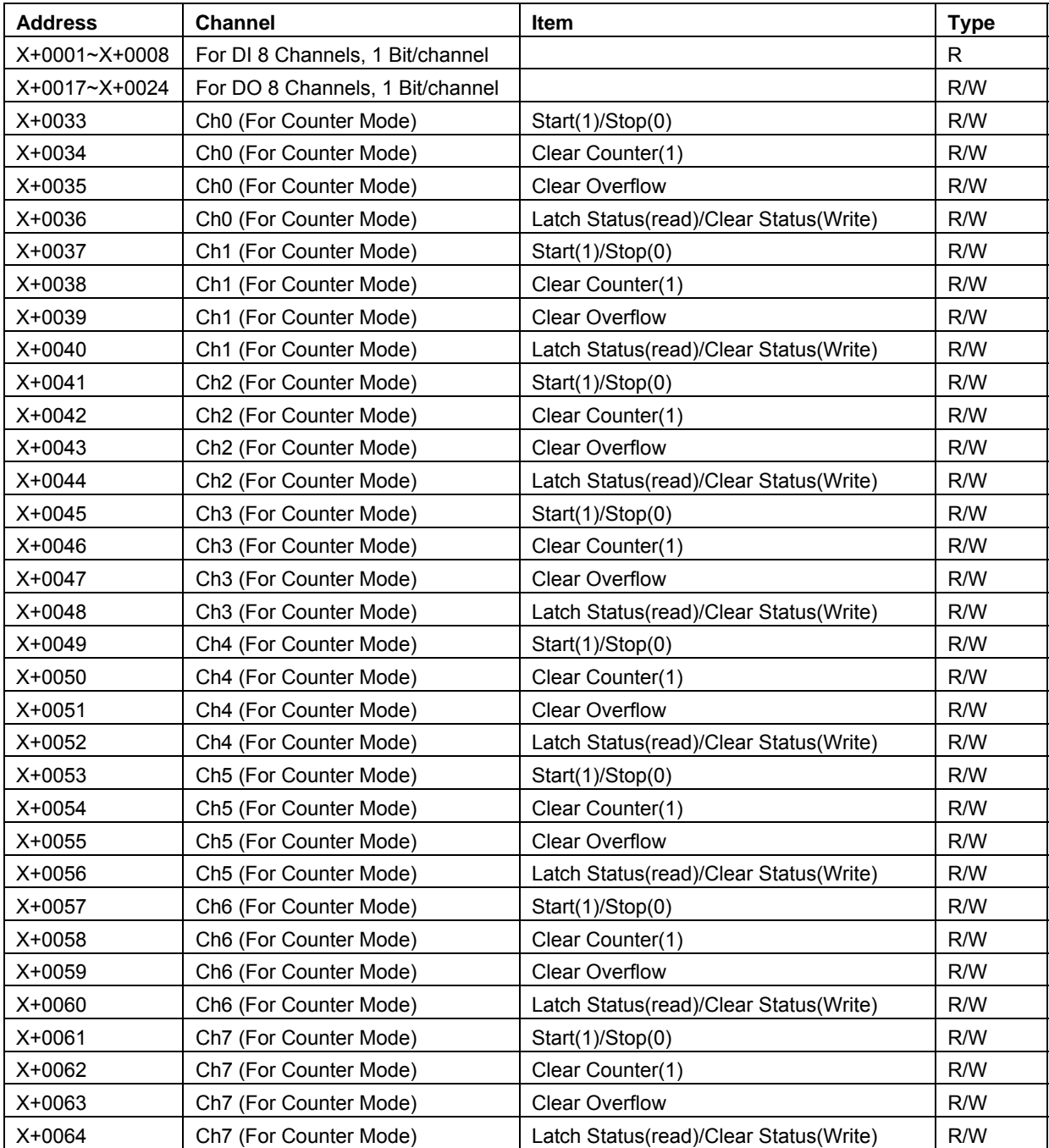

#### **EDAM-9000 User's manual CONSERVITY CONSERVATION CONSERVATION Version 1.3**

# **7.6 EDAM-9015 7-Channel RTD Input Module**

# **7.6.1 Register Address (unit:16 bits)**

#### Where X=40000 for function 03, function 06, function 16

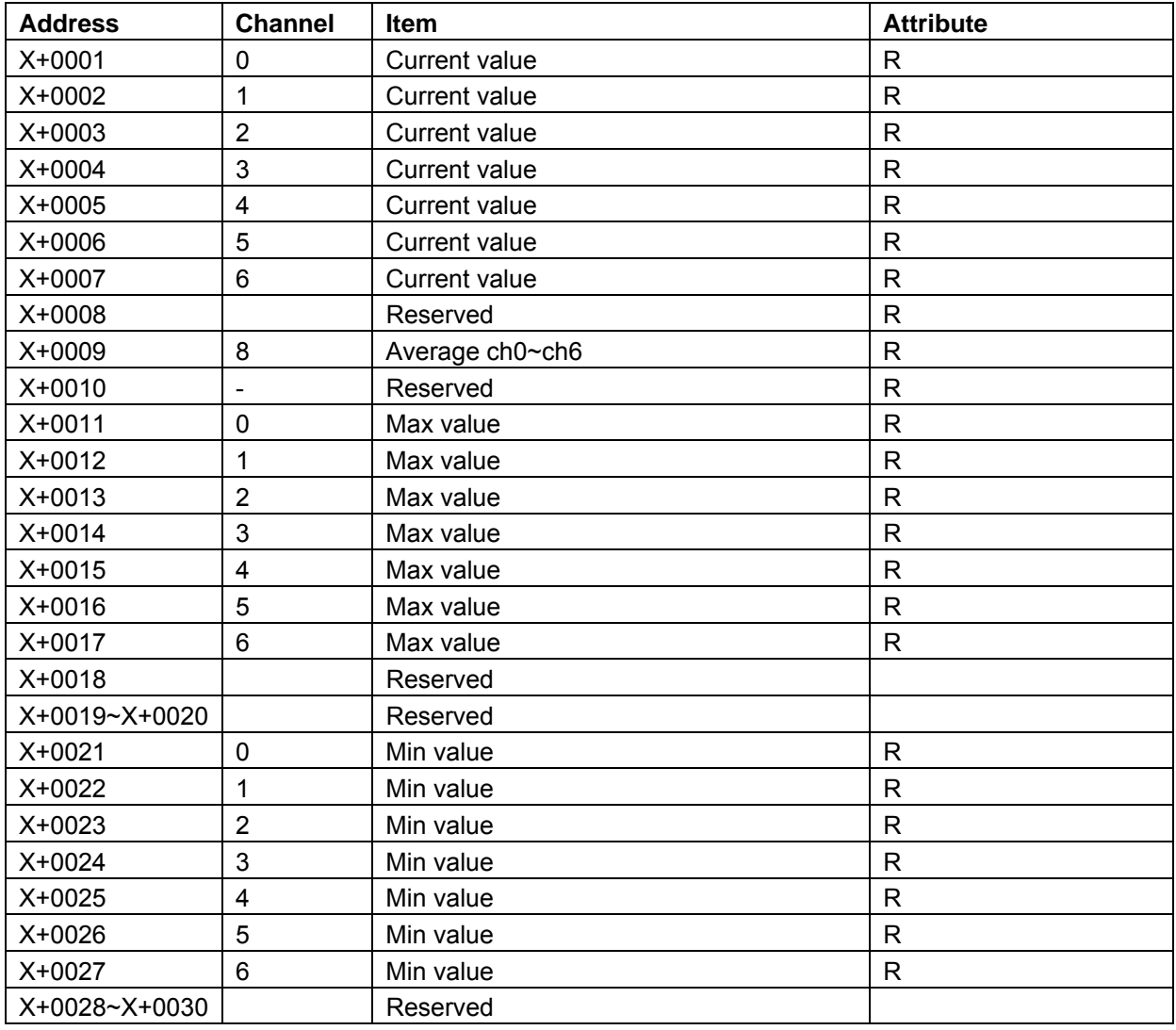

# **7.6.2 Bit Address (unit:1 bit)**

### Where X=00000 for function 01, function 05

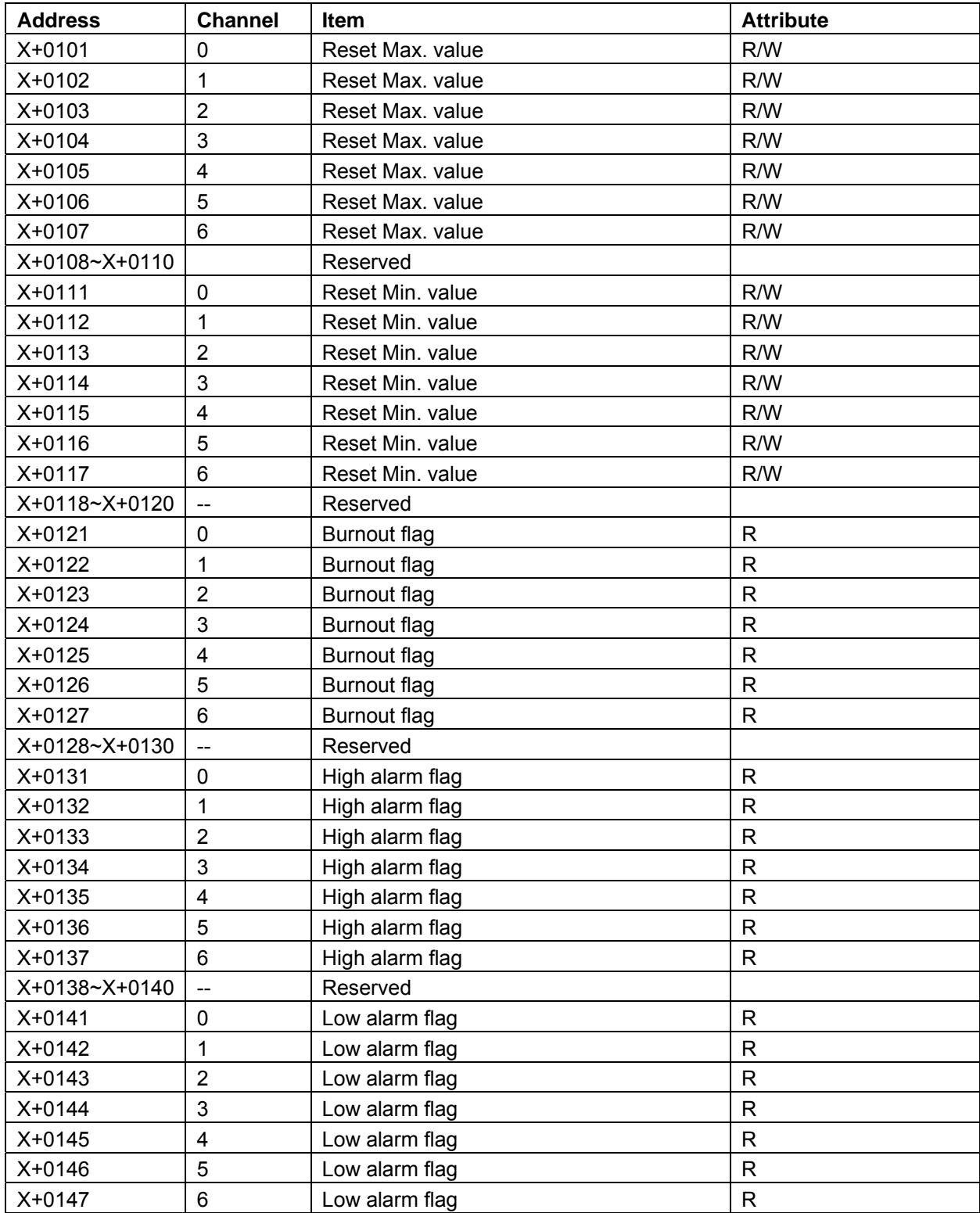

# **7.7 EDAM-9017 8-Channel Voltage/Current Input Module**

# **7.7.1 Register Address(unit:16 bits)**

#### Where X=40000 for function 03, function 06, function 16

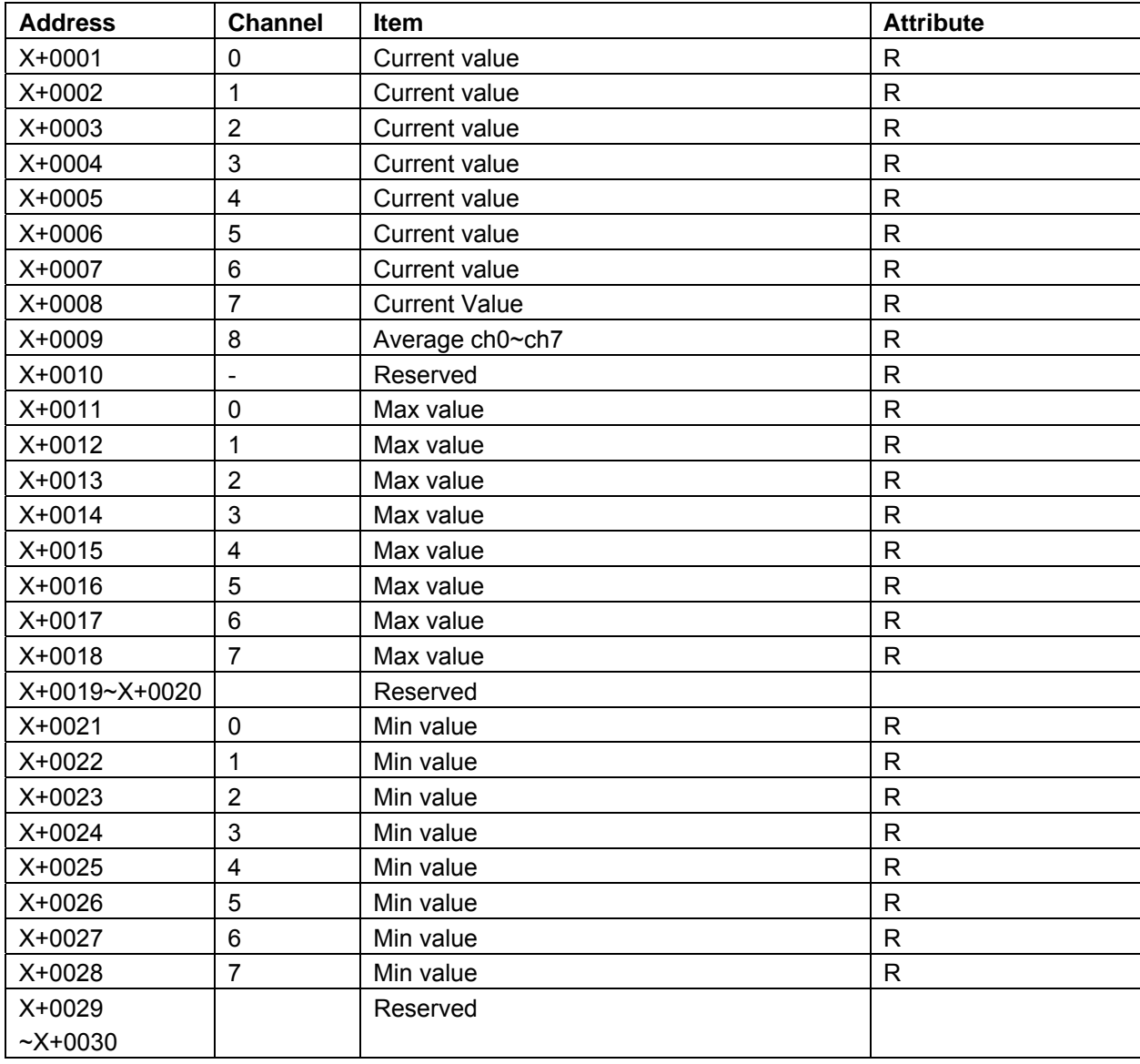

# **7.7.2 Bit Address (unit:1 bit)**

### Where X=00000 for function 01, function 05

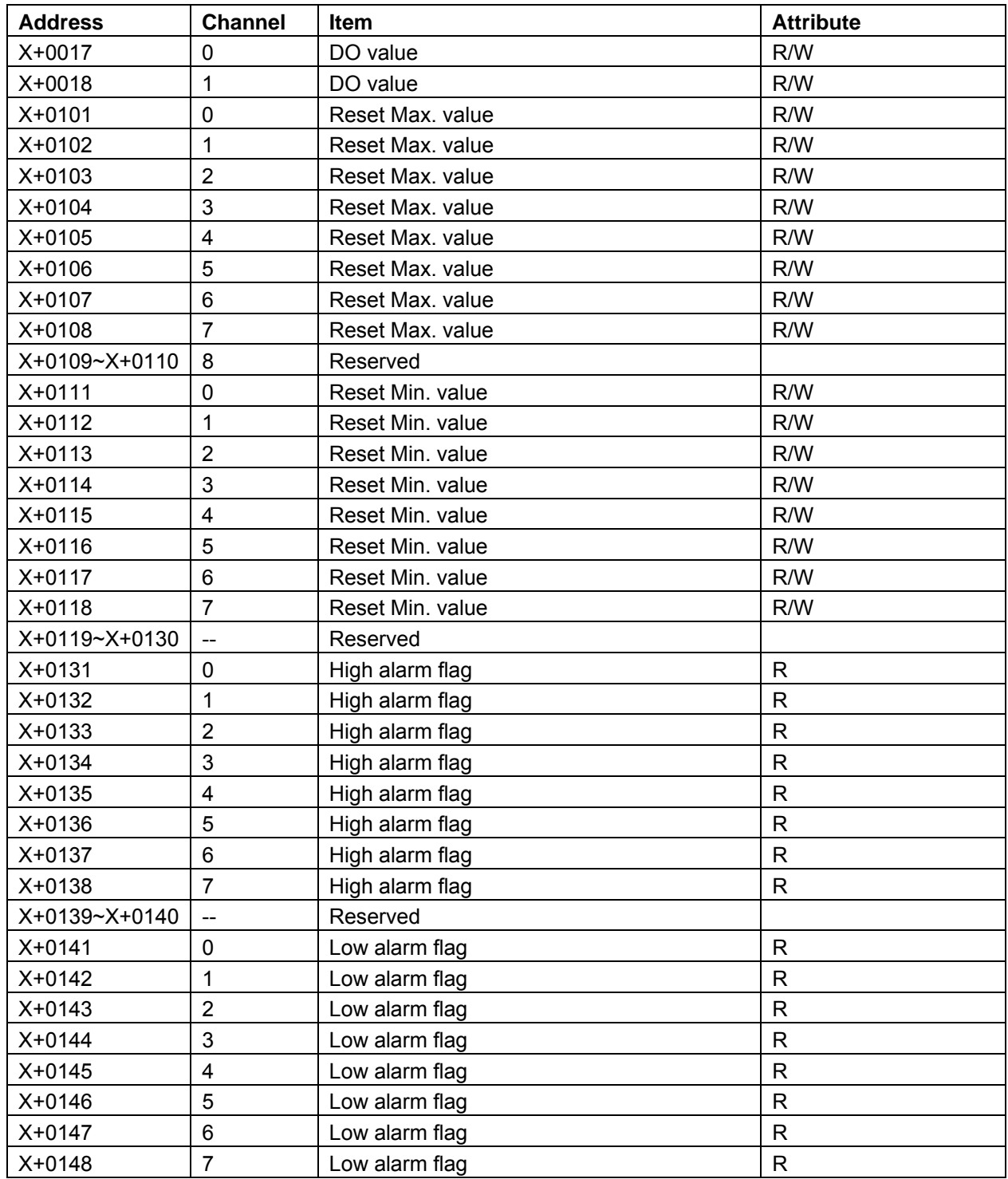

# **7.8 EDAM-9019 8-Channel T/C Input Module**

# **7.8.1 Register Address (unit:16 bits)**

### Where X=40000 for function 03, function 06, function 16

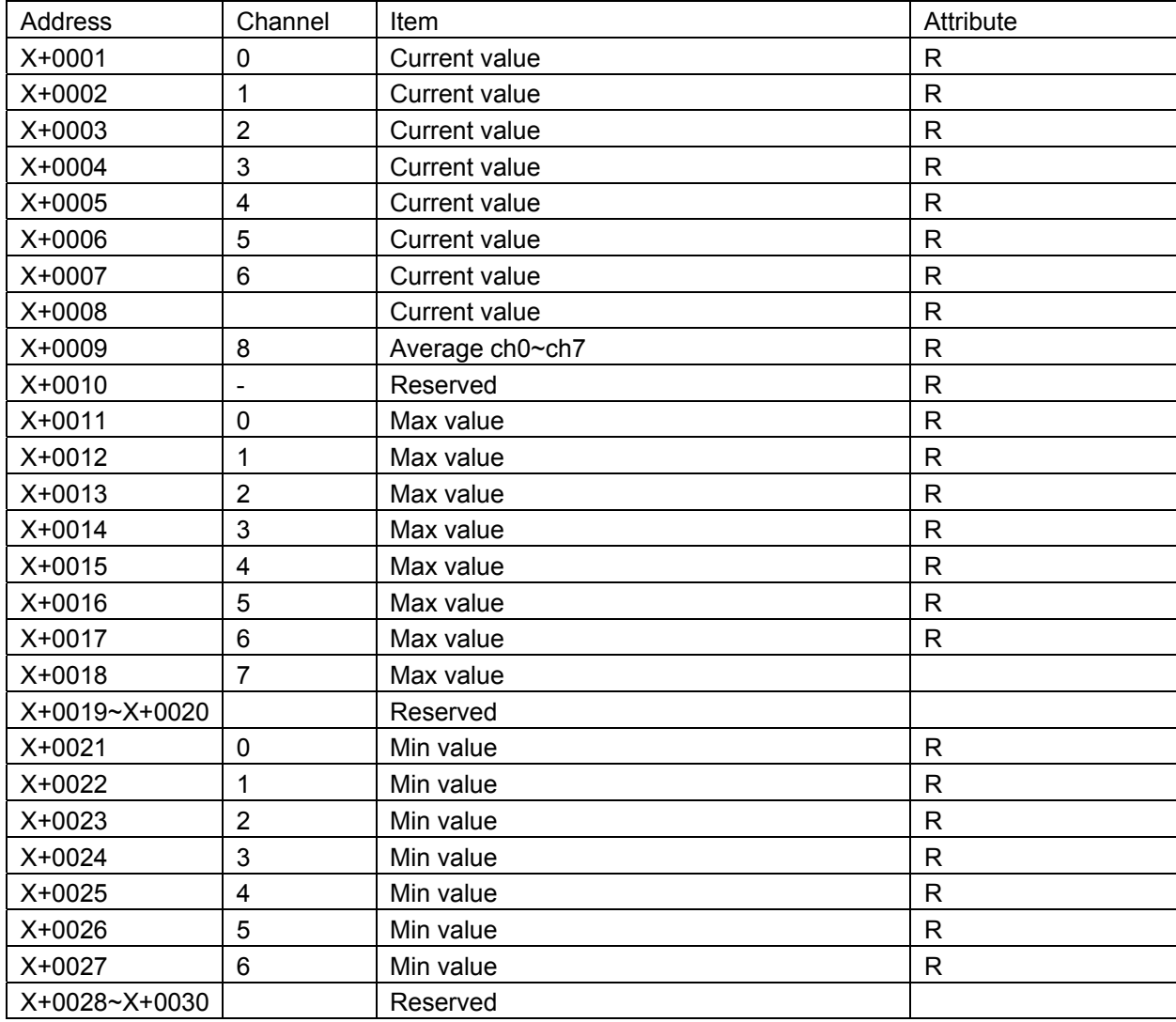

# **7.8.2 Bit Address (unit:1 bit)**

### Where X=00000 for function 01, function 05

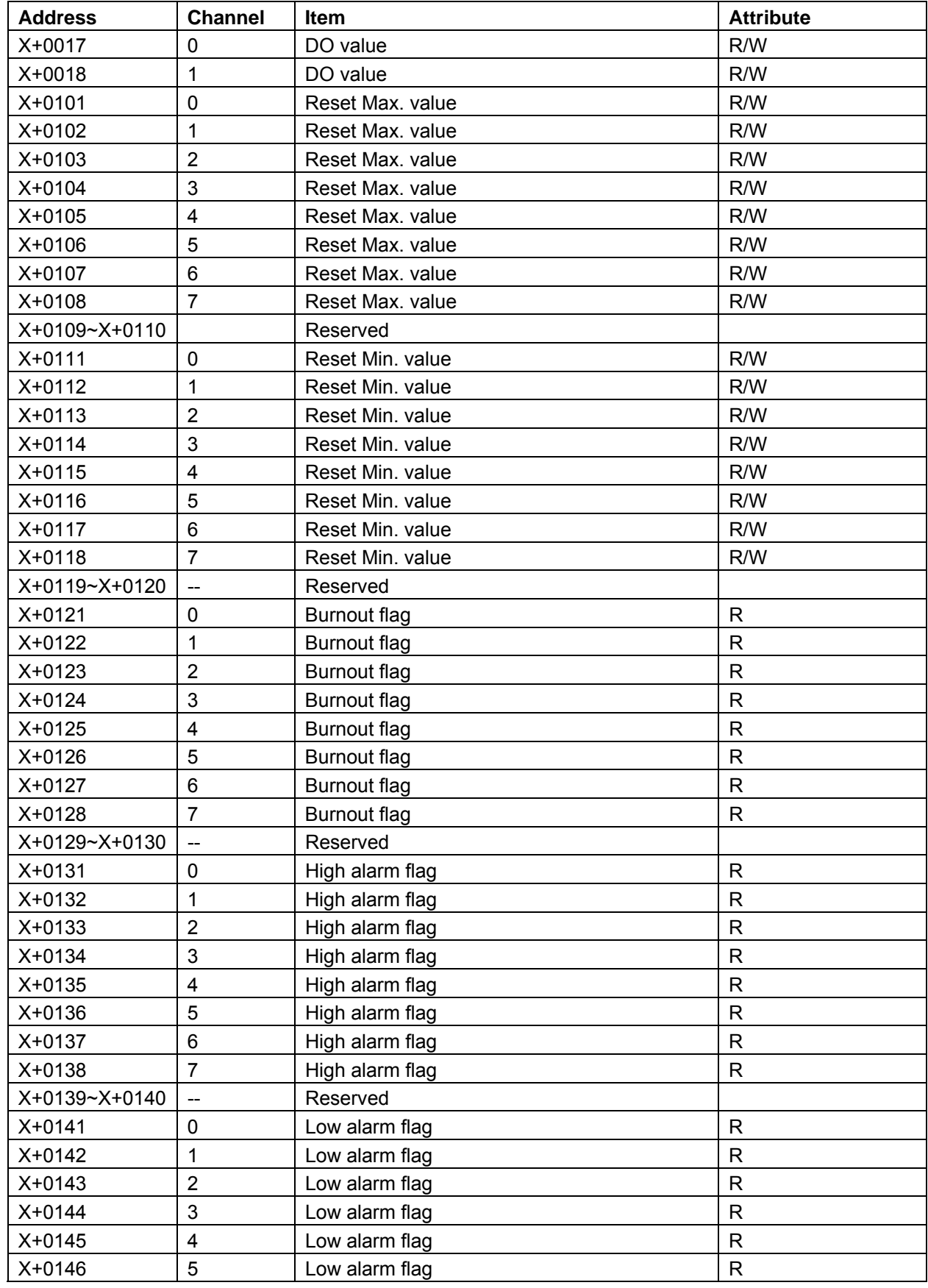

# **EDAM-9000 User's manual Contract Contract Contract Contract Contract Contract Contract Contract Contract Contract Contract Contract Contract Contract Contract Contract Contract Contract Contract Contract Contract Contract**

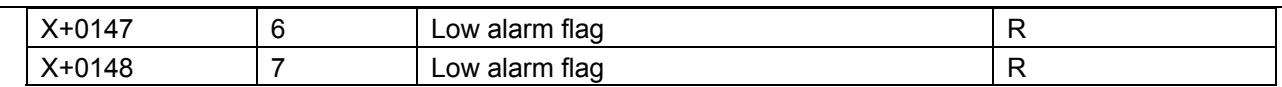

# **Chapter 8 TCPDAQ Data Structure**

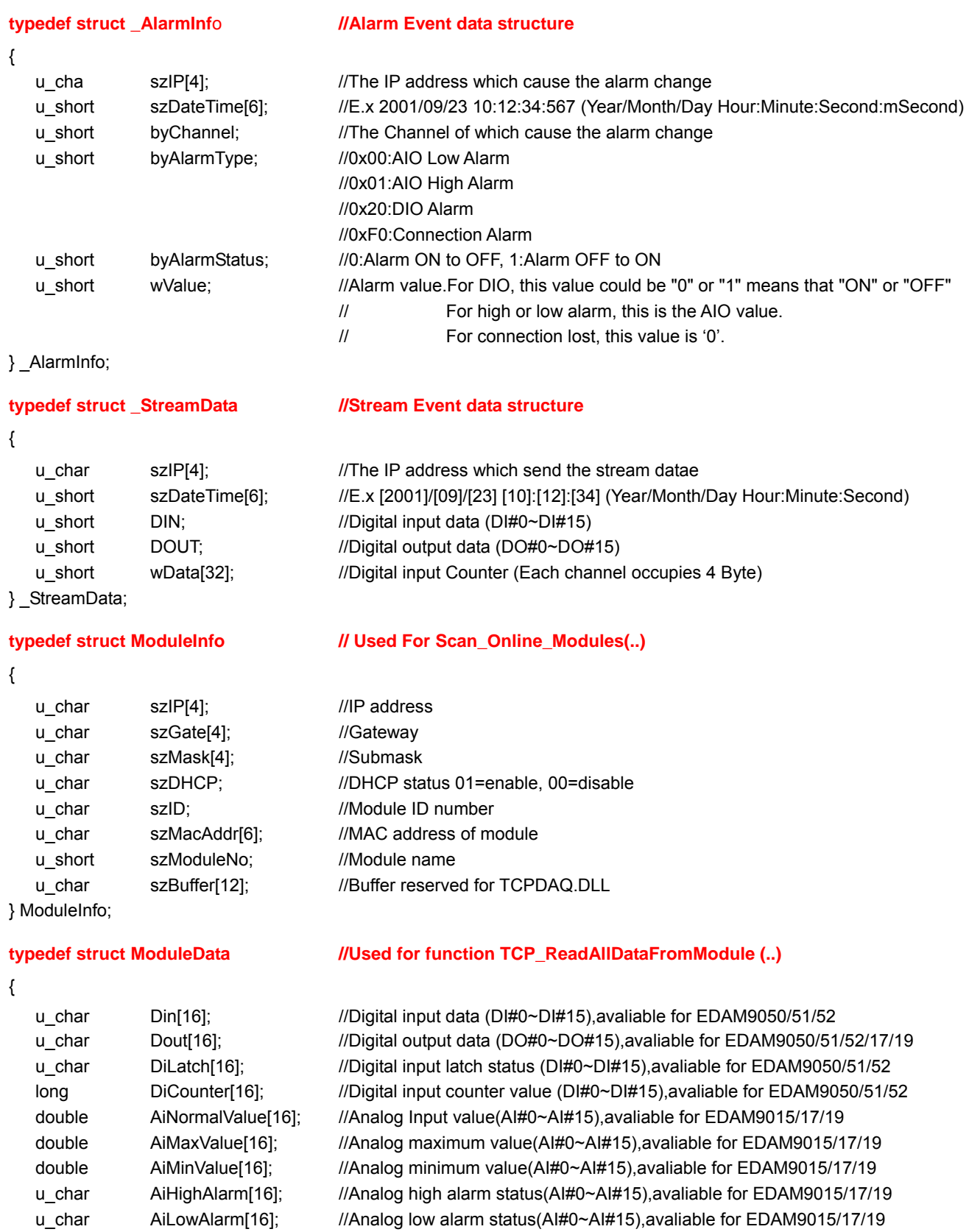

} ModuleData;

u\_char AiChannelType[16]; //Analog channel Type, avaliable for EDAM9015/17/19

double CJCTemperature ; //Cold junction temperature,avaliable for EDAM9019 only

u\_char AiBurnOut[16]; //Analog channel burn out status,avaliable for EDAM9019/15 only

# **Chapter 9 EDAM-9000 Web Server**

## **9.1 What is TCPDAQ Web Server?**

EDAM-9000 I/O modules all features built-in web server. Remote computer or devices can monitor and control I/O status on EDAM-9000 modules remotely through web browser. There is default built-in web page on EDAM-9000 modules.

To use your computer to browse the web page on EDAM-9000 module, you can simply type the IP address to connect to your EDAM-9000 module in web browser. There will be one dialog window asking you to enter the password. After you have typed the correct password, you can start to monitor or control I/O on EDAM-9000 modules.

Notice: Please use Windows Internet Explorer 5.5 (IE 5.5 or later version)

### **9.2 Home Page**

- Type the **IP address** in the web browser (example: http:\\192.168.0.51)
- The home page will pop-up in the browser window to ask you to enter the password

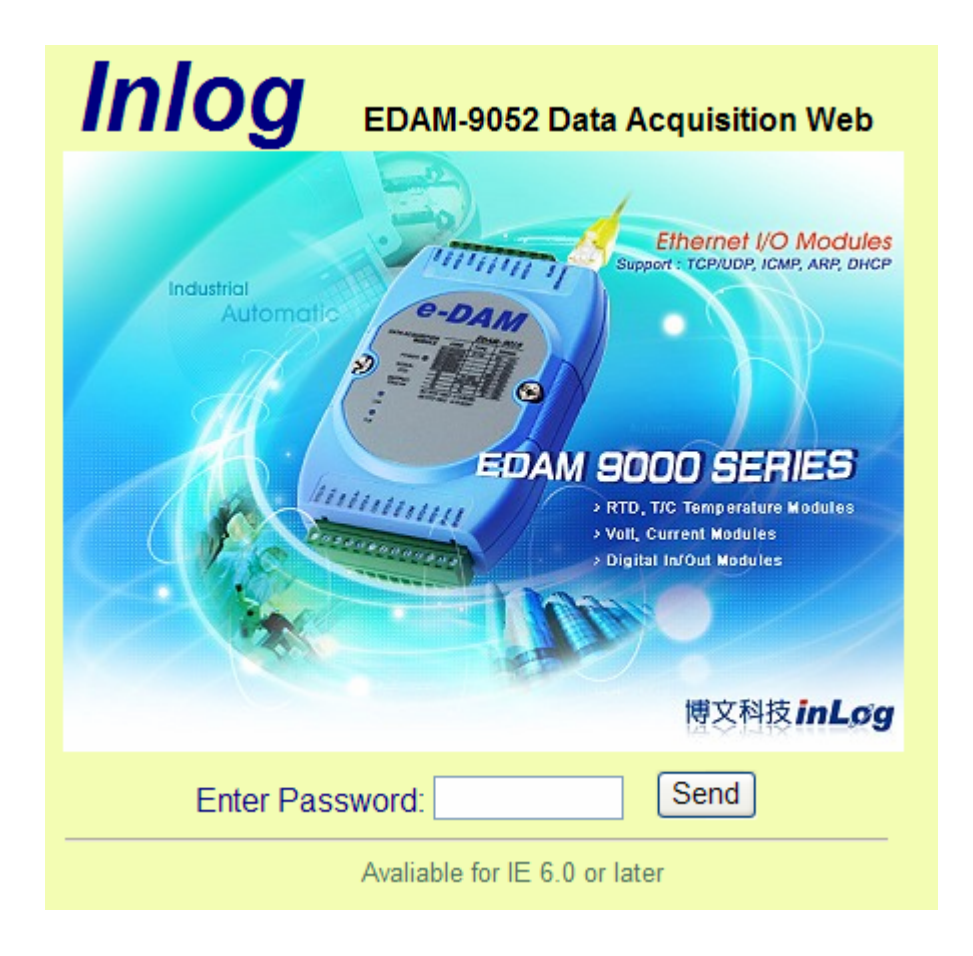

 $\bullet$ 

 Enter the correct password and click send button to verify the password. If the password is not correct, a warming message box will show up to remain you to reenter the password

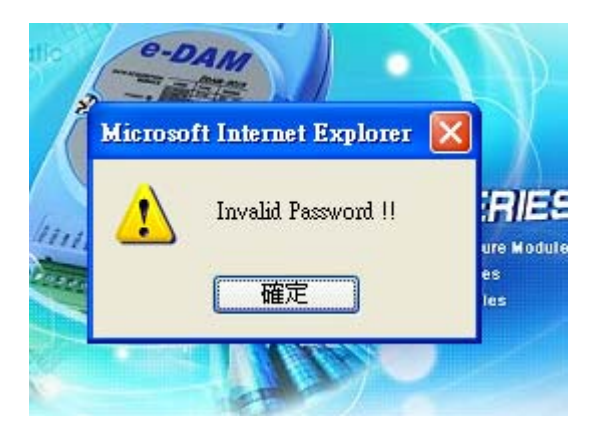

• If the password is correct, the module monitoring page will pop up in the web browser.

### **9.3 Module monitoring page**

## **9.3.1 EDAM-9015 monitoring page**

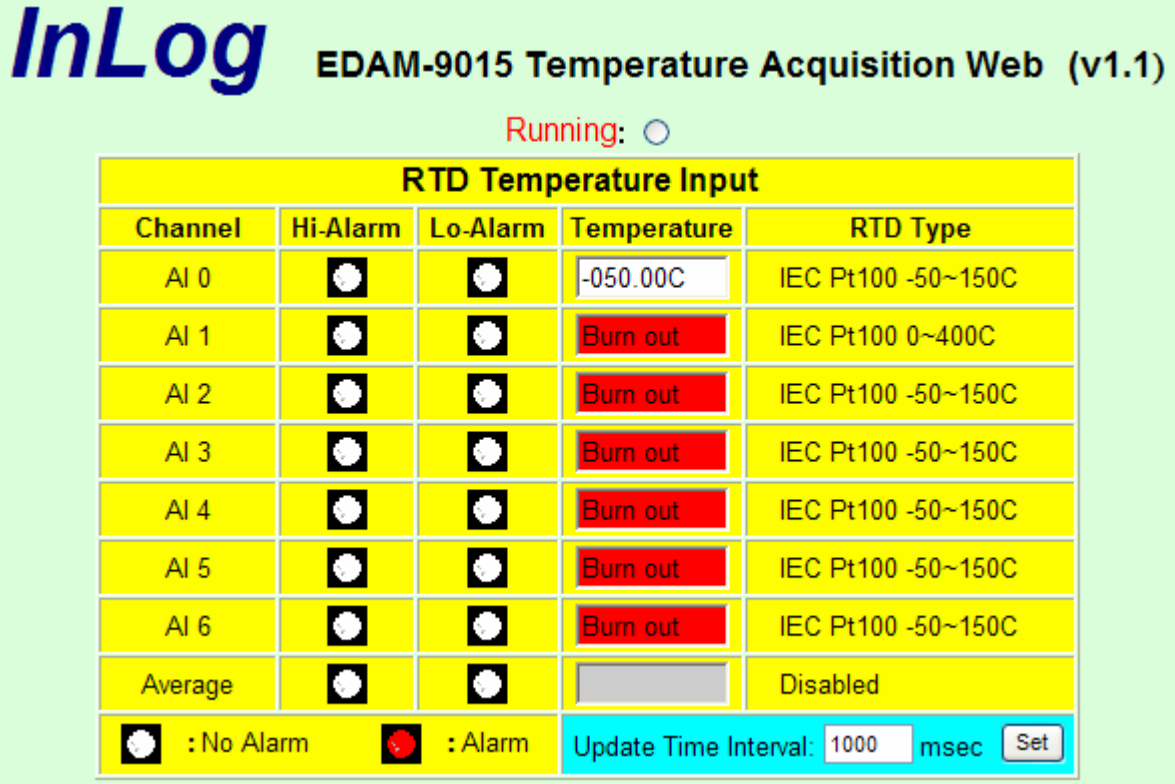

- Channel : Channel number of RTD input
- Hi-Alarm : Analog channel High alarm status
- Lo-Alarm : Analog channel low alarm status
- Temperature: Temperature value of RTD input channel
- RTD type : RTD type of input channel
- Average : Average value of channels which functions in average

# **9.3.2 EDAM-9017 monitoring page**

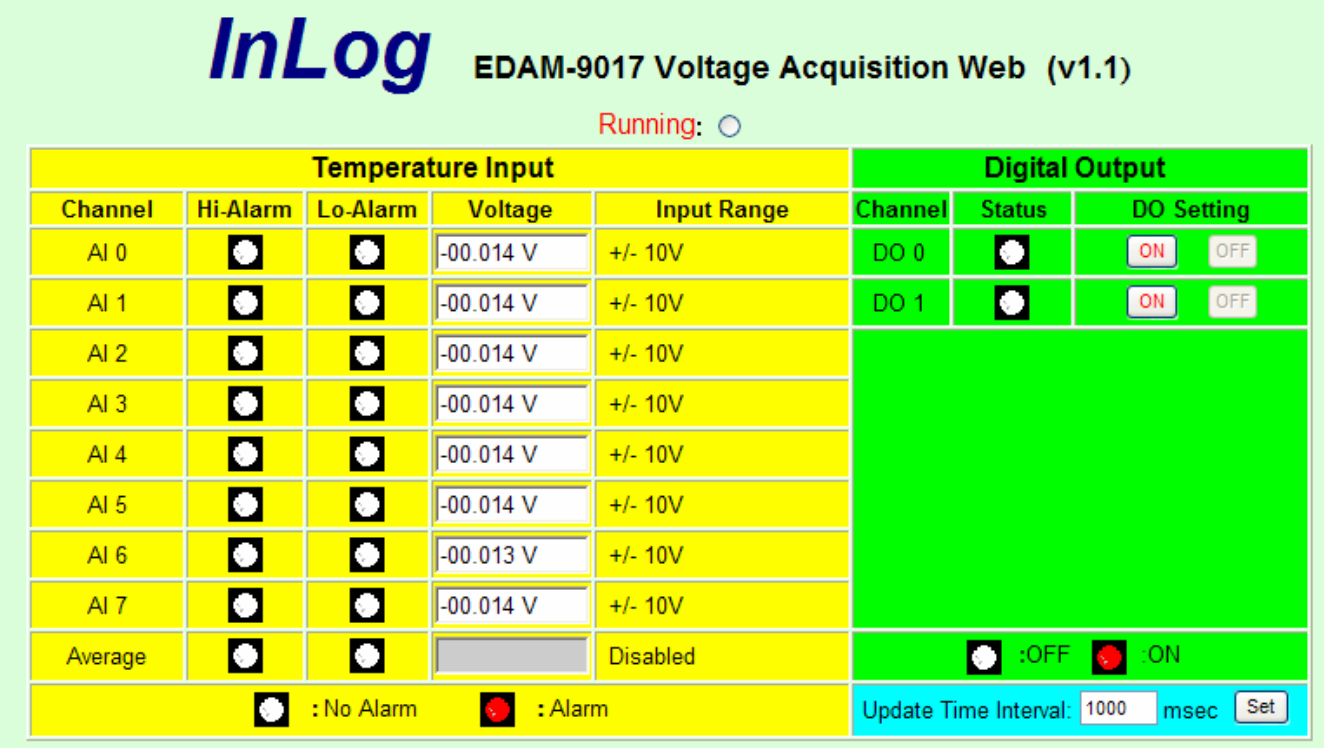

- Channel : Channel number of analog input or digital output
- Hi-Alarm : Analog channel High alarm status
- Lo-Alarm : Analog channel low alarm status
- Voltage : Voltage value of analog input channel
- Input Range: Range of analog input channel
- Status : Digital output status
- DO Setting: Set digital output on or off

## **9.3.3 EDAM-9019 monitoring page**

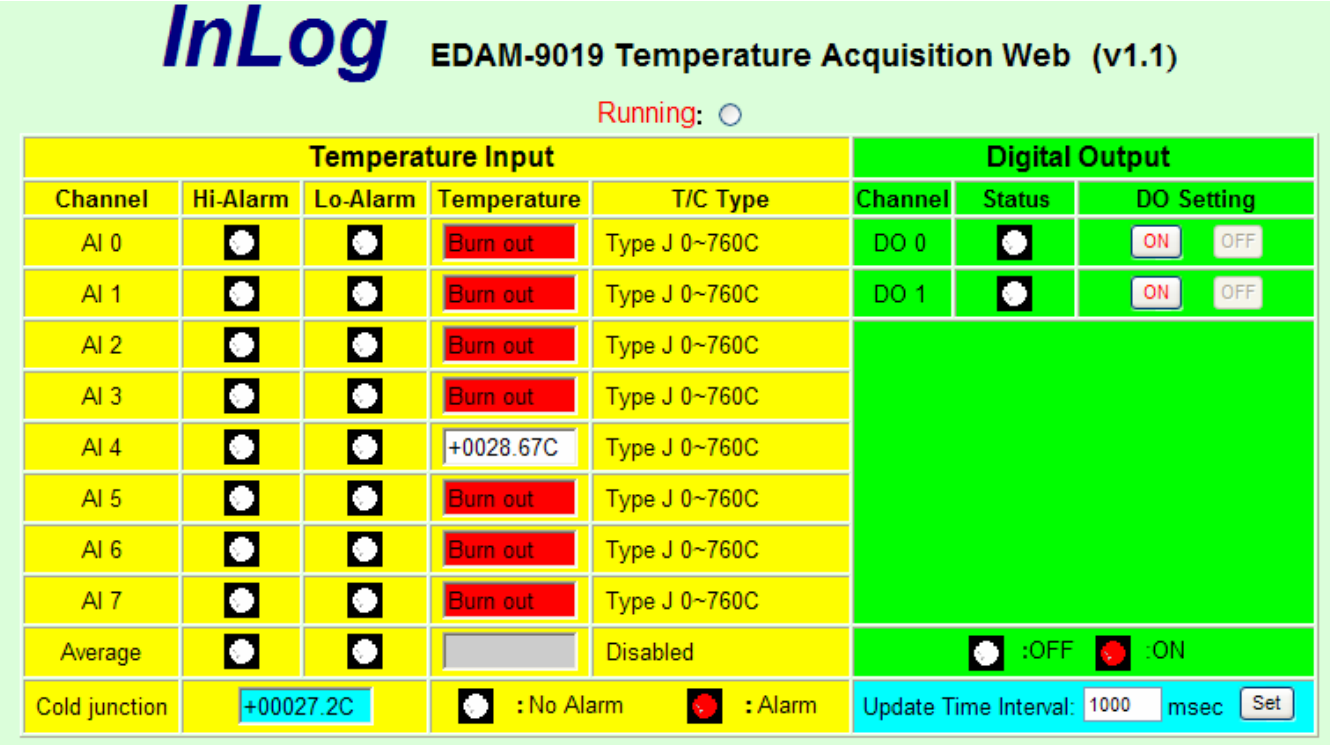

- Channel : Channel number of analog input or digital output
- Hi-Alarm : Analog channel High alarm status
- Lo-Alarm : Analog channel low alarm status

Temperature: Temperature value of T/C input channel

- T/C type : Thermal Couple type of input channel
- Cold junction: Temperature of T/C cold junction
- Average : Average value of channels which functions in average
- Status : Digital output status
- DO Setting: Set digital output on or off
- Time interval: I/O status update time interval

## **9.3.4 EDAM-9050 monitoring page**

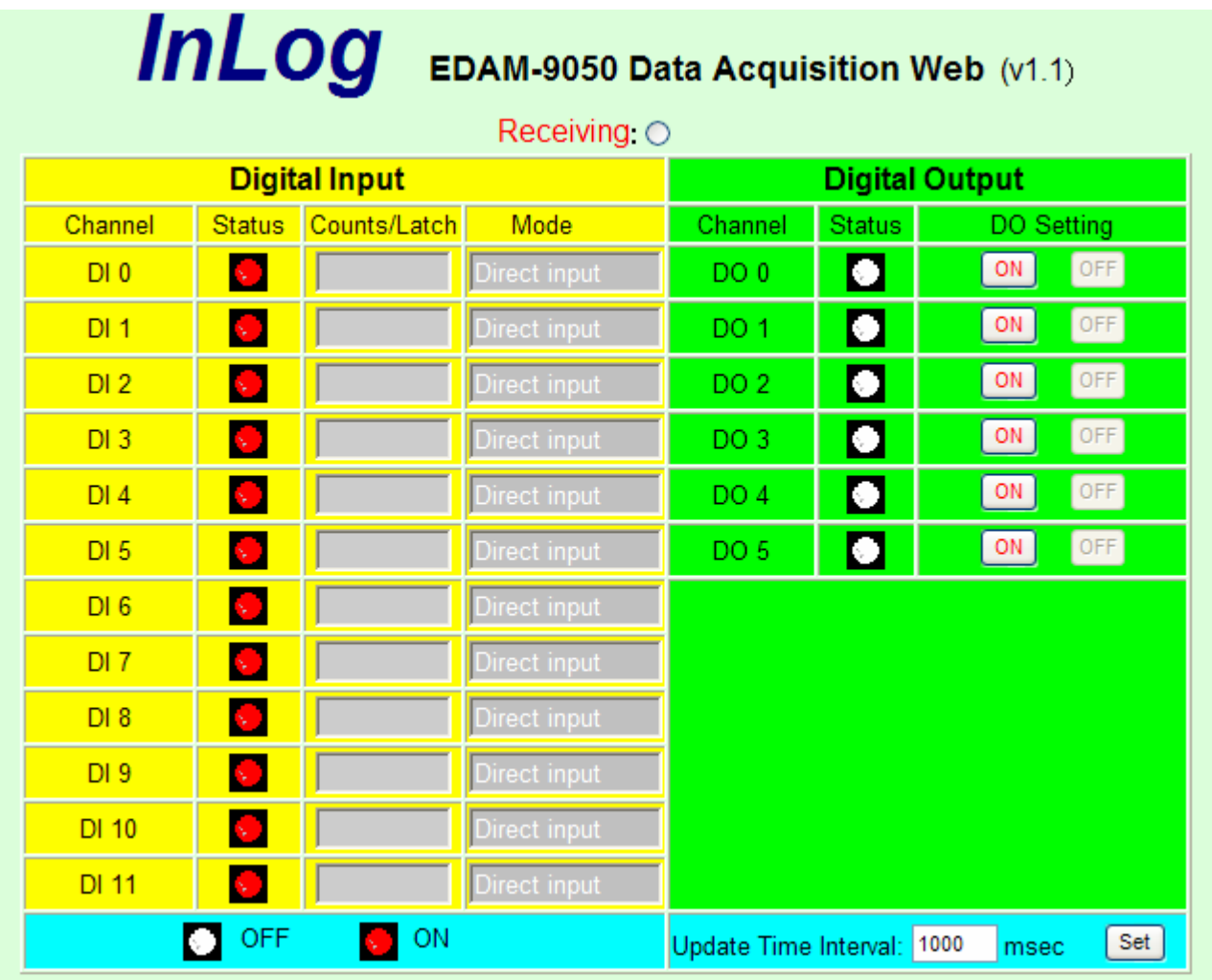

Channel : Channel number of digital input or output

Status : Current input or output status

Count/Latch: Counter value or latch status of digital input which functions at "Counter" mode or "Latch" mode

Mode : Channel operating mode

DO Setting: Set digital output on or off

### **9.3.5 EDAM-9051 monitoring page**

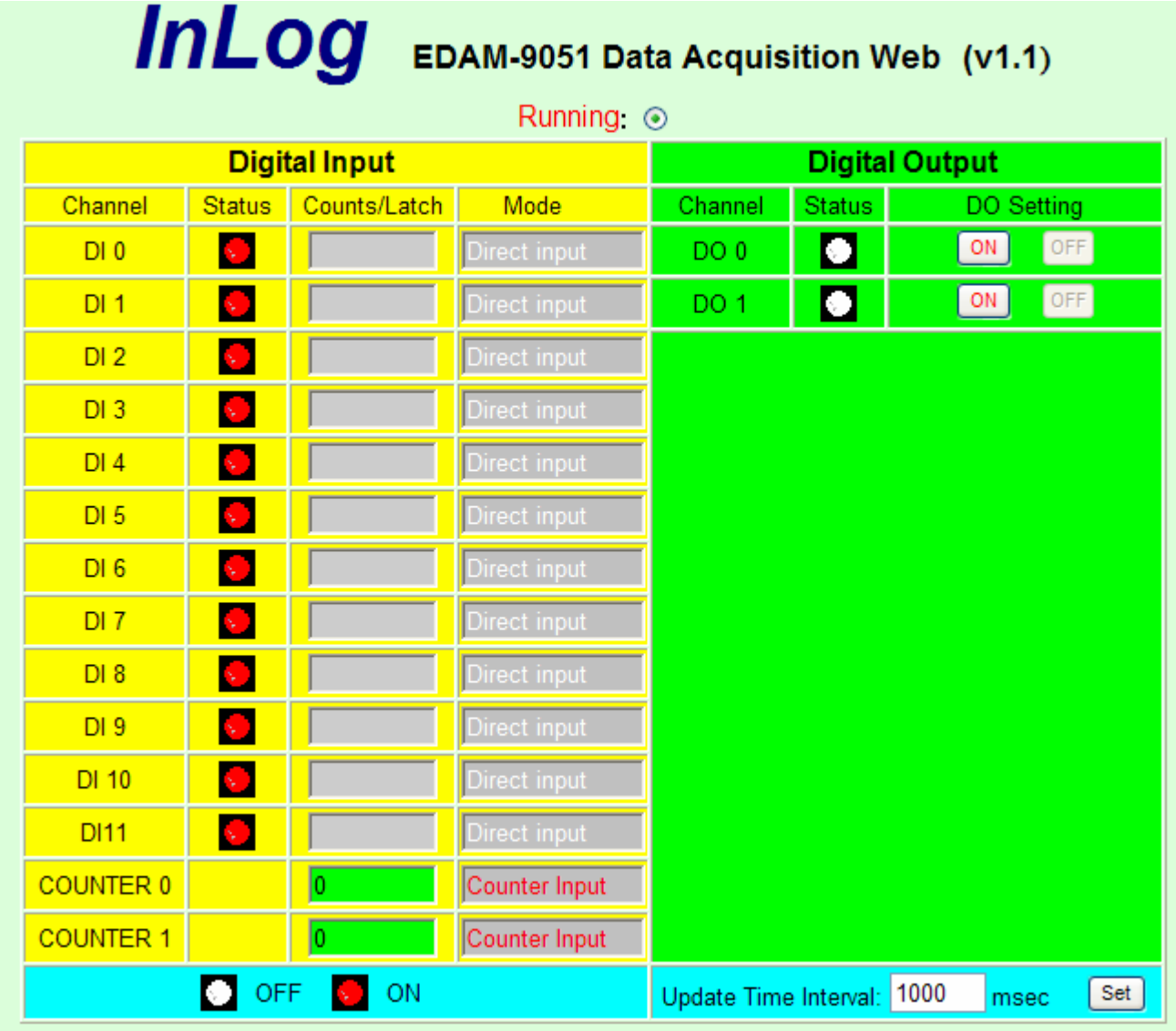

Channel : Channel number of digital input or output

Status : Current input or output status

Count/Latch: Counter value or latch status of digital input which functions at "Counter" mode or "Latch" mode

Mode : Channel operating mode

DO Setting: Set digital output on or off

### **9.3.6 EDAM-9052 monitoring page**

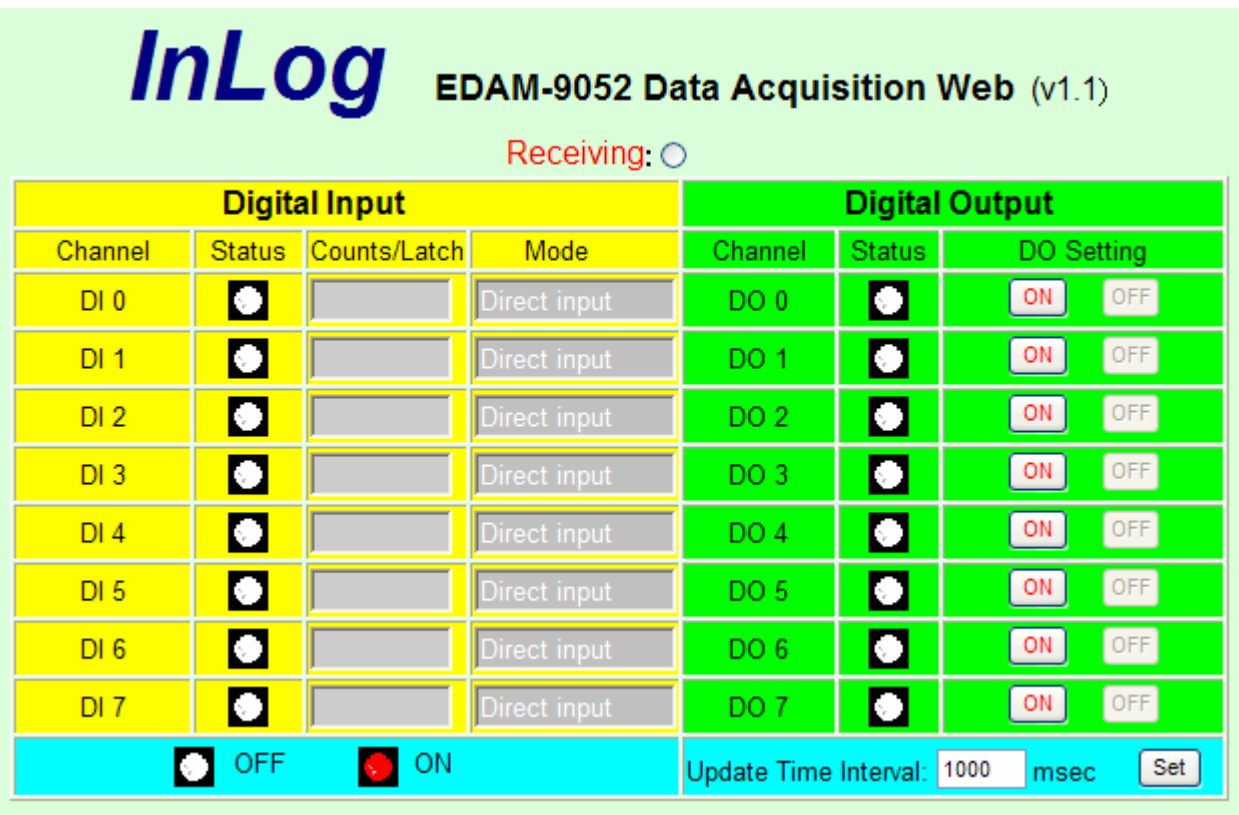

Channel : Channel number of digital input or output

Status : Current input or output status

Count/Latch: Counter value or latch status of digital input which functions at "Counter" mode or "Latch" mode

Mode : Channel operating mode

DO Setting: Set digital output on or off